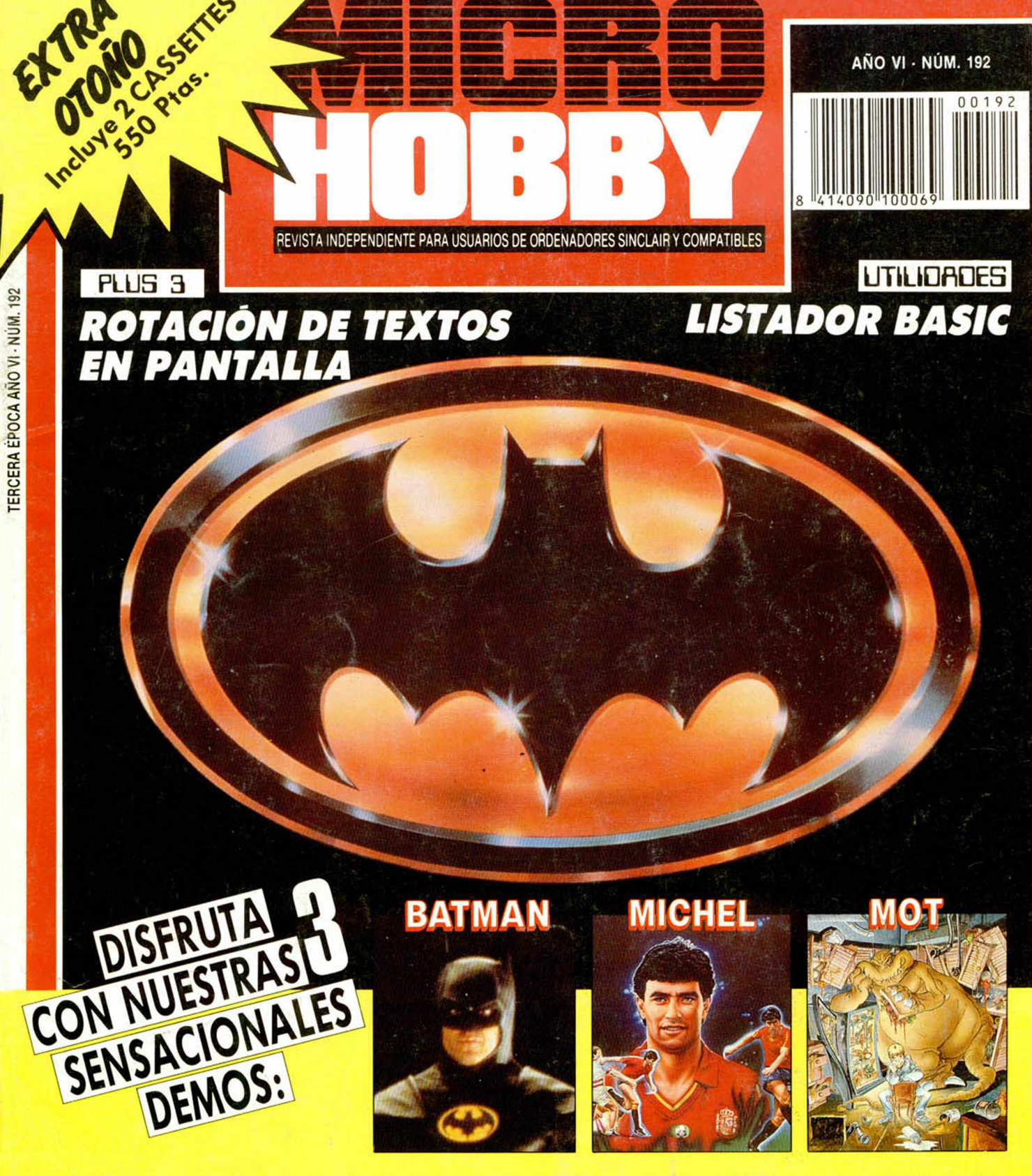

En las cassettes encontrarás además: • Yie Ar Kung Fu (original Imagine) • Comecocos 3D • Cargadores para: «High Steel», «Cerius», «Hopper Copper», «Newzealand Story», «Comando Quatro»

**PEEK-POKE-IT:**<br>POKEADOR PARA PLUS D

i n u E u a n m n. i i *BATMAN, MICHEL*

*HOBBYPRESS*

## IVIOTI EN  $\bullet$ 關心

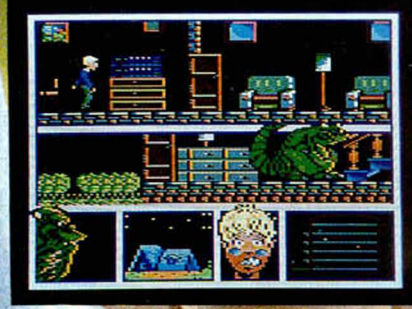

**OPERA** 

**AZPIRI & NACHO EN OPERA SOFT, CLARO.** 

LAS AVENTURAS DE MOT, EL GRAN MONSTRUO DE LA HISTORIETA. EN UN VIDEO-JUEGO QUE HARA HISTORIA

**UNA VEZ MAS** 

**OPERA LLEVAMOS LA** 

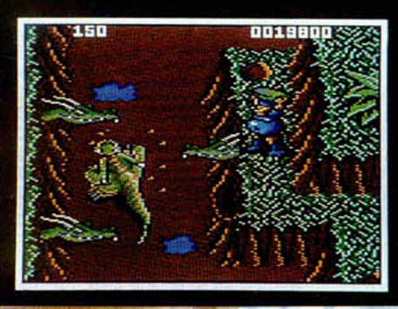

**Gustavo Fdaz. Balbuana. 25 28002 Madrid Tal. 415 45 12 Distribuido por MCM Tal. (91)** 457 50 5**í**

**VOZ CANTANT** 

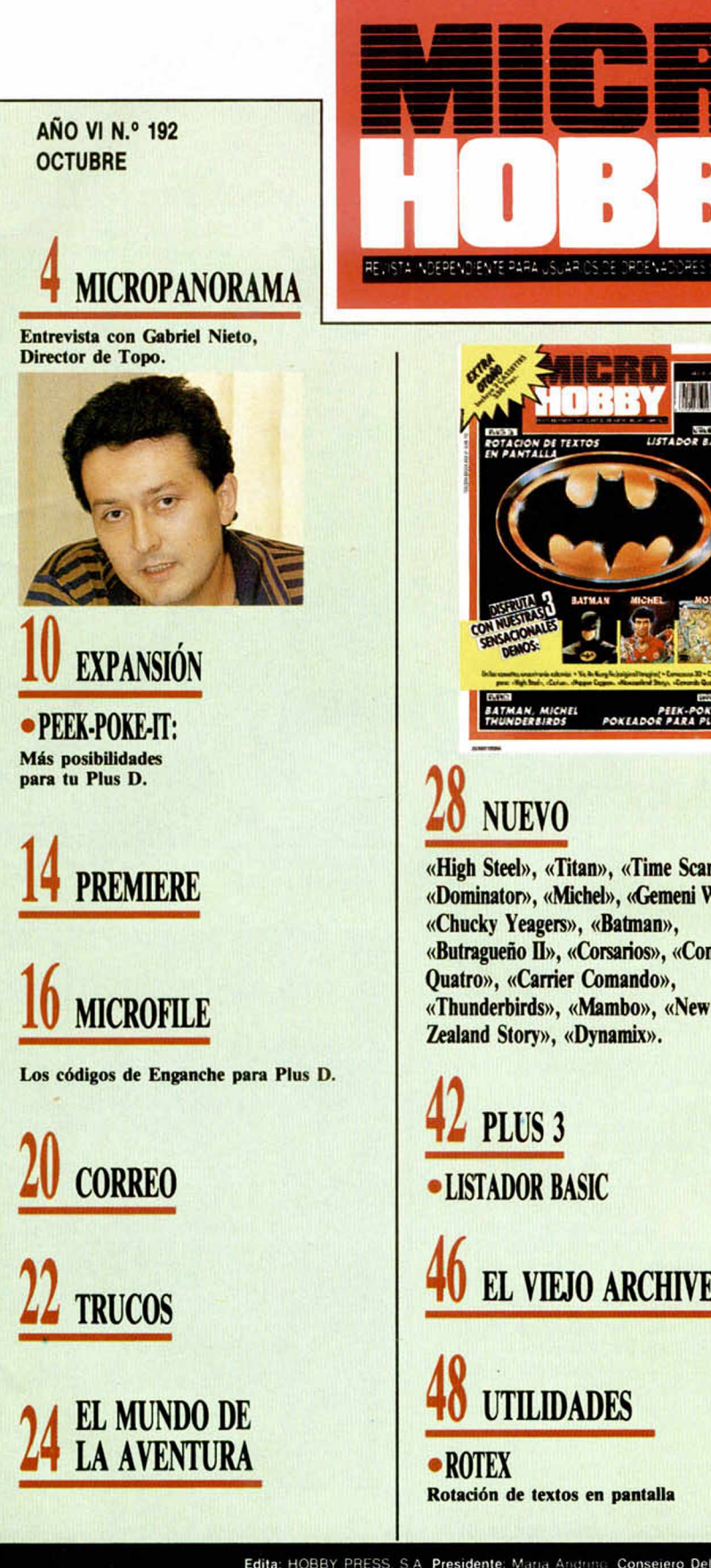

1440 COMPATIBLES **CONSULTORIO SELECCIÓN MICROHOBBY** POKEADOR PE **A PIXEI**  $\bullet$  CLUB «High Steel», «Titan», «Time Scanner», **PROGRAMACIÓN** «Dominator», «Michel», «Gemeni Wing», Ordenación por método Quicksort «Butragueño II», «Corsarios», «Comando **OCASIÓN LOS JUSTICIEROS DEL SOFTWARE EL VIEJO ARCHIVERO AULA SPECTRUM TOKES & POKES** 

Canarias, Ceuta y

Melilla: 520 ptas.

Edita: HOBBY PRESS, S.A. Presidente: Maria Andrino. Consejero Delegado: Jusei Ignac. Subdirector General: Andrés Aylagas. Director Gerente. Báqueo Granni

Director: Domingo Gómez, Redactor Jefe: Amalio Gómez, Redacción: Angel Andres, Jose E. Barbero: Maquetación: Antonio Michael Antantara, Derectora de Publicidad, Mar. L.<br>Secretaria Redacción: Carmen Santamaria, Colaboradore Departamento de S.R.L  $S_1$ 

# **MICAOPANOAAMA**

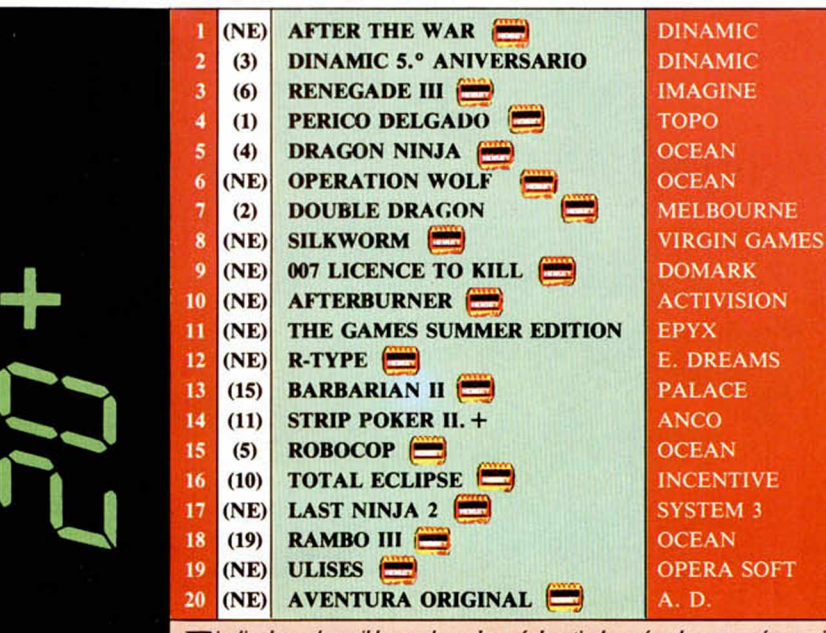

Tinalizado ya el apacible y prolongado período estival, aquí vuelven con más empuje<br>y actualidad que nunca, los siempre polemizados y a veces vilipendiados 20+, (que<br>fismo nos ha quedao).<br>Estrenamos líder. Ahí (enemas a Af

*m ic (a i as pruebas nos remitimos).*

Pero este mes las nuevas incorporaciones han si*do varias y variadas. N o vamos a comentároslas to-das (m olestaros un poco y leeros ia lista enterita),* pero sí vamos a destacar algunas de ellas: la reapa-<br>rición de tres viejos títulos, Afterburner, R-Type y<br>Last Ninja II (un aplauso para MCMI y el estreno<br>de una nueva aventura conversacional, Aventura *Originai (otro aplauso para A .D .).*

Esta información corresponde a las cifras de ventas en España y no responde a nigún criterio de calidad impuesto<br>por esta revista. Ha sido elaborado con la colaboración de los centros de información de El Corte Inglés. Los

EL MUNDO DE LOS VIDEO-**JUEGOS** 

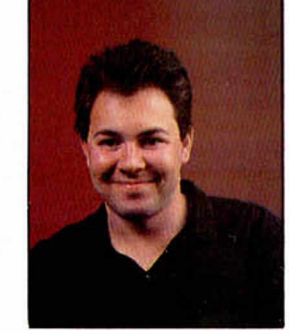

**Jorge Granados. Programador de Zigurat.**

Ayer cuando vine a la oficina, lo último que podía imaginar es que terminaría salvando a la tierra de una invasión de alienígenas, bastante molestos por cierto, prodecentes del espacio exterior. Llevaba tres días intentándolo. ; Yo convertido en un héroe!, esta si que es buena. Pero esto no es nada, la semana pasada conseguí por fin ser campeón del mundo de motociclismo, yo que no tengo ni moto. Hace un mes conseguí meterle ocho goles al mismísimo Real Madrid en su propio campo. ¡Sí yo no cuelo un gol ni a puerta vacía! Y no hace ni dos meses que derroté yo sólo a una importante banda de mafiosos. Parece increíble.

La verdad es que no es serio, así como voy a trabajar, me digo todos los días, pero una irresistible fuerza me hace agarrar el Joystick de un viejo Spectrum 48K que aún queda por la oficina, en el que los remiendos no dejan ver su aspecto original, y lanzarme a nuevas

aventuras. Así es el mundo de los videojuegos. Un mundo completamente distinto. Hay que reconocerlo, cuando un arcade te engancha

es imposible resistir las tentaciones de cargarlo.

Por fin lo he descubierto, soy un auténtico adicto a los juegos. ¿Será grave? ¿Tendrá cura?

Grave no parece, y la verdad es que es muy divertido. Lo de la cura ya es otra historia. Este es uno de los peores vicios que he tenido la suerte de conocer y podría decirse que es prácticamente incurable.

En realidad, yo no soy el único al que le ocurre todo esto. Todos los que trabajamos en Zigurat somos unos adictos y unos viciosos (¡que mal suena estol). Por eso nos metimos en este mundo hace ya más de seis años, y por eso seguimos aquí: para divertirnos.

Los videojuegos son un mundo fascinante. Evolucionan día a día a un ritmo trepidante. En menos de seis años se ha conseguido exprimir hasta límites insospechados un ordenador como el Spectrum, y ahora dicen que se queda anticuado frente a los dieciseis bits. Puede ser, pero una máquina que tiene miles y miles de juegos, y cientos de ellos nuevos que aparecen cada año, no puede morir. Es cierto que cada día es más difícil encontrar juegos realmente originales, pero desde luego, los que trabajamos en ello derrochamos toda la imaginación que somos capaces para innovar en cada programa que hacemos. Esto es lo que hace que existan cientos de viciosos del ordenador por todos lados, y es lo que va a hacer que existan cientos y cientos más porque estoy seguro de que es un vicio muy contagioso.

Un saludo para todos los viciosos de los videojuegos y gracias especiales a los fieles de Zigurat.

Prestad mucha atención porque pronto atacamos de nuevo.

## LA SUERTE DE ERBE-TOPO CON EL CASO PETROVIC

La verdad es que hay quienes nacen con estrella y quienes nacen estrellados. El caso de Erbe-Topo es un claro ejemplo de lo primero, pues lo que les ha ocurrido con el caso Petrovic ha sido un auténtico golpe de suerte.

Resúlta que (muy hábilmente, como siempre) Erbe-Topo, en el contrato que efectuaron con Petrovic para que éste cediera su nombre para uno de sus juegos, incluyeron una clausula mediante la cual si el popular jugador yugoslavo abandonaba el club madrileño, además de no cobrar un duro tendría que indemnizarles con 9 millones de pesetas. El resto de la historia ya la conocéis... La canasta ha sido no de 3, sino de 9 millones de puntos.

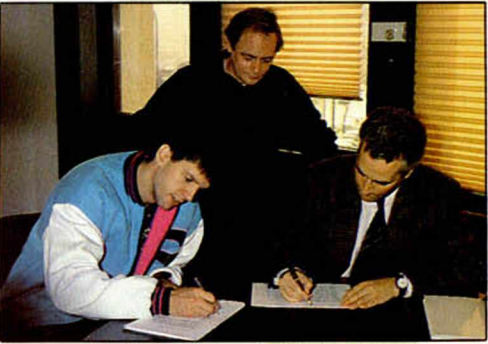

**El momento de la afortunada firma del contacto Petrovic-Erbe-T opo.**

## «WAR IN MIDDLE EARTH» TRADUCIDA AL CASTELLANO

Una buena noticia para los sibaritas del software. Dro va a editar una edicción traducida al castellano de una de las videoaventuras más interesantes de cuantas se han realizado hasta el momento. Se trata de «W ar in Middle Earth», programa realizado por Melbourne House que desarrolla las peripecias de los hobbits que J.R.R. Tolkien creara en sus geniales obras «El Hobbit» y «El Señor de los Anillos».

El juego irá en caja de lujo y su precio será de 1.200 pesetas.

Brillante iniciativa que esperamos que sirva como ejemplo.

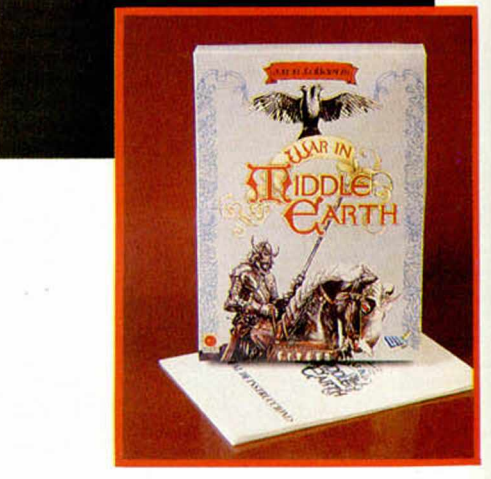

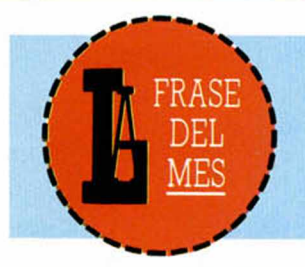

*«Los programas españoles están bien, pero aún les faltan pequeños detalles de calidad».* Bruno Bonnell. Director de Infogrames. ¡Gracias, gracias!. Es alentador saber que los pobres españolitos nos estamos acercando a Europa...

## DIRECTIVOS DE INFOGRAMES VISITARON MADRID

os altos mandatarios de Infogrames, -la conocida compañía de software francesa-<br>
viajaron recientemente a nuestro país. Y<br>
como viene siendo habitual, en su ruta incluye**os altos mandatarios de Infogrames, -la conocida compañía de software francesa-, viajaron recientemente a nuestro país. Y ron una visita a Hobby Press, aprovechando la ocasión para mostrarnos su próximos lanzamientos y contarnos sus planes a corto plazo.**

**Entre ellos cabe destacar su decisión de realizar las versiones para 8 bits de sus programas más importantes, trabajo que hasta ahora no habían realizado ya que se dedicaban exclusivamente a ordenadores de 16 bits, máquinas que actualmente priman en el país galo. De esta forma pronto podremos ver en nuestros amados Spectrums títulos tan interesantes como «Tin Tin», «Captain Blood», «Bobo» o un simulador de ski.**

**Otro de los motivos de su visita e España fue la caza de talentos, ya que, a priori, estarían interesados en que las versiones citadas anteriormente fueran realizadas por programadores españoles.**

**Hasta el momento desconocemos los resultados de estas negociaciones, pero sabemos que se mostraron muy interesados por el trabajo de Topo.**

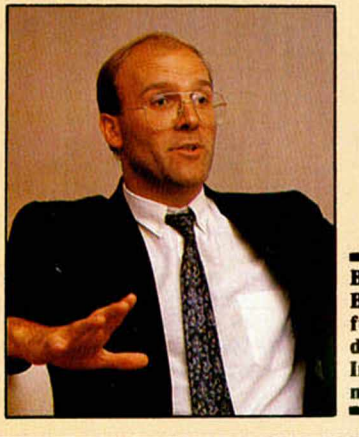

**Bruno Bonnell, fundador de Infogrames.**

#### THE CRUISER: JOYSTICK CON SELECTOR DE SENSIBILIDAD

**A través de Dro Soft nos llega un nuevo y verdadermente original modelo de joystick. El artefacto en cuestión, que tiene por nombre The Cruiser y por apellidos 3900 pesetas, presenta la particularidad de que posee un selector de sensibilidad.**

**Nos explicamos. La palanca de mando posee tres posiciones distintas que hacen que la resistencia de la misma varíe, de tal manera que, dependiendo del tipo de juego, podremos elegir la que más nos convenga según nos interese más la velocidad o la potencia.**

**Otras características de este joystick son que posee dos disparadores y contactos por microswitches.**

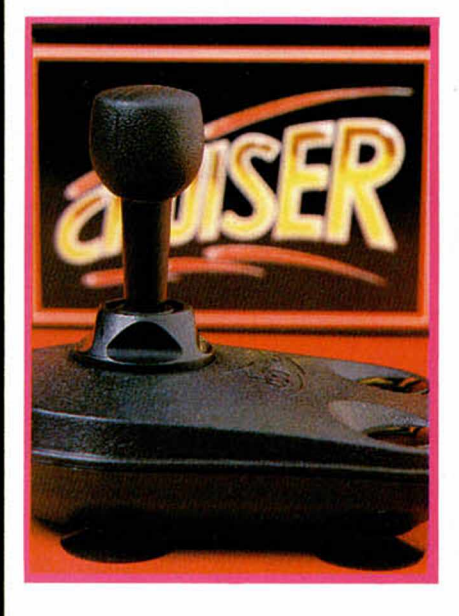

FUTURA SERIE DE SOFTWARE EDUCATIVO REALIZADA **POR** COKTAIL VISION Y SYSTEM 4

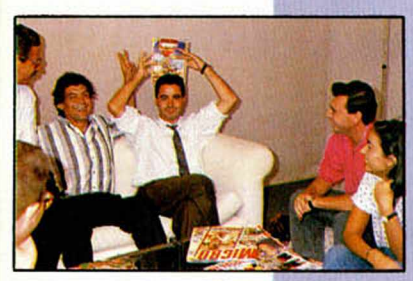

**Roland Oskian, director de Coktail Vision, junto a los directivos de System 4.**

**Roland Oskian, director de una de las compañías de software más importantes de Francia, Coktail Vision, visitó nuestro pafs con el fin de firmar un nuevo acuerdo de distribución con System 4.**

**Aprovechando la circunstancia hizo una pequeña visita por nuestra redacción, donde tuvimos la oportunidad de conocer los futuros y muy interesantes planes de estas dos bien avenidas compañías.**

**Así nos confirmaron el lanzamiento de una interesantísima serie de programas educativos que, si bien en el país vecino ya son una fuerte tradición, en España es un campo aún prácticamente por explotar.**

**Estos programas serán realizados conjuntamente por Coktail Vision y System 4 y sus responsables tienen la esperanza de que esta iniciativa sea bien acogida en los colegios y hogares españoles. Nosotros deseamos lo mismo, pues nos parece una idea francamente excelente.**

# Aquí LONDRES Parece ser que el camino seguro

para garantizar que un ¡uego de ordenador se **venda a m illares** es relacionarlo con una película famosa. Hasta ahora este verano hemos visto como **Domarle** y **US Gold** se beneficiaban de dicha estrategia con sus versiones computerizadas de las últimas películas de **James Bond** y de **Indiana Jones.** Las dos películas que en la actualidad baten records en los EEUU y en el Reino Unido son «Batman» y «Ghostbusters 2», y es de suponer que ambas cosecharán éxitos semejantes en nuestro país, aunque si bien «Batman» acaba de salir en España, «Ghostbusters 2» no lo hará hasta diciembre, coincidiendo con el estreno de la película. El juego de **Activision** de la primera versión de **«Ghostbusters»** obtuvo un éxito enorme y hasta ahora lleva vendidas **2 mllllones de copias** en todo el mundo. «Ghostbusters 2» ha sido programado por Foursfield, equipo de desarollo que ha trabajado directamente con el equipo personal de Activision, Software Studios, para captar el humor de la película y convertirla en horas de diversión para el Atari ST, Amiga, Spectrum, Amstrad CPC y Commodore 64. Pero sigamos con Activision y con sus **últimos y próxim os lanzam ientos.** Uno de los más interesantes es la segunda parte de **«W onderboy»,** programa que fue un gran éxito para la compañía en el verano de 87. **«Super W onderboy»** vuelve a presentar a un héroe llamado Tom-Tom que acude para defender al pueblo de Wonderland de las garras de un ferroz dragon lanzafuegos. Sin embargo , como es normal en estas ocasiones, Tom-Tom debe luchar con una banda de enemigos repugnantes como serpientes, vampiros, medusas y hombres de barro antes de llegar a la presencia de terrible dragon. En qué parte del mundo se pueden encontrar cerdos 'Sumo' o cocodrilos que boxeen ¿Quién es

Achacha el Grande y por qué ha raptado a la pobre Lucy? ... Ni idea...Bien, pues todas las repuestas a estas preguntas se encuentran en el ¡uego

**«D ynam ite Dux».**

ALAN HEAP

«Dynamite Dux» es otro juego con origen en máquina de videojuegos que Activision ha publicado bajo licencia' de **SEGA,** y que, como es habitual en la compañía, será editado en todos los formatos, incluyendo, of course, el Spectrum.

# MICAOPANOAAMA

## ENTREVISTA A GABRIEL NIETO, DIRECTOR DE TOPO SOFT

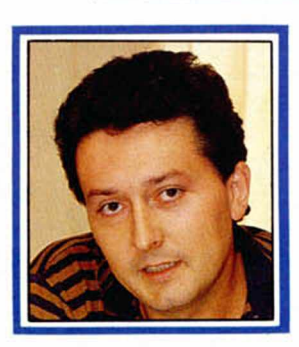

Gabriel Nieto es, sin duda, uno de los personajes más destacados de cuantos se mueven actualmente por el mundillo del software en nuestro país. Una larga y variada trayectoria a través de diferentes facetas del software de entretenimiento y una singular personalidad le convierten en una voz experta y amena a la que siempre resúlta interesante escuchar.

# «QUEREMOS QUE SE HABLE PE TOPO DENTRO Y FUERA DE ESPAÑA»

**Cuéntanos un poco cómo y cuando surg<br>
po y cuál es vuestra situación actual.<br>
Topo se creó bace unos tres años. Enton uéntanos un poco cómo y cuando surgió To-**

Topo se creó hace unos tres años. Entonces había 3 personas, que se encargaron de hacer Las Tres Luces de Glaurung, pero que aún no eran Topo propiamente dicho, sino simplemente una incursión de Erbe en la producción de juegos.

Ahora somos ya 14 personas: 4 programadores de Z80, 2 programadores de 16 bits, 4 grafistas, 1 programador de commodore, 1 programador de apoyo, una secretaria de producción maciza y yo, el genio **(risas, claro).** La empresa de software con más personal que existe.

**¿Cómo soléis desarrollar vuestros programas?**

Depende. Hay programadores que te plantean un proyecto, lo desarrollan, lo vemos, y si creemos que tiene posibilidades de venta, que no hay nada parecido en el mercado o que nosotros no hemos lanzado nada similar, pues lo sacamos. El otro método es proponer un proyecto a la gente y que lo hagan. Este es el método que usamos normalmente, pero también admitimos ideas de la gente.

#### **Entrando ya de lleno en el tema de los juegos, ¿hacia dónde crees que están orientados actualmente los gustos de los usuarios?**

Se han dicho muchas tonterías al respecto, como que los juegos se están aprovechando de nombres de deportistas, o que son versiones de máquinas, o que el que entra en ese mercado va bien y el que no va mal, o que te apoyas publicitariamente en eso y luego el juego es una tontería.. . eso son chorradas. En Inglaterra y en USA hay un mercado muy importante basado en las máquinas de videojuegos y no en personajes fam osos como aqui. Nosotros hemos cogido a deportistas famosos porque quizás aquí el mundo del deporte es el que mejor se vende a nivel de juegos y el que más le interesa a todo el mundo. Pero no es cierto que todas las tendencias vayan por eso, hay muchas otras cosas que se pueden hacer, lo que ocurre es que es mucho más difícil vender un producto que promocionalmente no vaya avalado por nada, pues tienes que hacer un mayor gasto de publicidad. Pero a la larga, si lo piensas, te va a dar igual, porque si tienes un producto que no tiene nombre y lo quieres convertir en un número 1, tienes que gastarte tanto dinero en publicidad como tendrías que gastarte en adquirir los derechos de algún personaje popular o alguna máquina conocida.

**¿Cuánto os gastáis y cuánto tiempo estáis promocionando un juego por término medio?**

Bueno, un juego potente primero tiene que llevar una prepublicidad que vaya anunciando que va aparecer ese producto, luego una publicidad y su mantenimiento. Es decir que estamos hablando de una vida de meses 4 en publicidad y eso es bastante caro. Aparte de eso, luego hay temas promocionales, posters, mailings a tiendas, y una serie de gastos adicionales que encarecen el juego. Pero lo haces así o el juego no se conoce.

**¿Crees que en un juego, calidad es sinónimo de ventas?**

No. Un, por ejemplo, Arkanoid, no tiene porqué ser un juego de calidad: es facilísimo de programar y muy sencillo en su desarrollo. Su mérito está en la idea, una idea simplísima pero que funciona de maravilla. Un juego de calidad puede ser aquel que es innovador en las rutinas que utiliza, en la velocidad a la que consigue que se muevan los gráficos... una serie de cosas que luego no aprecia la gente.

### **C** dar su gran salto<br>
internacional. **on «Viaje al centro de la Tierra» Topo piensa internacional.**

#### **¿Qué te sugieren las palabras 16 bits?**

Hay quien dice que es el mercado del futuro. Desde luego no es el mercado del futuro en España. Por otra parte, todo el mundo entiende por 16 bits Atari y Amiga, y PC de rebote. Pero el PC por un lado y el Amiga y el Atari por otro son dos cosas totalmente diferentes: estas dos son máquinas pensadas para hacer juegos y el PC no. Lo que ocurre es que el mercado de PC, no solo en España sino también en USA, es tan potente que se hacen juegós para él.

Está ocurriendo un fenómeno curioso: ya no se venden Spectrums, ni MSX, Amstrad, alguno cae..., sin embargo al reflejarlo en las ventas de juegos no se ve ningún cambio radical. Yo no se si es porque la piratería en PC, que es el ordenador que en teoría se está vendiendo en España desde hace un año, es muy muy fuerte, tan fuerte como lo era en Spectrum y Am strad, o es porque el público de PC es distinto. Yo no creo que esto sea así, de hecho la trampa del PC es comprarte un ordenador porque dices que vas a hacer no se qué cuentas y no se qué historias en tu casa y es

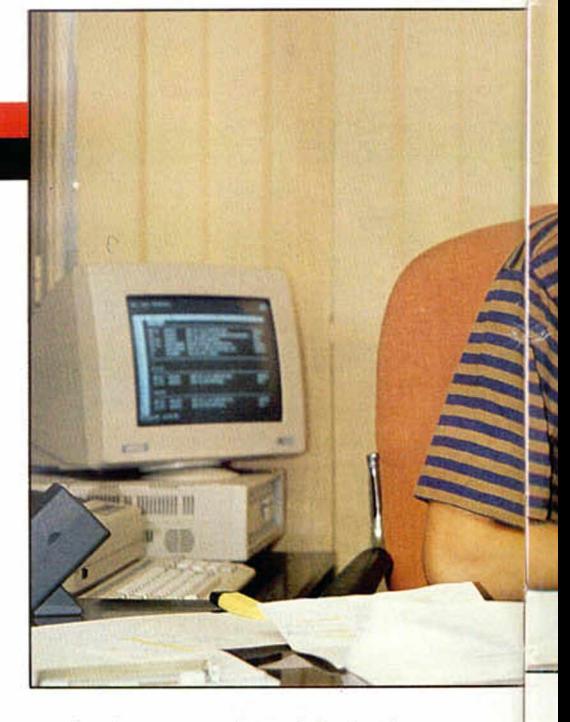

mentira, lo que vas a hacer al final es jugar. **¿Qué es lo que más vendéis?**

Spectrum. Después Amstrad, antes era MSX pero ahora empieza a bajar. PC sube, pero con reservas. Pero está claro que tarde o temprano el PC se va a implantar en este país. Hay otra tercera alternativa que, a lo mejor, es por la que gira el mercado: las consolas. En Estados Unidos, por ejemplo, el mercado de ordenadores está dominado por el PC, lo que ocurre es que las familias tienen además una consola de juegos. En España todavía no ha entrado esa mentalidad, todavía no ha llegado el momento en el que el padre reconozca que en realidad lo que su hijo quiere es jugar, y lo que hace es comprar un ordenador porque dice que, además, le vale para otras cosas.

**¿Para qué crees que se utiliza ahora mismo el Spectrum?, ¿crees que sigue siendo el ordenador en el que se aprende a programar?**

Es curioso porque la gente que comenzó con el boom del Spectrum es la gente que ahora se dedica a la programación. Pero era un público distinto al que hay ahora, porque ahora el chaval que se compra un ordenador se plantea más el jugar y menos el programar.

**Entonces actualmente dispondréis de pocos programadores de ordenadores de 16 bits.**

Sí hay programadores, pero todos proceden del Spectrum. Hace años se compraron un Spectrum y han ido evolucionando, pero es raro encontrar el caso de gente que se compre un Atari o un Amiga y empiece a programar. La mentalidad ha cambiado, antes se sacaba mucho más rendimiento a todos los niveles al ordenador. La gente de Spectrum es la que más sabe programar.

**¿No crees que esto puede llevar a una crisis de programadores dentro de unos años?**

No porque hay mucha gente que ve el tema de la programación como una profesión y una profesión en la que se gana dinero además. Los programadores ahora son todos muy jóvenes, pero creo que el programador del futuro no va a serlo tanto: será gente que esté metida en la informática, que haya llegado a la universidad o a cualquier sitio y de pronto decida programar juegos. Pienso que el programador del futuro va a ser de mayor edad que el de ahora.

**Incluso los programadores de ahora seguirán haciéndolo durante muchos años, aunque en máquinas diferentes...**

Efectivamente, un programador nuestro que esté program ando, por ejemplo, en Z80 en dos meses está preparado para hacerlo bien cualquier otra máquina. El tiempo de adaptación de un program ador es corto, y si hablamos de consolas mucho más corto, porque la mayoría de los programas no se hacen en código máquina, sino en lenguajes de alto nivel.

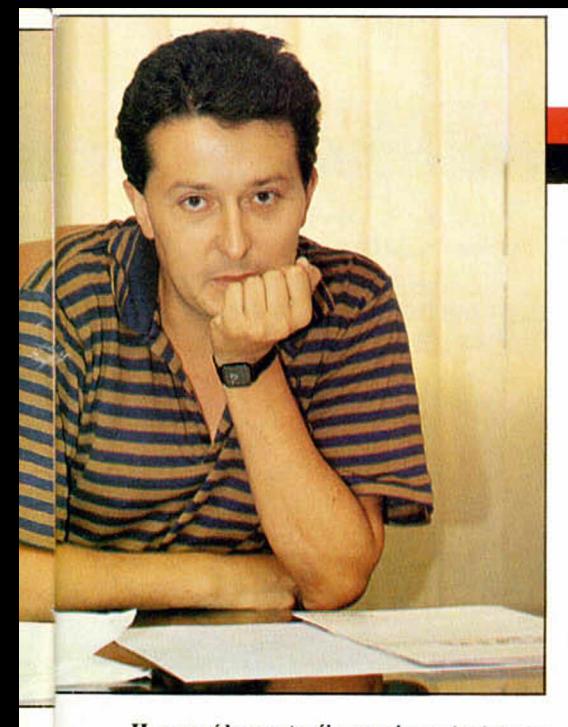

Hemos oído que tenéis unos importantes pro**yectos para Estados Unidos.**

El proyecto nuestro de este año. por encima de cualquier otro, por encima del «Perico Delgado» o del «Petrovic», es un juego que se llama «Viaje al Centro de la Tierra». Es el proyecto más largo, más costoso, en el que han intervenido más personas en la historia del software español y yo diría que incluso del europeo. Estamos a punto de terminar el juego, basado en la novela de Ju lio Verne, y es un proyecto que pretende ser el lanzamiento internacional de Topo en todos los sentidos.

#### **¿Y por qué canales tenéis pensado entrar?**

En el mercado europeo no hay problemas porque tenemos una distribuidora en Gran Bretaña, U.S.Gold, que se encargará de toda Europa. El problema es el mercado americano, en el cual es muy, muy difícil entrar. Les hemos enseñado el juego y varias compañías están muy interesadas en él. De ellas la que más fuerte ha pujado ha sido Epyx, quien será seguramente la que se lleve el gato al agua.

Como ves es un proyecto muy ambicioso. En el tiempo que llevamos haciendo este programa podíamos haber hecho dos, incluso de mucha calidad, pero el problema, quea su vez es su mayor virtud, es que es un juego que lleva cuatro partes que son cuatro juegos completamente diferentes. Es como hacer cuatro proyectos y venderlos juntos. Podríamos incluso vender cada uno de ellos por separado. Pero lo hemos hecho así porque somos conscientes de que para entrar en ciertos mercados o lo haces con un producto muy fuerte o no entras. Lo que nos interesa es abrir mercado en USA, que se den cuenta que aquí también hay gente que hace juegos de calidad.

**En Europa habéis hecho varios intentos pero quizás aún no sois demasiado conocidos. ¿No crees que seria mejor empezar por conquistar Europa y después intentarlo en USA?**

Son dos mercados completamente distintos. El problema de un lanzamiento es plantearte para qué máquinas va a salir. Puedes tener un juego que lo has vendido en España fenomenalmente bien, pero claro, lo has vendido en Spectrum, Amstrad y MSX, pero si sales fuera no les interesa: en Gran Bretaña no les interesa si no tienes además las versiones de Commodore, de Atari y de Amiga, en Alemania les interesa sobre todo Commodore y Amiga, lo demás les da igual; en Francia sin embargo les interesa Amstrad, Amiga y algo de Atari, es decir, que cada vez que sales a Europa tienes que llevar todas las versiones. Por eso «Viaje al Centro de la Tierra» es un proyecto para todo el mundo, porque hemos cogido absolutamente todos los ordenadores que existen actualmente. Con esas perspectivas podemos entrar en cualquier

mercado: USA, Japón, cualquier país. Además el planteamiento de este juego es el inverso al que se ha venido haciendo hasta ahora en España, es decir, el juego está pensado para ordenadores de 16 bits y después ha sido versionado para 8 bits, con lo que se aprovechan todas las posibilidades de cada ordenador.

#### **Se os ve muy ambiciosos.**

Hemos cambiado de política. El año pasado teníamos una presencia continua en el mercado y este año hemos estado con pocos productos: «Pe-menos títulos.<br>
CARESTIOMANIO

rico Delgado», sacaremos « Petrovic», «Viaje ai Centro de la Tierra» y una sorpresa que caerá entre medias y de la que ya hablaremos más adelante. Aún es un proyecto pero será interesante, un programa basado en una idea muy sencilla pero realmente original, en la línea de Mad Mix o Arkanoid...

En definitiva, queremos que se hable de nosotros dentro y fuera de España y para ello tenemos que hacer más versiones y, por tanto, lanzar menos títulos.

*— Programas favoritos (ajeno y vuestro). «Kick Off», de Anco y «Petrovic* ». *—Más odiado.*

*Odiado no tengo realmente ninguno, pero uno que nos dio especialmente problemas fue la versión de «Butragueño» de Commodore. El programador debe ser el único en este país que en lugar de programar con un ensamblador lo hace con un monitor, entonces cada* vez *que había que hacer una modificación había que cambiar todo el programa. Era uno de los pocos programadores artesanales de este país. Ahora afortunadamente se ha comprado un Amiga. Pero como ya he dicho, no hay ninguno que odie, tan sólo hay un tipo de programas que me gustan bastante poco, que son las aventuras conversacionales: me parecen, salvo excepciones, bastante aburridas.*

#### *—Compañía por la que sientes envidia.*

*Ocean es un buen ejemplo de empresa. En España no envidio a ninguna porque aquí somos los que más ganamos y los que mejor vivimos y los que mejor estamos.*

*— Las que peor te caen.*

*No me cae ninguna mal porque ninguna me ha hecho nada.*

#### *—¿Se gana mucho dinero programando?*

*Yo pienso que sí, que es de los trabajos en los que más dinero se gana. Hombre, no se gana como para comprarte un Porsche, pero un programador que se dedicara en su casa a programar habitualmente podría ganar muchísimo dinero. Lo que ocurre es que los programadores son muy jó venes y se dedican también a otras cosas. Es la profesión liberal en la que más se gana y ahora mismo un programador de juegos que esté en nómina gana más que un programador de IBM, con eso te digo todo.*

*—¿Cómo definirías a los programadores?*

*Son gente rara que viven muy encerrados en el mundo de la programación. Es su principal tema de conversación y no saben hablar de otra cosa que no sea de bits.*

*—¿ Vais de humildes o de triunfadores?*

*De triunfadores.*

*—¿Os molesta que se os relacione con Erbe? A veces si, a* veces *no. Cuando se nos relaciona para decir que tenemos un apoyo maravilloso, pues nos molesta, porque nosotros nos tenemos que ganar lo que tenemos durante todo el año y si fallamos, se nos da el cerrojazo y se acabó todo. Otras veces no nos molesta, sobre todo a nivel internacional, que siempre tienes el camino un poco más abierto.*

#### *—¿Qué compañía española creéis que tiene más prestigio ahora mismo?*

*Topo. Y lo digo porque todo el mundo viene primero a nosotros a presentar sus programas.*

*Tengo entendido que productos que he rechazado aquí lo han lanzado otras conocidas compañías españolas.*

#### *—¿Es sana la competencia entre las compañías españolas?*

*Es sana pero se ha llegado a desorbitar un poco en los últimos tiempos. Se está convirtiendo en una especie de lucha y no debería ser así. Además creo que hay muy pocas compañías españolas y que debería haber el triple, y eso sería bueno para el software español y malo para el software de fuera: a la gente le gustan los programas españoles.*

*— Un programa español que te gustaría haber hecho.*

*El «Sir Fred» (de Made in Spain).*

*—¿ Y más actual?*

*—La verdad es que últimamente los programas que han hecho otras compañías no me han gustado en exceso ninguno.*

#### *— Lo que más te gusta y lo que más te disgusta de la situación actual del software.*

*El hecho de que cada vez que piensas hacer un nuevo proyecto tengas que empezar a descartar que no haya nada parecido, todo tipo de ideas que hayan hecho otras compañías españolas, y que tengas que competir con títulos tan fuertes como, por ejemplo, «¡Satinan», que* son *programas que sabes que van a barrer. Lo que más me gusta es el hecho de que el software se está convirtiendo en una actividad cultural en todos los sentidos. La gente ya tiene sus ídolos en el software como los tiene en la música. Todo el mundo sabe ¡o que es un ordenador y en el colegio se habla de juegos, se intercambian juegos...*

*—¿Cuál crees que va a ser el juego que más se va a vender este año?*

*El Viaje al Centre de la Tierra.*

— <: *Qué pretendéis aportar al mundo del software?*

*A todos nos gustaría descubrir algo revolucionario y crear el juego maravilloso, algo que te hiciera quedarte en casa y no ir a ver una película porque estas haciendo tu propia película. Nos gustaría que se* nos recordara *como los creadores de un juego maravilloso, por encima de todos los demás.*

#### *—Algo para el público que te está leyendo.*

*Yo animaría a ¡a gente a hacer juegos. El mercado del juego en España a nivel de creación es muy. muy pequeño y para que sea grande hace falta que parte de la gente que ahora se dedica a jugar se empiece a plantear cómo hacer esos juegos.* V *no solamente los programadores, en esto participa mucha otra gente: grafistas, músicos...invitaría a todos a que se animaran.*

# MICAOPANOAAMA

#### **EUROPEAN<br>
VIDEO GAM<br>
CHAMPION<br>
TIENE FINALIST** VIDEO GAMES EL. **CHAMPIONSHIP** YA TIENE FINALISTAS

El pasado día 9 de septiembre se ce-<br>Elebró en el hotel Convención de Ma-<br>El drid la competición correspondiente<br>La fase nacional del 1 European Videol pasado día 9 de septiembre se celebró en el hotel Convención de Madrid la competición correspondiente games Championship, cuyos ganadores viajarán a París el día 15 de octubre.

Previamente los 65 jugadores que tomaron parte en esta final nacional habían ganado en los respectivos campeonatos territoriales y viajaron a Madrid con un acompañante con todos los gastos pagados por Micromanía.

La competición propiamente dicha consistió en jugar durante tres minutos a un juego; los tres jugadores que obtuvieron las puntuaciones más altas pasaron a la final, de la cual, tras cinco minutos de juego, salieron los ganadores para cada uno de los ordenadores en los que se competía: Spectrum, Amstrad, PC, Atari y Amiga.

Así, los ganadores fueron:

Amstrad (con el juego Ulises): Juan Guerra Martin, Sevilla.

Spectrum (Blasteroids): Roberto Rodriguez Torres, Villagarcía de Arosa, Orense.

Como posiblemente sabréis, nuestra hermana crecidita Micromanía está organizando, en coloboración con otras revistas europeas, una competición de

juegos a nivel internacional cuya finalísima tendrá lugar proximamente en París. Pues bien, la fase nacional ya tiene sus campeones.

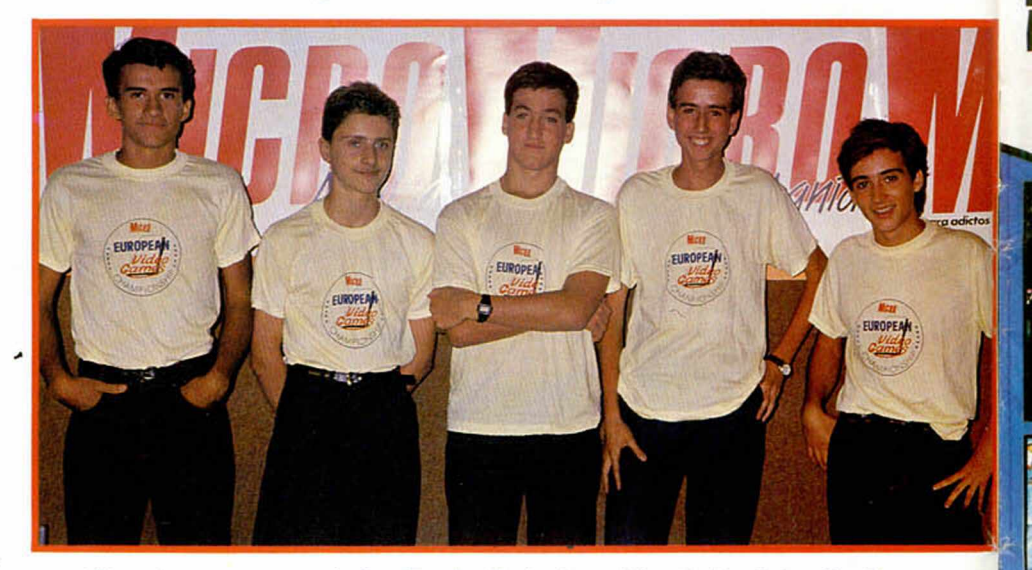

El equipo que representará a España. De izqda. a deha: Carlos Rojas (Atari), Roberto Rodríguez (Spectrum), Pedro Hidalgo (Amiga), Miguel A. Díaz (PC) y Juan Guerra (Amstrad).

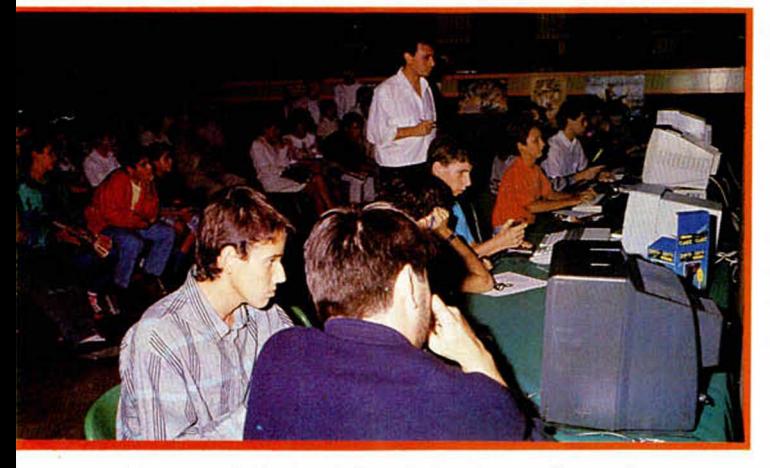

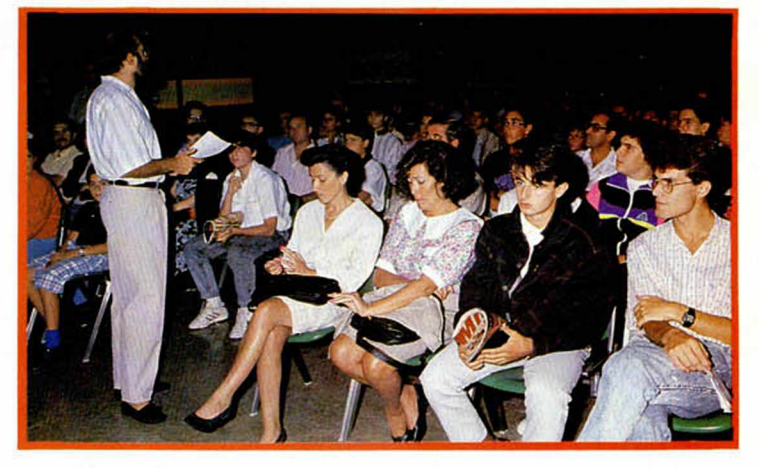

La competición resultó verdaderamente disputada. Los asistentes al acontecimiento fueron muy numerosos.

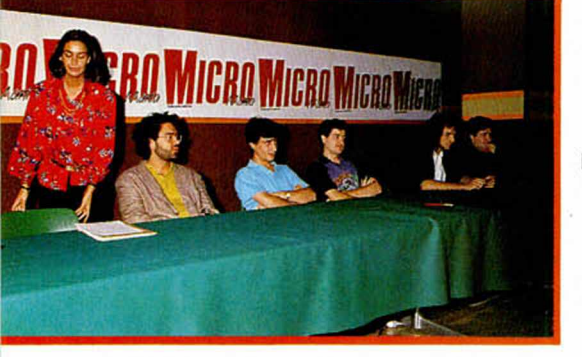

Al finalizar la competición, se celebró un pequeño coloquio en el que intervinieron representantes de Dinamic, Opera y Topo,

**8 MICROHOBBY** 

Los participantes debieron demostrar sus habilidades durante 3 minutos.

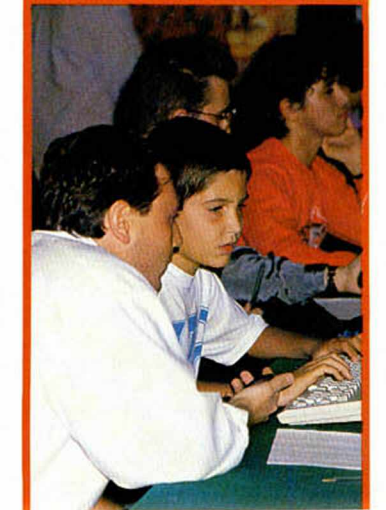

PC (Double Dragon): Miguel A. Diaz Martín, Oviedo.

Amiga (Operation Wolf): Pedro Hidalgo Martín, Oviedo.

Atari (Sweek): Carlos Rojas Hinchado, Badajoz.

Ahora sólo queda esperar a que llegue el 15 de octubre para que nuestro equipo de campeones se desplace a Paris a competir con los representantes de Gran Bretaña y Francia (la participación alemana se ha retirado a última hora).

Así pues, desde aquí les deseamos la mejor de las suertes a estos grandes jugadores y esperamos que se traigan consigo el premio de campeones europeos.

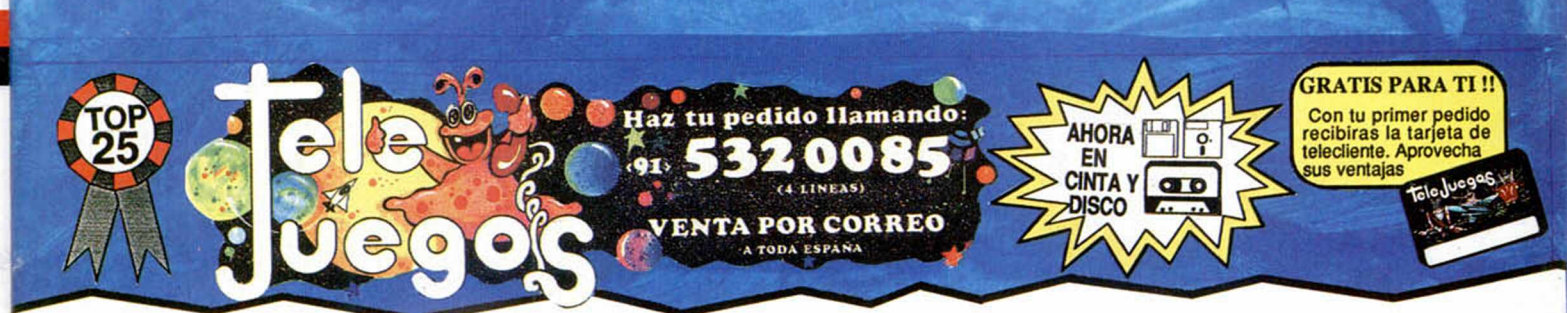

### **JA NO PUEI DES PASA**

Porque hemos seleccionado los 25 exitos del mes para ti.. Porque aqui estan los telejuegos de mas impacto en toda España Porque si quieres ser un ganador debes elegir entre lo mejor<br>Porque hay muchos juegos, pero muy pocos entran en el TOP 25

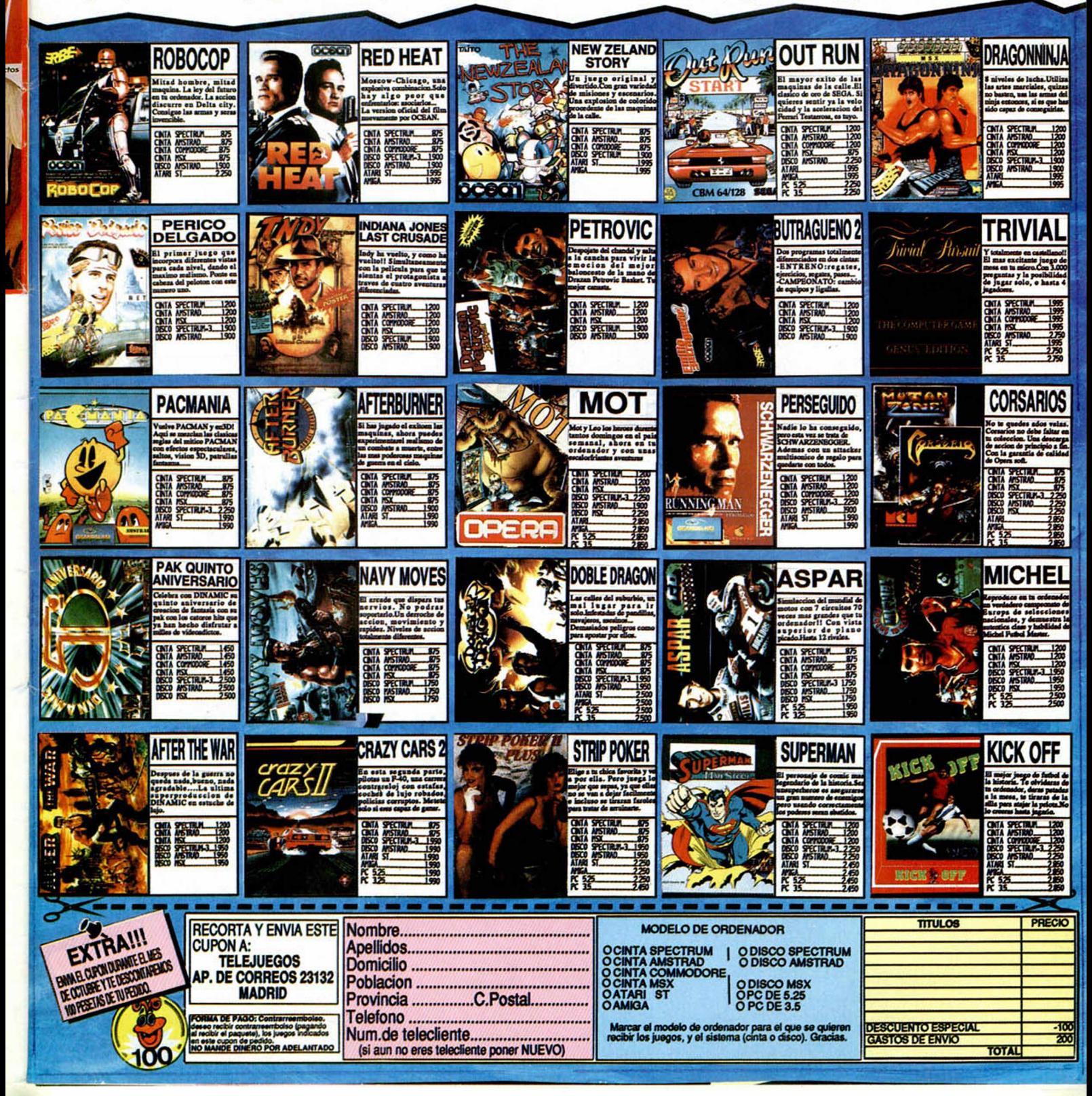

**Laman a la puerta, la abro, es el<br>
mensajero que me trae un misterioso programa para el PLUS D,<br>
el cual me han asegurado es una va**laman a la puerta, la abro, es el mensajero que me trae un misterioso programa para el PLUS D, liosa ayuda para el programador. Corro a enchufar el ordenador: el corazón me da vuelcos, una silla se cae... da igual. LOAD "''. TAPE LOADING ERROR. Modifico el azimut añorando el disco que tengo al lado, ¿por qué no se podían haber gastado un poco más y haberlo editado en disco? Por fin aparece el dichoso Program: PICK-POKE.

**CONSTRUCTION** 

Mientras el tedioso cassette hace de las suyas, ojeo el manual. En la introducción anuncian las principales características: se puede editar, buscar y desensamblar la memoria RAM; podemos cambiar los registros del Z80 e intercambiar bancos de memoria en los 128K; y todo esto, en todo momento, sin alterar para nada el programa que está corriendo, ventajas de la NMI. También nos comentan que el programa es muy fácil de manejar y que le sirve tanto al programador profesional como al «novato», aunque como es natural el primero hará de él una herramienta más poderosa Un detalle digno de elogiar es que si nuestros conocimientos de código máquina son, digamos, un poco limitados, nos recomiendan leer algún libro sobre el tema, indicándonos al final del manual algunos títulos (los cuales, por cierto, no son malos, pero están en inglés).

El cassette ha acabado de cargar hace una hora. Ante mí aparece una pantalla invitándome a que meta en la unidad el disco que quiero modificar.

Carlos Enrique Alcántara Rubic

**Llega a nuestras m anos un** programa que **hará las delicias de los poseedores del PLUS D. Con él podrem os disponer de una am plia varied ad de utilidades sin necesidad de** tocar casi para **nada la m em oria.**

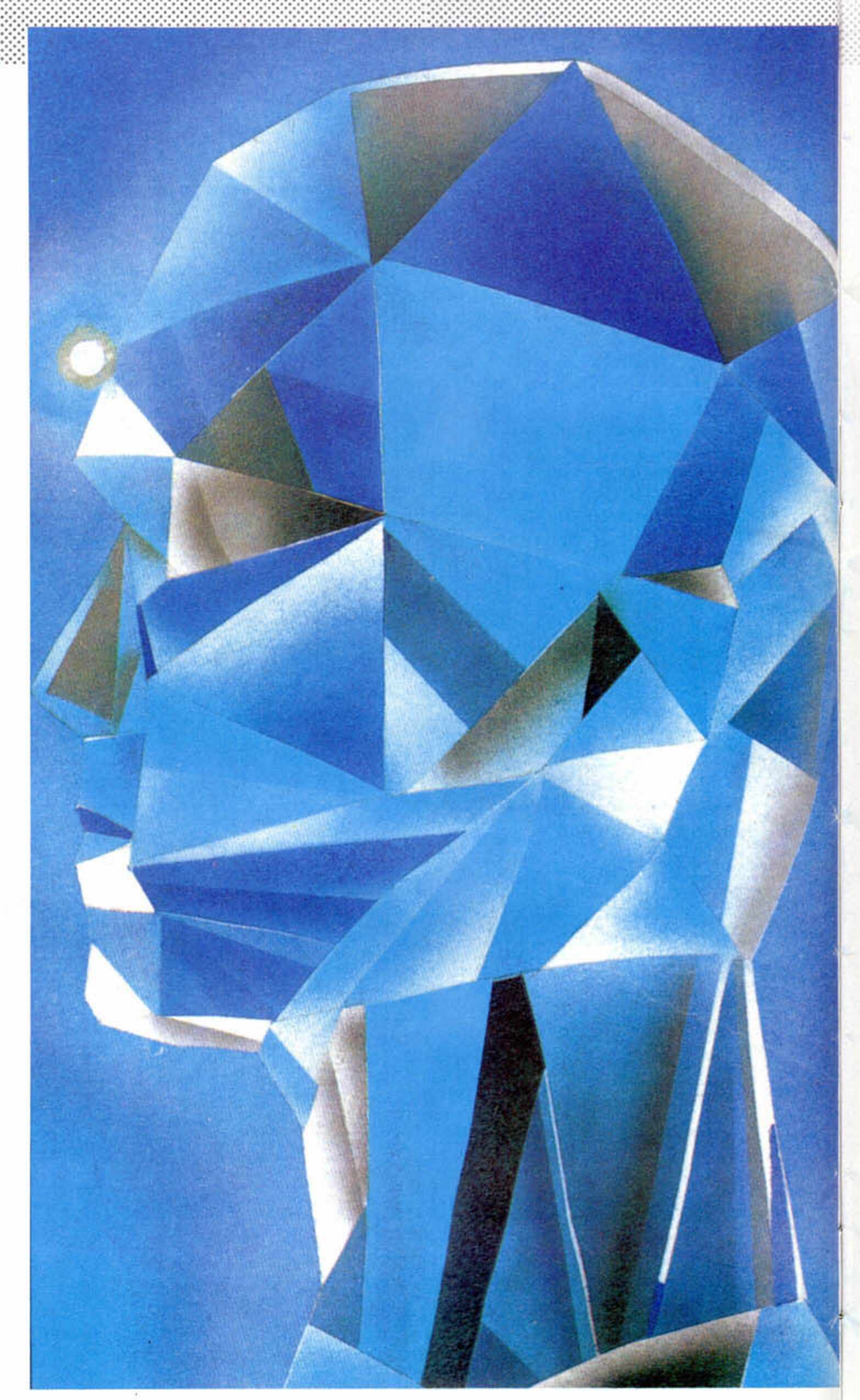

# *P££K POKE IT* **PLUS D**

El Plus D es uno de los periféricos más completos de cuantos existen para Spectrum, pero además sus múltiples usos pueden ser ampliados con programas como este Peek-Poke-lt. Esta utilidad no está disponible en España, pero se pueden efectuar pedidos en la siguiente dirección: Miles Gordon Technology. Lake Side Technology Park, Phoenix Way, SWANSEA, SA7 9EH.

pues nos permite saber qué es lo que hace a opción de desensamblaje es una de las más interesantes, el programa y cómo lo hace.

**QUIT**

2) **3 -**  $4.1$ **5)** 6) **7 )** 9) **H )**  $B)$  $\bar{\mathsf{x}}$  )

**SCREEN DUMP**

Pick-POKE-It<br>1988 DraySont

SELECT OPTION

**POSTER SCREEN DUMP SCREEN SNAPSHOT 4-8K SNRPSHOT 128K SNRPSHOT DISASSEMBLER DISPLAY MEMORY EDIT MEMORY SEARCH MEMORY Z80 REGISTERS BANK SWITCH** 

Esto es así porque el programa modifica el sistema operativo para acceder a las nuevas opciones. Tras unos segundos de espera parece que el programa deja de hacer cosas con el disco y para. Por curiosidad hago un catálogo de disco para a ver qué ha hecho. Ha creado 3 ficheros nuevos: + DPP1, + DPP2, + DPP3;además el sistema se llama ahora + SYS PP1. Creo que el proceso de instalación ha terminado y puedo disfrutar del programa.

Según indica el manual, para acceder al nuevo snapshot, debo pulsar la tecla de siempre y la tecla «P». Lo hago y el disco empieza a hacer un montón de cosas; tras unos segundos aparece en pantalla completa un menú con las distintas opciones. Seguramente ha grabado en disco la pantalla para poder recuperarla.

Las primeras cinco opciones del menú corresponden a las antiguas opciones de grabar el programa, una pantalla o sacarla por impresora. Las otras 6 opciones son nuevas.

El programa emplea la técnica de los overlays, técnica que se utiliza para poder correr programas que ocupan más de la memoria disponible en el ordenador. Para esto el programa se divide en partes; la parte principal permanece en todo momento en memoria, en ella están contenidas las rutina principales y la rutina de manejo de los overlays, las demás permanecen en el disco y se cargan cuando se necesitan. La velocidad del disco hace que esto casi pase desapercibido para el usuario. Una vez aclarado esto pasemos a describir cada una de las opciones disponibles en el programa.

#### **DESENSAMBLAJE**

Opción muy interesante que nos permite desensamblar el programa desde donde queramos, con esto podemos saber qué es lo que hace el programa y cómo lo hace; esta herramienta nos ayuda mucho a encontrar los famosos pokes de vidas infinitas. Para ello podemos ir siguiendo la ejecución del programa y quitar lo que nos moleste. También podemos ver los superprotegidos cargadores de los juegos, pues cuando están cargando podemos pararlos y examinar la rutina de carga. Sin duda los programadores encontrarán en esta utilidad una ayuda importante para la depuración de sus programas.

Para entrar en esta opción tenemos que entraren el snapshot y luego pulsar la tecla «6». Una vez hecho esto se nos invita a introducir la dirección de comienzo del desensamblaje, que la podemos introducir en decimal o en hexadecimal. Para esto último solo tenemos que poner delante de la cantidad el signo «#» o el equivalente en cada ordenador. La pantalla nos muestra algunas direcciones desensambladas. La primera columna muestra las direcciones, la segunda los códigos y la tercera los nemotécnicos del lenguaje ensamblador. Todos los números están en hexadecimal; (se hecha en falta una opción para poder cambiarlos a decimal).

#### **VISUALIZAR MEMORIA**

Esta opción nos permite ver el contenido de la memoria en un momento dado. Esto nos facilita la localización de zonas de texto o de datos. Esta opción no nos permite editar la memoria, cosa que tenemos que hacer con otra opción. Los listados se sacan a 5 columnas: la primera contiene la dirección en decimal, la segunda en hexadecimal, la tercera tiene el valor contenido en esa dirección en decimal, la cuarta tiene lo mismo que la tercera

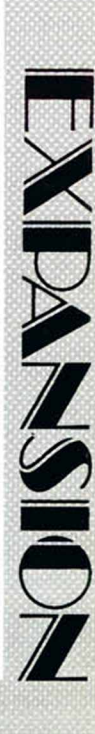

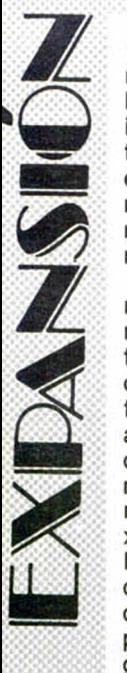

pero en decimal y la quinta tiene el carácter en ASCII. Como todos sabéis hay valores que no tienen caracteres imprimibles, el programa soluciona este aspecto sustiyéndolos por espacios en pantalla, los cuales se escriben como cuadrados amarillos, nada recomendables para televisores y monitores en blanco y negro.

Tal vez ésta sea la opción más interesante del programa de cara a los que no se quieren complicar la vida. Con esta opción podemos introducir «pokes», cambiar cadenas de caracteres, en definitiva, podemos modificar a nuestro antojo la memoria. El programa pide la dirección de inicio; una vez que la hemos tecleado del modo normal, nos muestra la dirección en decimal y hexadecimal seguida del valor que tiene. Podemos cambiar este valor, introducir una cadena de caracteres o ir a otra dirección. Si introducemos un valor y pulsamos «ENTER» nos muestra la siguiente dirección de memoria. Cuando sustituimos una cadena en memoria, debemos tener mucho cuidado, pues la cadena que metamos debe ser de la misma longitud que la que estaba antes, si no lo hacemos asi, corremos el riesgo de corromper el programa y por lo tanto no podrá funcionar.

#### **BUSCAR EN LA MEMORIA**

*a p t e t*

Con esta opción podemos buscar através de la memoria cualquier cosa que se nos ocurra, desde un valor hasta una cadena de caracteres. Esto nos puede servir para buscar una determinada palabra o instrucciones de ensamblador importantes. Una de ellas es «RET»; esta instrucción es el retorno de una subrutina, y quitándolas selectivamente podemos llegar a conseguir que no nos maten, vidas infinitas y muchas otras cosas más. Una vez que la ha encontrado, podemos visualizar memoria, desensamblar, editar memoria, continuar la búsqueda, empezar otra vez o abandonar. Como se puede observar estas funciones corresponden a las anteriores.

#### **CARACTERÍSTICAS ADICIONALES PARA PROGRAMADORES**

En este apartado tenemos dos características muy útiles para la depuración de programas.

Como sabéis, cuando pulsamos el botón del Snap, podemos volver cuando queramos al programa, para lo cual es necesario guardar los contenidos de todos los registros. El programa nos permite editar estos registros, (por supuesto esto hay que hacerlo con sumo cuidado porque si cambiamos alguno equivocadamente, el programa no funcionará). Una vez que sabemos el valor de los registros, podemos hacer muchas cosas, como puede ser saltarnos la ejecución de rutinas o salir de bucles indefinidos, tan habituales en la depuración de programas.

La segunda característica va enfocada principalmente hacia los afortunados poseedores del +2. Nos permite cambiar los bancos de memoria adicionales para poder modificarlos, desensamblarlos o lo que queramos. Esta opción tiene otra parte que consiste en colocar la zona de variables en otra posición de memoria.

Como habéis podido observar, el programa tiene bastante utilidad tanto para los programadores como para los que tan solo quieren jugar sin que les maten.

El programa no es difícil de manejar, aunque es poco ágil cuando se quiere realizar una modificación selectiva de la memoria.

Otro inconveniente es que tenemos que tener el disco presente en la unidad cuando queremos acceder a él. Se hecha de menos poder correr el programa residente en memoria con puntos de ruptura, ya que se realizan overlays, (podían haber hecho un monitor del estilo del mons). Por último el programa utiliza la zona de variables, con lo que algunos programas que se corren en esa zona se verán afectados.

Pese a estos pequeños inconvenientes, creemos que el programa merece la pena, pues puede facilitar considerablemente la ardua tarea de trabajar en código máquina.

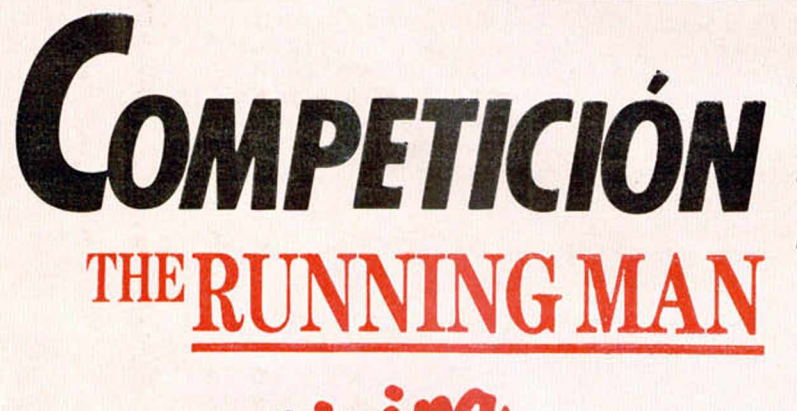

*p e lia ^*

Para participar lo único que tienes que hacer es enviarnos un dibujo basado en el juego «The Running Man», ilustración que debe ir acompañada del cupón que aparece en esta página y la que se incluye con la cassette original. Los dibujos deben ser enviados a: MICROHOBBY, **COMPETICIÓN RUNNING MAN**

Carretera de Irún, Km. 12,400 **28049 MADRID** 

y deben llegar a nuestra redacción antes del día 1 de Noviembre del 89.

Entre todas las ilustraciones recibidas, un jurado formado por miembros de la redacción de M icrohobby, elegirá un ganador, que recibirá un premio en metálico de 50.000 pesetas, y 10 finalistas, que serán premiados con una cinta de vídeo de la película «The Running Man».

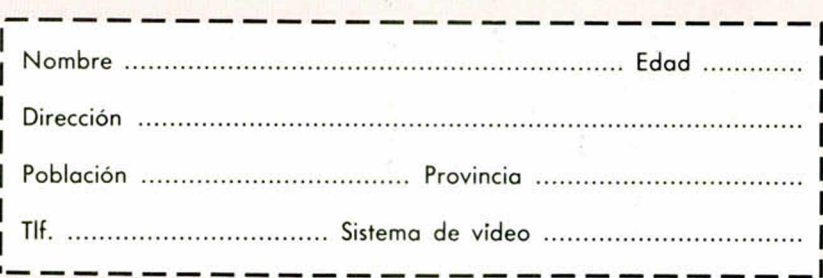

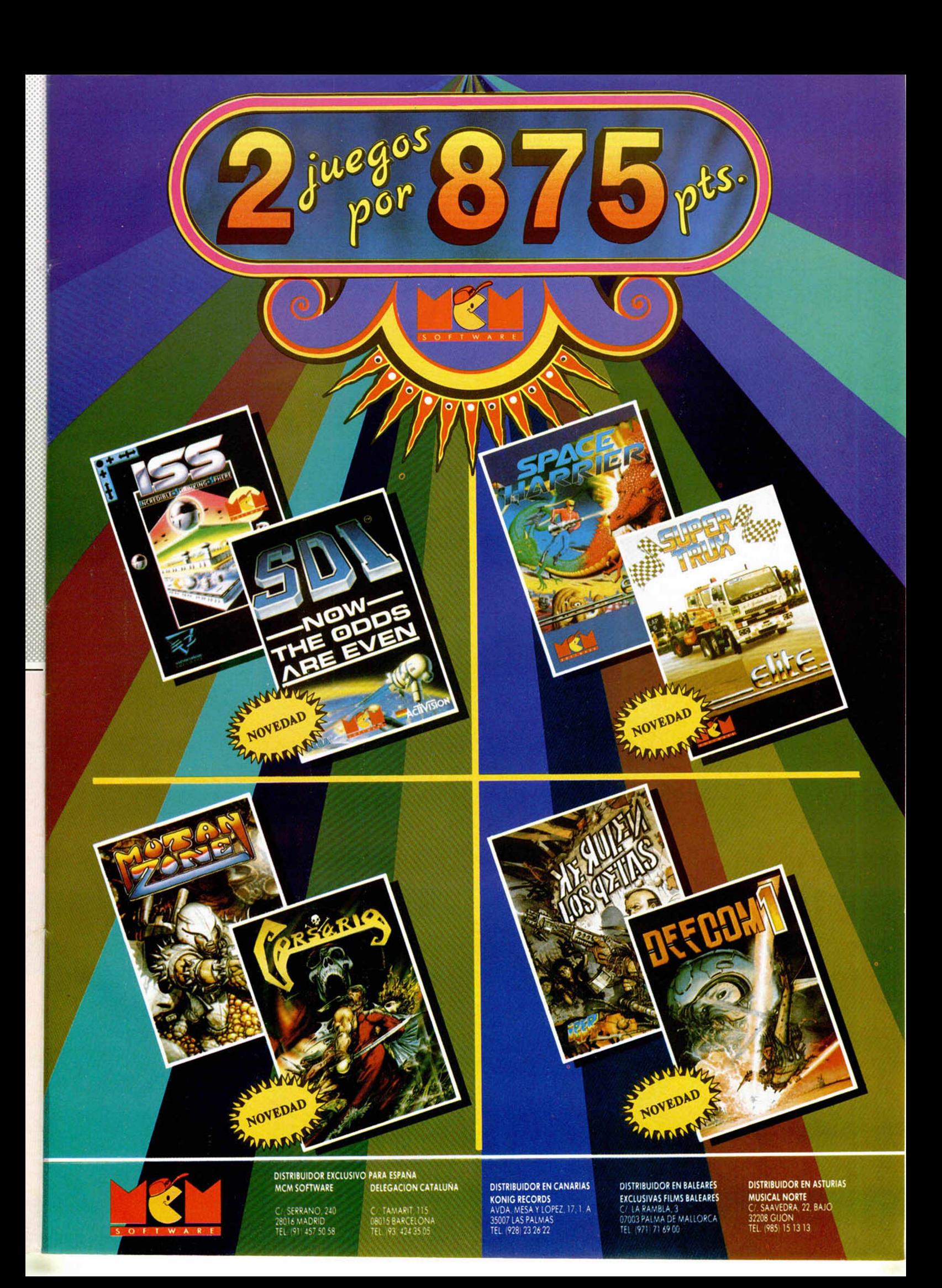

Los programas de Gunstick deben estar de moda, ya que Diñarme ha creado este «Cosmic Sheriff» para los poseedores de este peculiar periférico.

PREMIERE

La importancia del cobalto en el año 2023 ha aumentado considerablemente y el último yacimiento descubierto en la tercera luna de Júpiter puede satisfacer la necesidades terrestres durante un par de siglos. Ante la importancia del lugar, un gru-

po de rebeldes ha colocado una serie de cargas atómicas para poder chantajear al gobierno central.

Este, ni corto ni perezoso, ha enviado allí a Pete Jones, uno de los más eficaces sheriffs de la galaxia, con la intención de localizar y desactivar las cargas antes de que hagan explosión.

PREMIE.

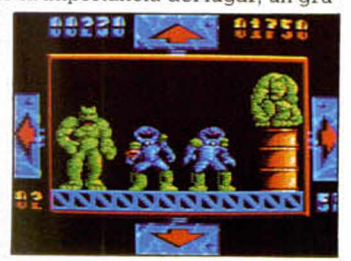

# **ASTRO MARINE CORPS**

Pablo Ariza, conocido por nuestro lectores por haber colaborado en la revista, (además de ser el autor del innovador «Rescate Atlántida») nos presenta ahora su último trabajo con Dinamic, conocido para abreviar como «AMC».

La acción se desarrolla en Sokk.2, una base de estos marines que ha sido atacada por los Deathbringers, una asociación de delincuentes galácticos dispuestos a eliminar a toda costa a esta raza de defensores de la paz

El programa incorpora sitema de carga Poliload, FX Biplane Scroll, FX Multicolor Action, FX E A G. (enemigos auténticamente gigantescos), etc...

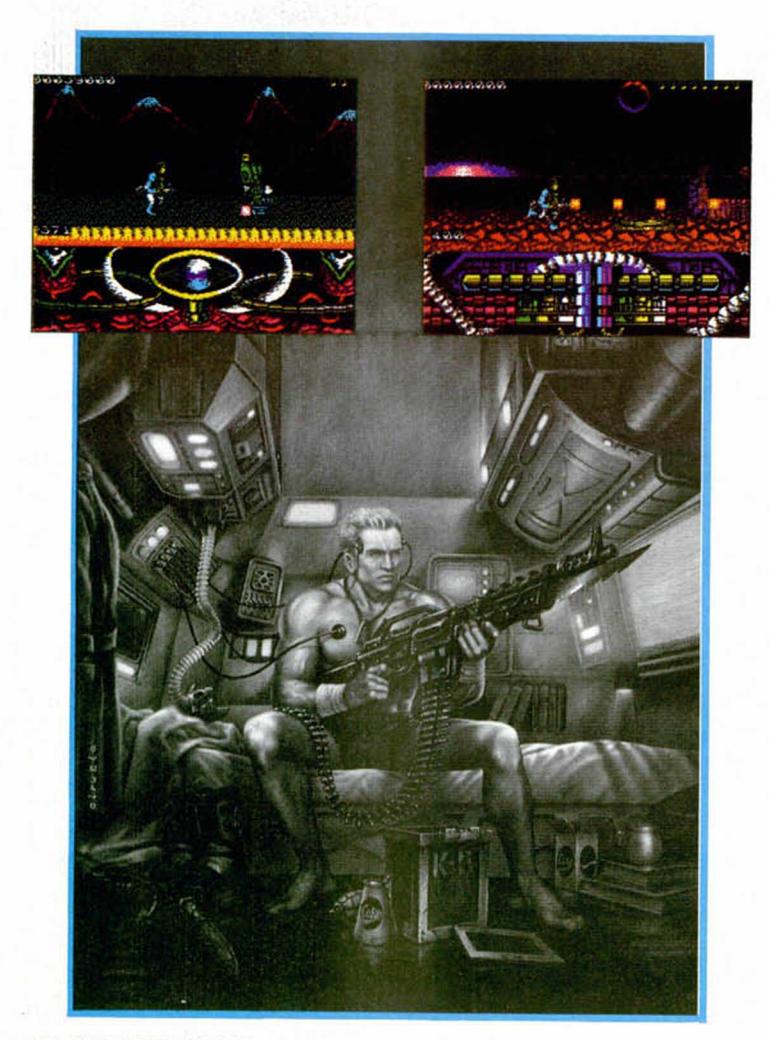

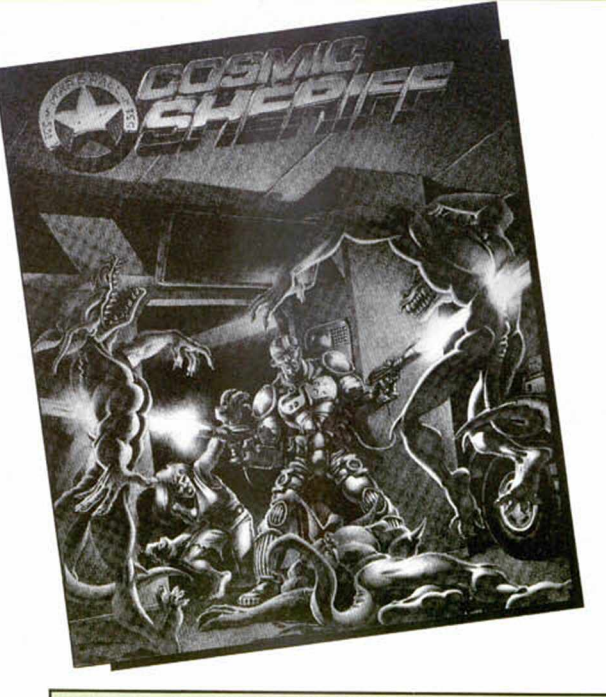

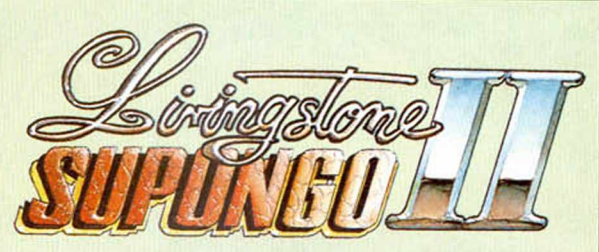

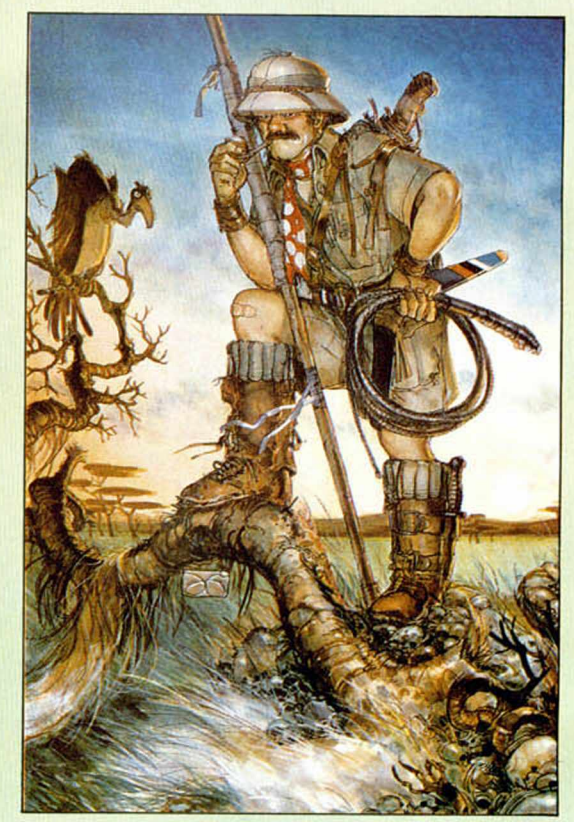

Los chicos de Opera vuelven a las andadas con este legendario explorador, Stanley, que, como no, sigue buscando al desaparecido Dr.Livinstone.

Muy en el estilo de lo que fuera la primera parte, Stanley deberá hacer uso de su pértiga, machete, cantimplora, boomerang y granadas para poder atravesar la sabana, la selva, algún que otro templo, etc.

Estamos seguros que si os agradó la primera parte, esta segunda también lo conseguirá.

**14 MICROHOBBY** 

Ubi Sfot nos presenta su último producto: «Puffy's Saga», en la más pura línea arcade implantada en su día por el ya clásico «Gauntlet».

Los dos protagonistas Puffy y su chica Puffyn se encuentra en un laberinto plagado de aliens agresivos que quieren dar buena cuenta de ellos a la hora de la cena. Puedes elegir el personaje con el que quieras jugar, teniendo los dos la misma misión: conseguir escontrar la salida de cada uno de los niveles para lograr escapar de esta pesadilla laberíntica.

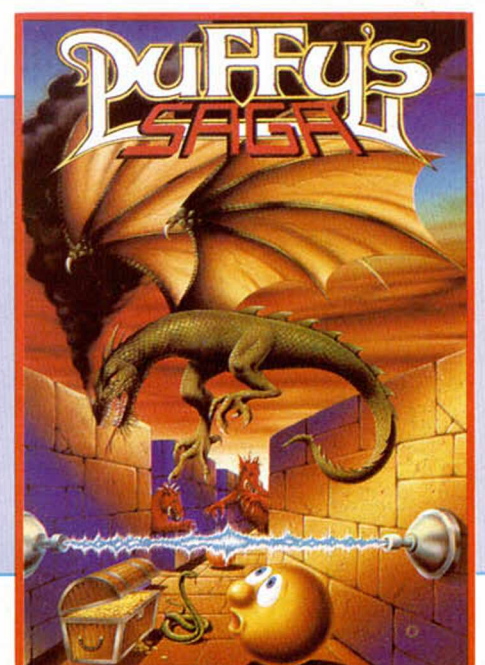

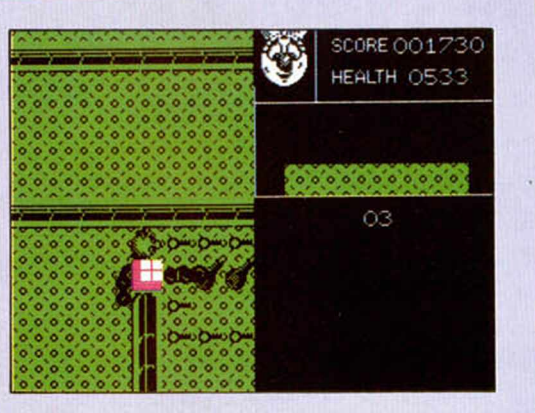

# **DIMENSIÓN OMEGA**

Positive es una compañía catalana que ha entrado hace poco tiempo en este mundillo del software, pero, desde ese momento, no ha parado de desarrollar programas y a los «Enchanted», «Rath-Tha» y «Mambo», se une ahora este «Dimensión Omega».

Los protagonistas son la Hermana Cósmica y el Profesor Locaten, que aún viviendo en dimensiones diferentes, se han enamorado. Para conseguir materializar su amor telepático deben encontrar la puerta que une ambas dimensiones, sorteando en este árduo camino todo tipo de obstáculos y enemigos que el villano Tenebrosus ha colocado para evitar el féliz encuentro.

Tu, en tu papel de Celestina futurista, deberás ayudarlos en su misión intercambiando de dimensión cuando la ocasión lo requiera.

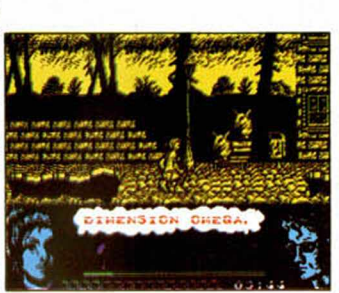

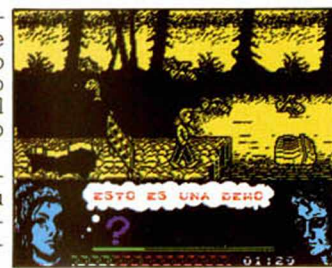

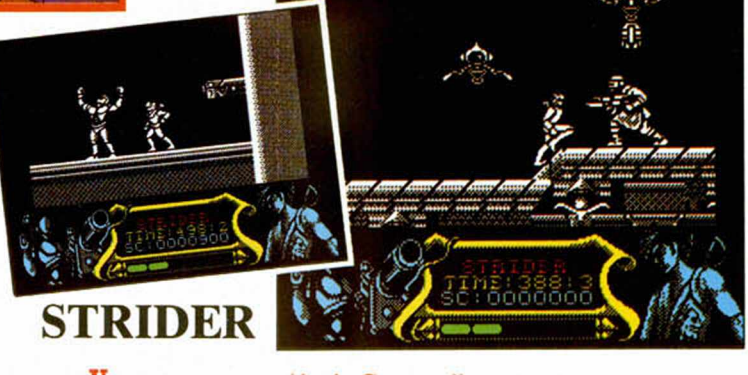

Una nueva conversión de Capcom llega a nuestras pantallas. En esta ocasión tomaremos el papel de «Strider», un agente norteamericano que debe infiltrarse en el ejército ruso y recuperar determinados secretos militares que habían sido previamente robados.

La misión comienza en la Plaza Roja, donde te enfrentarás a las defensas y a los hombres de la KGB, tras lo cual tus enemigos serán los soldados destacados en Sibens. Posteriormente las tierra bajas del sur serán el escenario donde te enfrentarás a tribus salvajes, para, por último dar cuenta del Gran Maestro del ejército rojo en Moscú.

Vamos, que haréis un recorrido turístico-militar por toda la U.R.S.S. y esperemos que regreséis enteros.

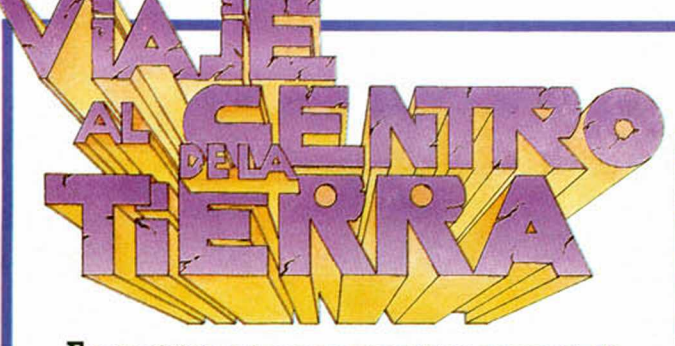

Este es el título del nuevo y más ambicioso proyecto de Topo, que desarrolla el argumento de la gran novela de Julio Veme del mismo nombre.

La acción comienza en Londres donde el profesor Linderbroke al hojear un libro encuentra un antiguo pergamino en el que se encuentra el mapa de una isla volcánica. Acompañado de su hija y su sobrino se dirigirán hacia allí, donde tras introducirse en el volcán vivirán experiencias sumamente peligrosas e inolvidables acompañados de erupciones, plantas carnívoras y monstruos prehistóricos.

Cuatro fases diferentes y el centro de la tierra os esperan.

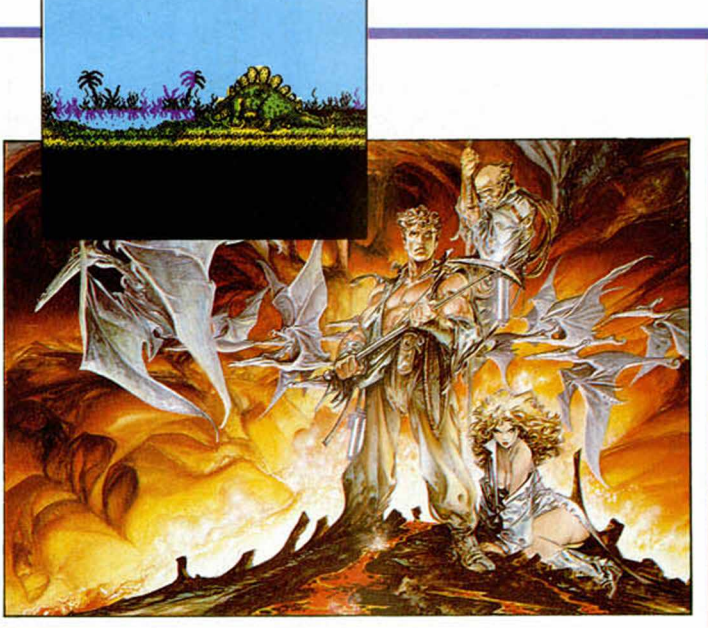

## **MICROFILE**

Al igual que el Microdrive, el Disciple y el Plus D pueden ser manejados cómodamente desde código máquina, gracias a la inclusión en su sistema de códigos de enganche, tema del cual nos ocupamos en el presente artículo.

Les hook codes de los cuales es-<br>Laba dotado el misterios Microdrive.<br>Pero como desde aquel tiempo heos más viejos del lugar recordarán los *hook codes* de los cuales estaba dotado el misterios Microdrimos sido "invadidos" por una horda de nuevos informáticos, refrescaremos la mente a los "carrozas" y enseñaremos qué son y para qué sirven estos códigos de enganche.

Como todos sabéis, los dispositivos llevan un sistema operativo que posibilitan su utilización. Cuando trabajamos en basic, se han implementado determinadas ordenes basic para ello, pero el problema se presenta cuando queremos trabajar en código máquina.

Para realizar cualquier operación con el dispositivo podemos volvernos locos, pues no sabemos a qué dirección tendremos que llamar para llevar a cabo una determinada rutina. El problema se agrava si tenemos que compatibilizar el programa con varias versiones del dispositivo. Normalmente con cada nueva versión el sistema del dispositivo sufre modificaciones que hacen variar las direcciones de las rutinas, produciendo que los programas hechos para una versión no valgan para otra.

En este momento es donde cobran importancia los códigos de enganche. Estos código se "pasan" a una rutina que en todas las versiones está en el mismo sitio. Los códigos acceden a d¡ ferenteg rutinas cuya dirección es totalmente transparente hacia el usuario.

Hasta ahora hemos tratado el tema de una manera general para cualquier dispositivo. Vamos ahora a particularizarlo para el Disciple. El interface de disco (Disciple y plus D) posee 19 códigos más la emulación de ciertos códigos pertenecientes al Microdrive. Esto último es muy importante pues permite que ciertos programas diseñados para Microdrive funcionen con el disco sin ninguna modificación.

Para acceder a los códigos debemos colocar la instrucción «RST 8» seguida de un byte con el número de código. Por supuesto algunos códigos necesitan algunos parámetros que hay que pasar en los registros. A continuación daremos una relación de las funciones de

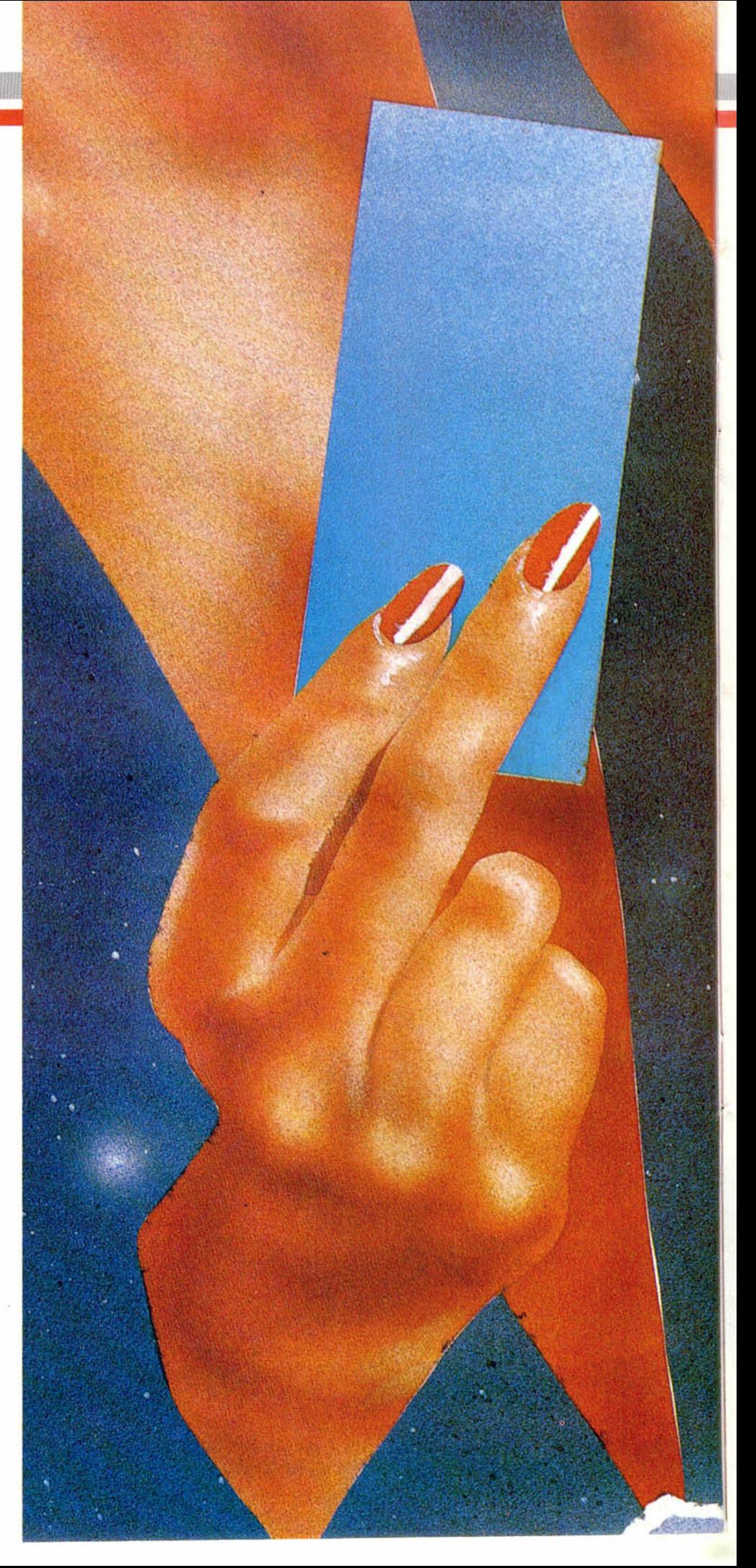

# **LOS CÓDIGOS DE COMANDOS DEL DISCIPLE Y PLUS D**

Carlos Enrique ALCANTARA RUBIO

los códigos del interface de disco, así como de los *hook codes* del Microdrive que son emulados y en qué condiciones son emulados.

Antes de comenzar con la descripción de cada uno de los códigos, hay que explicar algunos conceptos que apareceran a lo largo de sus definiciones. El primero es el significado de la AIFU (área de información de fichero del usuario). En esta zona de memoria se guarda la definición del fichero con el que vamos a trabajar. La zona es del usuario y es responsabilidad de él actualizarla. En la Figura 1 damos una descripción de su contenido.

Otro concepto que debemos explicar es la ACFD (área del canal del fichero del disco). Esta zona de memoria es idéntica a la AIFU pero situada en la RAM paginada del interface. Es utilizada por el sistema para las operaciones de disco. Por último está la DRAM (RAM del disco); es el buffer del disco, la información no se graba en el disco hasta que esta zona no es completada y un sector no es leído del disco mientras haya bytes en ella.

Una vez que conocemos las distintas zonas de memoria, podemos pasar a definir los distintos códigos de enganche.

**Código 33h HXFER:** Transfiere la descripción de fichero y la cabecera al área del canal del fichero del disco (ACFD). El registro IX debe apuntar al primer byte (DSTR1) del área de información de fichero de 24 bytes del usuario (AIFU). Hay que tener en cuenta que el código modifica los registros HL, DE, BC y A. Todos los códigos modifican el registro HL

**Código 34h BFSM:** Abre un mapa de sectores del fichero con la Información contenida en la ACFD. Los 11 bytes a partir de NSTR1 se usan para colocar el nombre. La rutina devuelve el puntero del buffer del disco (PBD) apuntando al comienzo de la DRAM.

**Código 35h HDFLE:** Abre un fichero. El IX tiene que apuntar a la AIFU. Este código combina las funciones HXFER y 0 FSM, además coloca los 9 bytes de la información del fichero desde HD00 en el comienzo del fichero. Esta información del fichero permite cargar el fichero con LOAD D1 "nombre"

**Código 36h SBYT:** Graba el byte conte-

nido en el registro A en la DRAM en la localización apuntada por el PBD. Si la DRAM se llena, el sector se graba en el disco y el PBD se coloca al principio de la DRAM.

**Código 37h HSVBK:** Graba un bloque de bytes en el disco. El registro DE debe contener el comienzo de los bytes y BC la longitud.

**Código 38h CFSM:** Cierra el mapa de sectores del fichero. Esta rutina vacía el DRAM y copia la cabecera dentro del directorio, cierra el fichero y se actualiza el directorio.

**Código 39h PNTP:** Envía el byte contenido en A hacia el port de impresora, después de comprobar el bit de ocupado de la impresora.

**Código 3Ah COPS:** Imprime la pantalla en la impresora.

**Código 3Bh HGFLE:** Carga un fichero desde el disco. IX debe apuntar al comienzo de la AIFU. La rutina nos devuelve el primer sector en la DRAM y el PBD apuntando al primer byte de esta (normalmente la cabecera del fichero).

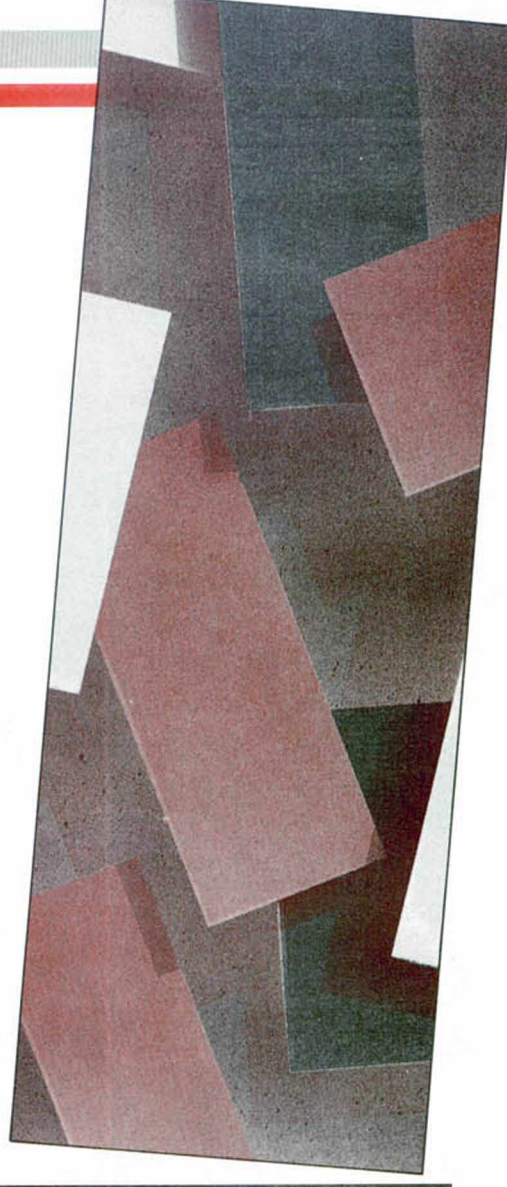

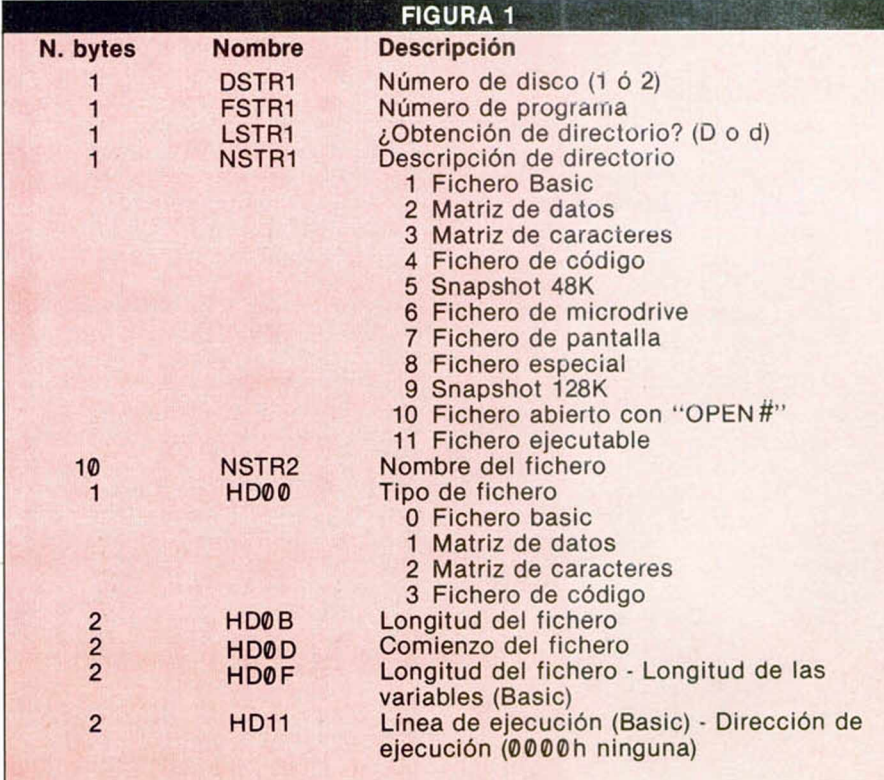

MICROHOBBY 17

# MICROFILE **L**

**Código 3Ch LBYT:** Lee el byte apuntado por el PBD en la DRAM y nos lo devuelve en el registro A, el PBD se aumenta en uno. Si la DRAM está vacía, se carga en ella el próximo sector desde el disco. Hay tener cuidado y ver si hay otro sector.

**Código 3Dh HLDBK:** Carga un bloque de datos desde el disco hacia la memoria. El registro DE debe contener el comienzo donde queremos colocar el bloque y el BC la longitud del bloque.

**Código 3Eh WSAD:** Escribe un sector en el disco. Escribe el contenido de la DRAM en la pista contenida en D y el sector apuntado por E, el PBD se coloca al comienzo de la DRAM.

**Código 3Fh RSAD:** Lee un sector desde el disco. Lee en la pista apuntada por D el sector apuntado por E y lo coloca en la DRAM. El PBD se coloca al principio de la DRAM.

**Código 40h REST:** Coloca la cabeza del disco en la pista cero. El disco se toma desde la ACFD.

**Código 41h HERAZ:** Borra el fichero del disco indicado por la AIFU. Asegúrate que el registro IX apunta al fichero correcto.

**Código 42h COPSA:** Realiza un copy ampliado de la pantalla, interpretando los colores como tramas de grises.

**Código 44h CARSE:** Carga un sector especificado en E de la pista contenida en D y del disco especificado en A, en la dirección adonde apunta IX.

**Código 45h GRASE:** Graba un sector especificado en E de la pista contenida en D y del disco especificado en A, desde la dirección apuntada por IX.

#### **LOS CÓDIGOS DEL INTERFACE 1**

Una vez que hemos visto la función de todos los codigos propios del interface de disco, nos queda ver cuáles son los códigos de enganche que perte-

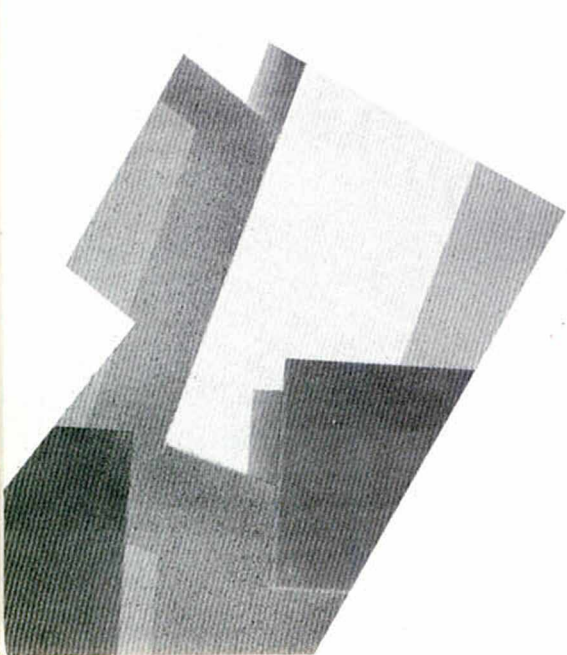

necen al interface 1 y son emulados por el interface de disco. A continuación damos una lista completa especificando cuáles son emulados y cómo son emulados.

**Código 1Bh LEER TECLA:** Esta es una función muy útil que poseen la mayoría de los basic, menos el del Spectrum. Espera a que una tecla sea pulsada y cuando lo es devuelve el código en el registro A. Las interrupciones deben estar activadas pues la rutina hace uso de ellas.

#### **Código 1Ch IMPRIMIR EN PANTALLA:** El código del carácter debe de estar en

el registro A. La rutina abre el canal 2 y imprime el carácter en la pantalla. **Código 1Dh ENTRADA POR EL RS232:** Retorna sin hacer nada.

**Código 1Eh SALIDA AL RS232:** Retorna sin hacer nada.

**Código 1Fh ENVIAR A LA IMPRESORA:** Abre el canal 3 y envía él código de carácter contenido en el registro A.

**Código 20h MIRAR TECLADO:** La rutina comprueba el teclado y coloca el acarreo a uno si hay alguna tecla pulsada.

**Código 21h MOTOR ENCENDIDO/MO-TOR APAGADO:** En el Disciple se limita a poner el disco especificado por A como disco activo a partir de ese momento.

**Código 22h ABRIR CANAL/ABRIR FI-CHERO:** El Disciple tiene un denominación especial para los ficheros abiertos mediante este código; ésta es MD.FILE. El código, al igual que en el interface 1, crea una zona de memoria equivalente a los mapas de microdrive; ésta desplaza al basic. Ya que la zona equivale a la del microdrive, no exponemos aquí su funcionamiento, pues se sale de los cometidos del artículo.

**Código 23h CERRAR CANAL DE MI-CRODRIVE:** Cierra el fichero abierto mediante el código anterior.

**Código 24h BORRAR FICHERO:** Borra el fichero especificado en el canal de microdrive.

**Código 25h LEER EL SIGUIENTE RE-GISTRO DE CARACTERES:** El siguiente conjunto de datos se pasa al canal de microdrive. Al igual que el código 22h, si se necesita mayor información recomendamos leer un libro sobre el microdrive.

**Código 26h ESCRIBIR REGISTRO:** Este código escribirá los contenidos de la memoria intermedia del microdrive al siguiente sector libre del disco.

**Código 27h LEER UN REGISTRO DE CARACTERES:** Lee el registro especificado en el canal de microdrive.

**Código 28h LEER UN REGISTRO:** Retorna sin hacer nada.

**Código 29h LEER EL SIGUIENTE RE-GISTRO:** Retorna sin hacer nada. **Código 2Ah ESCRIBIR SECTOR:** Retorna sin hacer nada.

## **Los códigos de enganche facilitan enorm em ente el m anejo del interface de disco**

**Código 2Bh ABRIR CANAL/ABRIR FI-CHERO:** Idéntico al código 22h. **Código 2Ch LIBERAR EL CANAL DEL MICRODRIVE:** Borra el canal de microdrive direccionado por IX.

**Código 2Dh ABRIR CANAL DE RED LO-CAL:** Retorna sin hacer nada.

**Código 2Eh CERRAR CANAL DE RED LOCAL:** Retorna sin hacer nada. **Código 2Fh ENTRADA DE RED LOCAL:**

Retorna sin hacer nada.

**Código 30h ENVIAR PAQUETE A RED LOCAL:** Retorna sin hacer nada.

**Código 31h INSERTA VARIABLE:** Esta rutina inserta todas las variables que necesita la simulación del interface 1 para funcionar.

**Código 32h LLAMA A RUTINA DE LA ROM** 2: Retorna sin hacer nada.

#### **AVISO: ERROR**

Una vez que hemos visto la simulación del interface 1, nos queda ver como nos comunica el interface de disco que ha ocurrido un error.

Cuando algo falla en la ejecución de un código de enganche, el acarreo se coloca a uno y en el registro A se coloca el código del error. Veamos cuales son estos códigos de error:

Error 0: Terminación sin errores (aca $rreo = 0$ ).

Error 1: Sentencia incorrecta en el sistema de red local.

Error 2: Final de sentencia incorrecta.

Error 3: Se ha pulsado la tecla break.

Error 4: Error en un sector.

Error 5: Se ha perdido el formato de disco.

Error 6: No hay disco en la unidad.

Error 7: Disco sin fichero de sistema.

Error 8: Nombre de fichero invalido.

Error 9: Estación inválida.

Error 10: Canal inválido.

Error 11: Variable no encontrada.

Error 12: La verificación ha fallado.

Error 13: Tipo de fichero equivocado.

Error 14: Error en «MERGE».

Error 15: Código de enganche erróneo.

#### **GRABANDO UNA PANTALLA**

Para finalizar vamos a explicar mediante un programa, los pasos que hay que dar para grabar una pantalla al disco y para recuperarla.

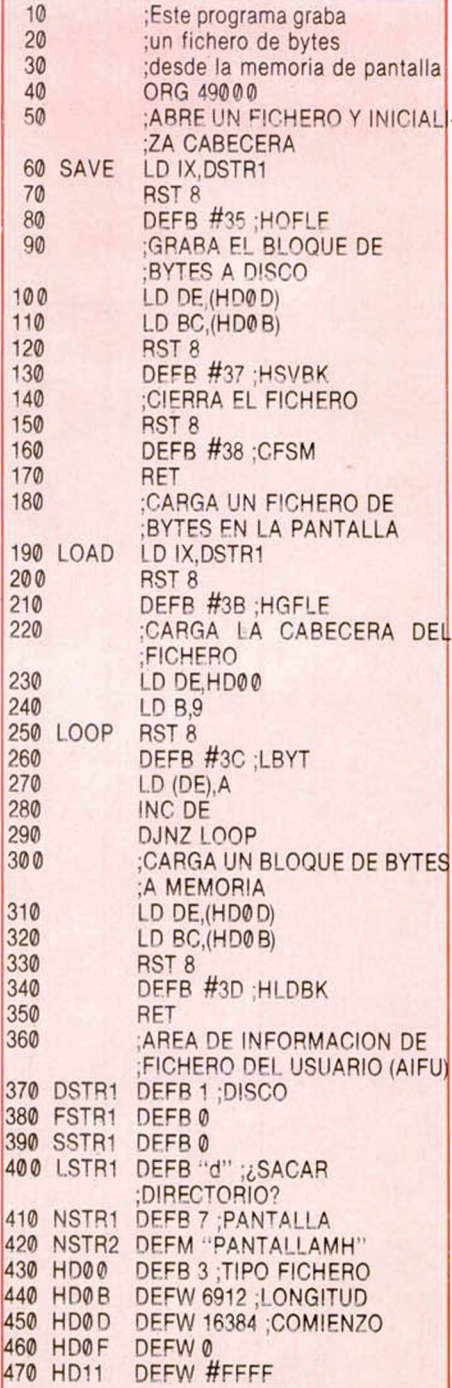

Y con esto hemos terminado. Esperamos que os haya quedado claro cómo podemos manejar el disco desde código máquina con un margen de fiabilidad. Por último recordad que siempre que se pueda es mejor emplear códigos de enganche en vez de llamadas directas, no solo en el interface de disco sino en cualquier sistema.

Error 16: Esclavo conectado. Error 17: Código invalido. Error 18: Leyendo en un fichero de escritura. Error 19: Escribiendo en un fichero de lectura. Error 20: O.K. GDOS Error 21: Red local desconectada. Error 22: Disco equivocado Error 23: Disco protegido contra escritura. Error 24: No hay suficiente espacio en el disco. Error 25: Directorio lleno. Error 26: Fichero no encontrado. Error 27: Fin de fichero. Error 28: Nombre de fichero en uso. Error 29: No en una estación master. Error 30: Corriente en uso.

Error 31: Canal en uso.

# **BUZÓN DE SOFTWARE**

 $\Box$  TOKES Y POKES  $\Box$  SE LO CONTAMOS A...  $\Box$  ARCHIVOS DEL AVENTURERO

#### 

# **Sección OCASION**

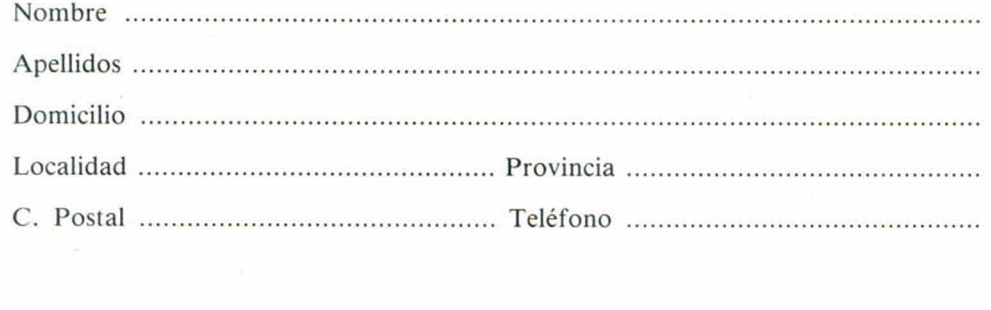

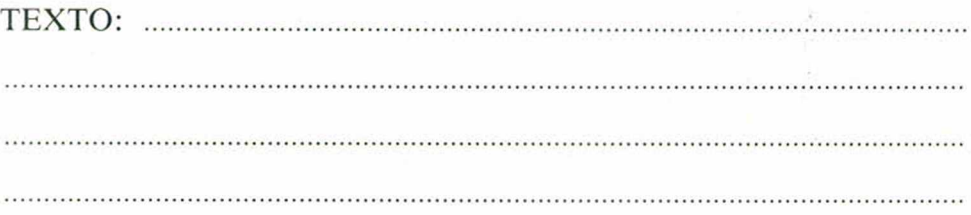

# **CONSULTORIO**

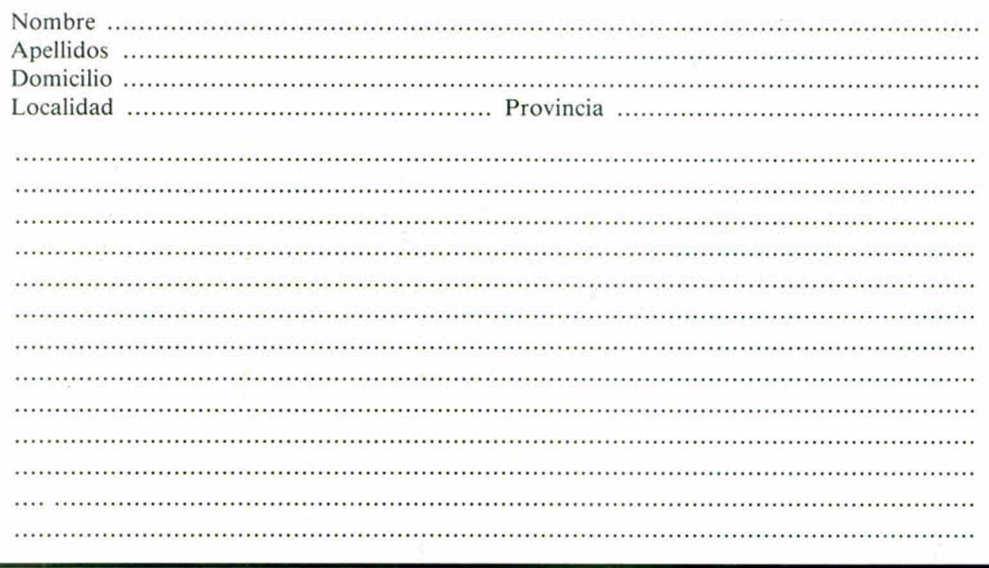

# **BUZON DE SOFTWARE**

Te ofrecemos todas las ayudas que puedas necesitar para tus juegos favoritos, del mismo modo que admitimos tus consejos, ayudas, pokes, cargadores, etc. Si deseas participar en este BUZÓN DE SOFTWARE, recorta y envía el cupón adjunto, señalando con una cruz el apartado en particular de la revista al que va dirigido.

# **OCASION**

Si deseas insertar un anuncio gratuito en la sección "Ocasión" rellena con letras mayúsculas este cupón. La publicación de los anuncios se hará por orden de recepción.

# **CONSULTORIO**

MICROHOBBY resuelve tus dudas PERSONALMENTE. Envíanos tu pregunta en el cupón adjunto. Si la respuesta puede ser del interés de otros lectores será publicada en la revista Por favor, no utilizar este espacio para temas ajenos al consultorio. Os agradeceríamos que os abstuvierais de formularnos preguntas cuya contestación pueda ser encontrada fácilmente en manuales, libros, etc...

# EN EL FUTBOL DE HOY, CASI TODO ES ESTRATEGIA.

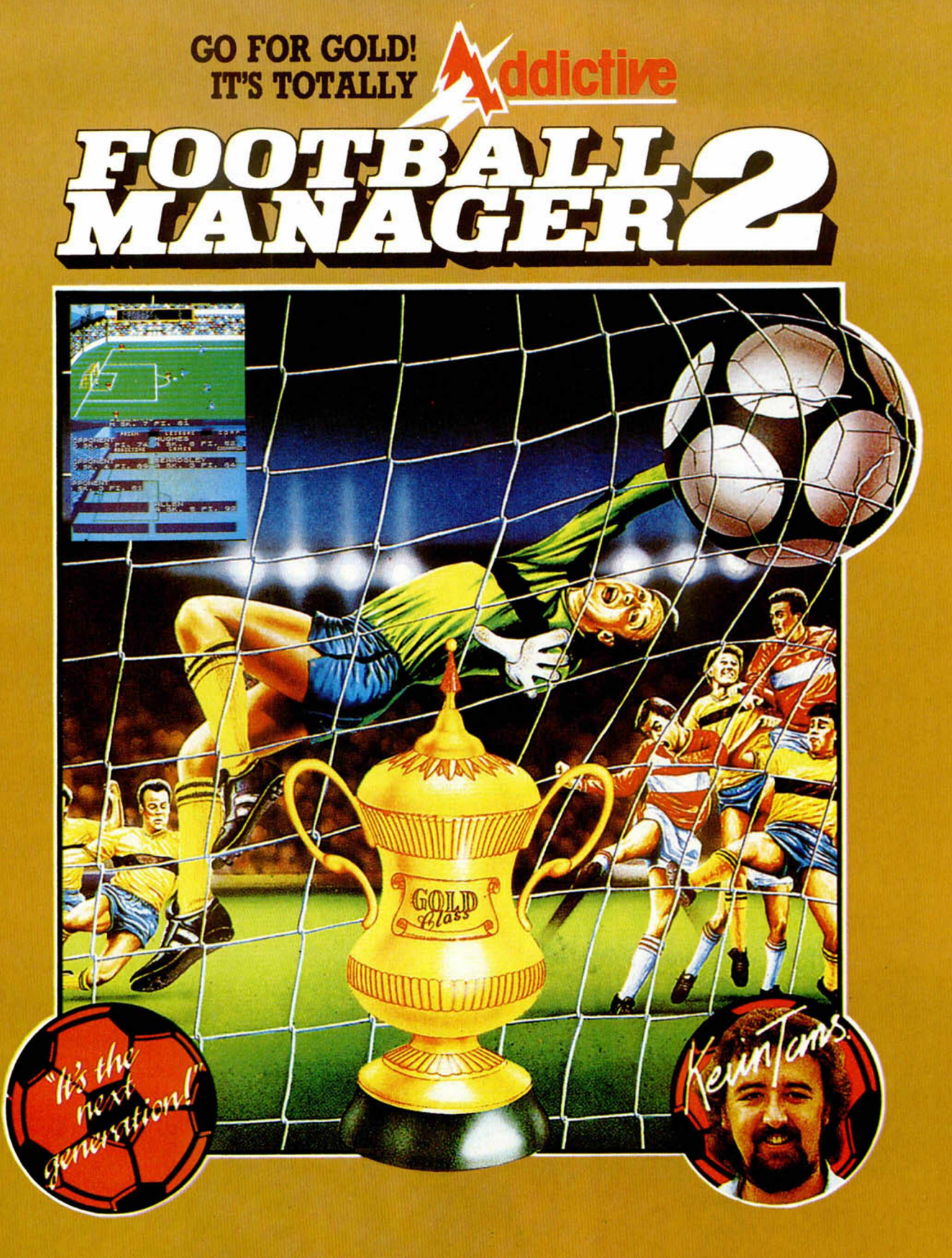

© Copyright Prism Leisure Corporation pic. Todos los derechos reservados.

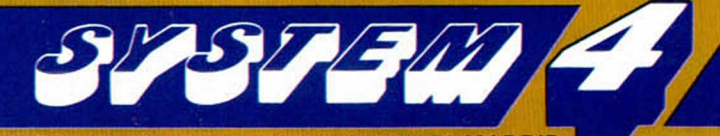

Plaza de los Mártires, 10. Tel. 735 01 02. Fax. 735 06 95. 28034 MADRID

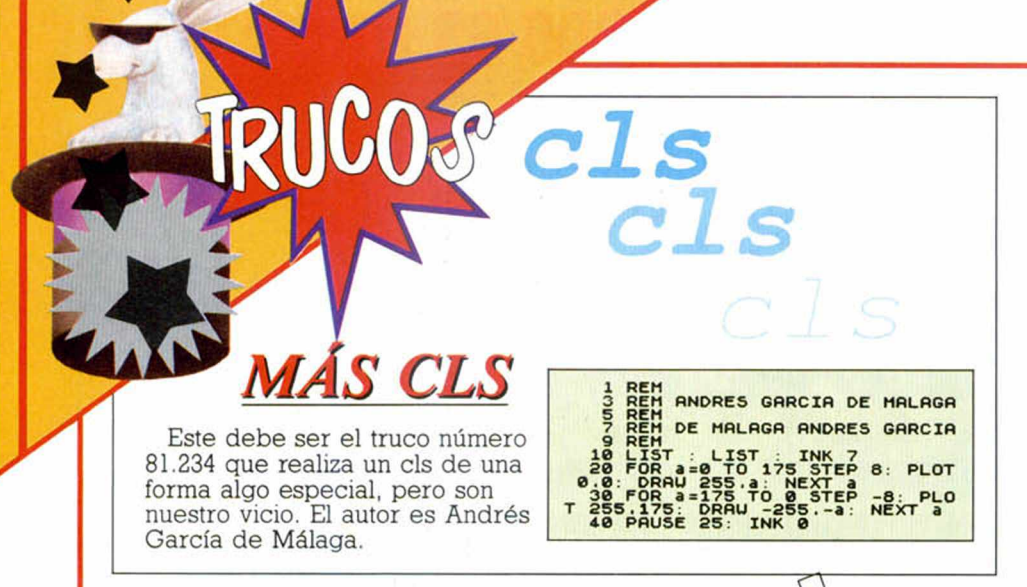

# **WALK OF LIFE**

Esta famosa canción del grupo británico Dire Straits ha sido convertida a nuestro particular instrumento informático por Alfredo Marí, de Ibiza, quien también ha decidido trasladar a formato de bits la sintonía original de la serie de televisión «Los Pequeñecos».

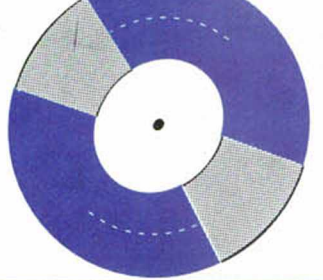

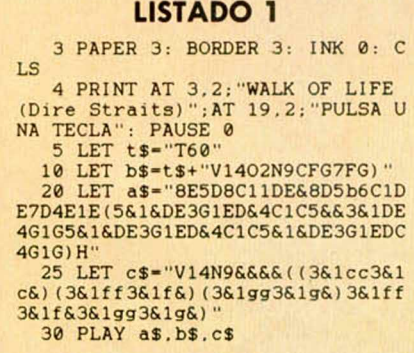

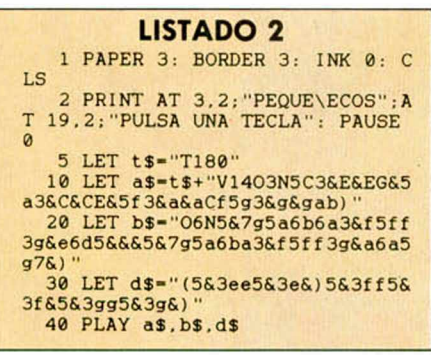

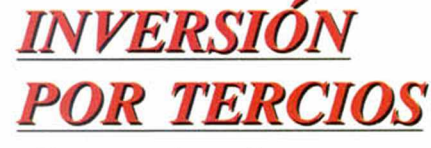

Una nueva inversión pero, en este caso, por tercios, es la base del truco que nos envía Imanol Silva, de San Sebastián. La rutina permite, mediante la introducción de unos pokes, la inversión de uno, dos o los tres tercios que forman la pantalla, siendo totalmente reubicable. La dirección en la que hay que pokear con el valor del tercio o tercios a invertir, se encuentra 4 pósiciones más arriba de la dirección de ubicación; el valor se consigue sumando l en el caso del primer tercio, 2 para el segundo y 4 para el tercero, o el resultado de su suma si se quieren combinar.

Por ejemplo, teniendo la rutina en la dirección 40000, para invertir el primer y tercer tercio habrá que realizar POKE 40004.5 donde 5 es la suma de las valores de los dos tercios  $(1+4)$ .

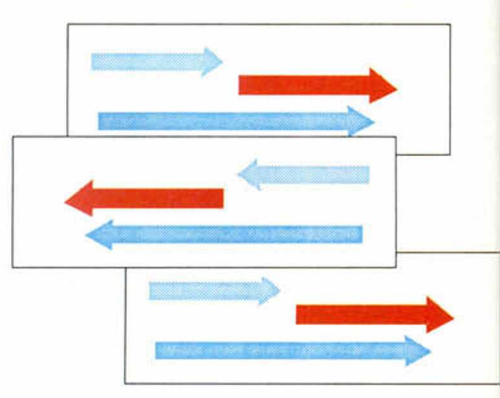

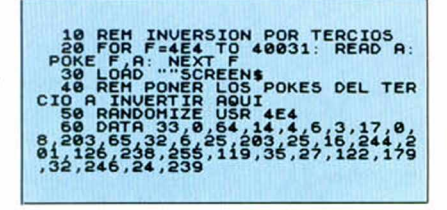

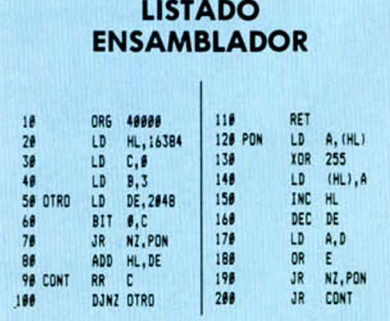

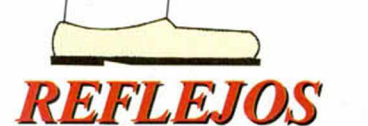

Con este epígrafe estaréis esperando una rutina que refleje algo en pantalla, o un típico dibujo utilizando los comandos PLOT y DRAW, y este truco de Andrés Vegas, de Madrid, no tiene nada que ver con ninguna de las dos cosas.

El programa pone a prueba nuestros reflejos, para lo cual deberemos introducir, en el menor tiempo posible, el código numérico que el ordenador imprime en pantalla. En cuanto que esta operación de introducción supere el tiempo permitido, que aparece justo debajo del tiempo que llevas, el juego terminará. El record actual lo posee Andrés con 16 niveles superados y un tiempo mínimo de 7.

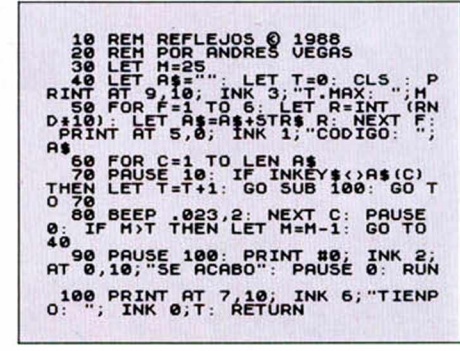

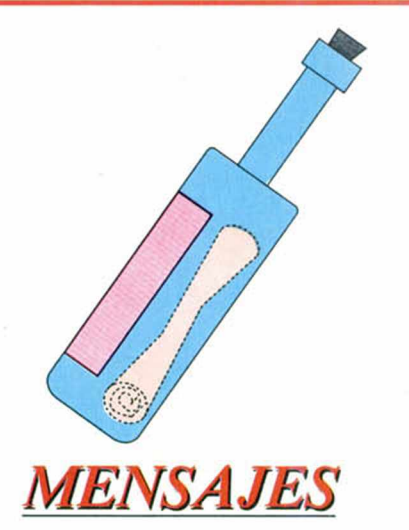

Carlos Aneiros, de La Coruña, ha descubierto una serie de mensajes que el  $+3$  (y su gemelo el + 2A) tienen en memoria y que no aparecen en el manual. Para conseguir observarlos sólo es necesario que pokeéis en la dirección 23.610 con algunos de los valores que os damos a continuación:

28,29,30,32,33,34,35,26,72,76,77,80 y 81. Debéis tener en cuenta que pokear con algún otro valor que no este incluido en esta lista puede producir un cuelgue.

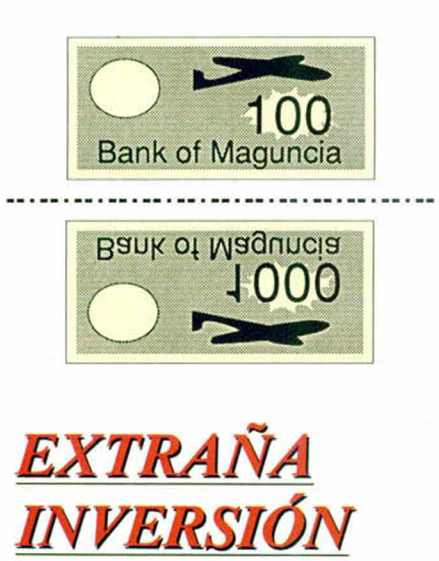

Andrés García, de Málaga, sigue con sus curiosas conversiones de rutinas ya conocidas, como esta de inversión que no se parece en nada a la original.

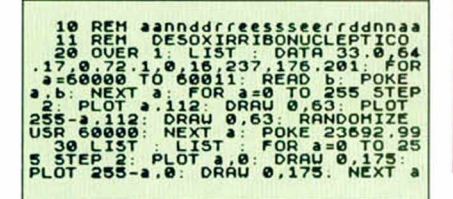

*PIXELES VARIADOS*

Iñigo Ayo, de Vizcaya, quiere demostrar su habilidad en el manejo de las interrupciones y de pixels, para lo cual nos ha enviado las siguientes rutinas.

La primera de ellas, Pixeldown (listado 1), hace que los pixels que hay en la pantalla caigan, poco a poco, hacia la parte inferior de la misma.

La rutina funciona por un sistema de interrupciones que permite mover por la pantalla hasta 40 pixels simultáneamente.

La segunda, Pixelkiller (listado 2), es algo más larga y su función, utilizando las interrupciones, es mover un pixel por pantalla al estilo Arkanoid, chocando contra los puntos que se interpongan en su camino y áciéndolos desaparecer. En el caso de querer colocar más pixeles, deberemos poner 3 bytes por cada pixel de más.

El primero de ellos indica la coordenada X del pixel; el segundo la coordenada Y; y el tercero el sentido, que puede ser 0,1,2 ó 3.

Al igual que la anterior rutina, ésta es totalmente reubicable si la tecleamos con un ensamblador.

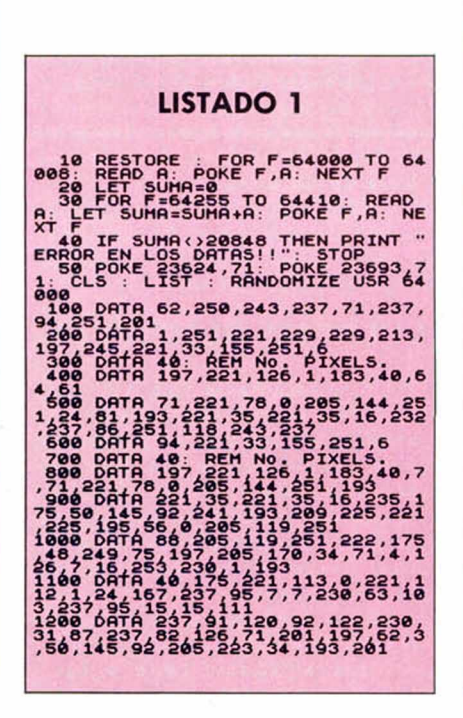

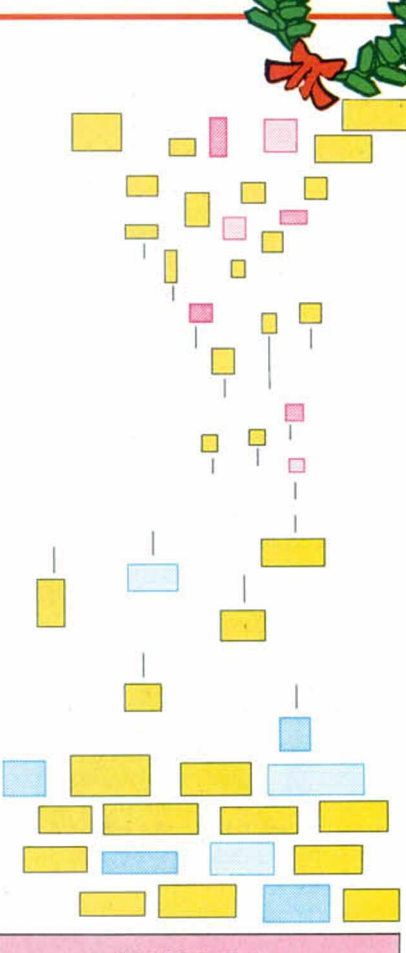

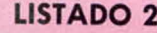

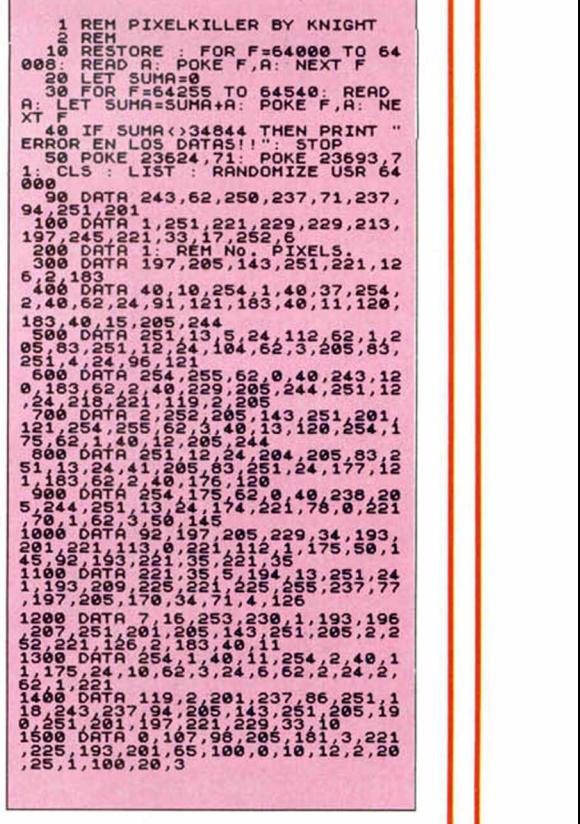

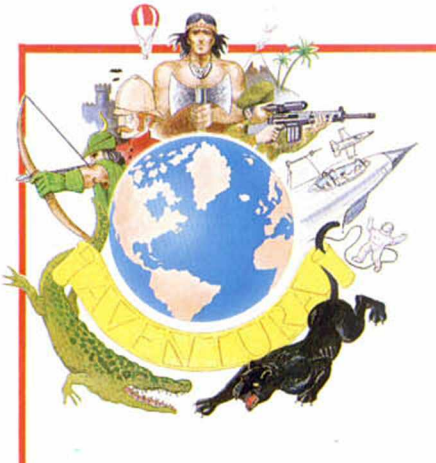

Continuamos agrandando el árbol del perfil psíquico de nu estro personaje. Sabemos que la mayoría utilizará algún tipo de CREADOR y ya trataremos de ello, pero creemos que el trabajar un poco en el viejo **BASIC** es fundamental para llegar a entender el concepto «maestro». Paciencia, pues. Y recuerda que cada chupa-chup tiene su envoltorio.

Habíamos estudiado en el capítulo anterior la forma de evitar una lluvia de Ifes por medio del uso de un árbol de decisiones o diagrama de flujo.

Dimensionábamos una matriz con 36 elementos. En la que guardábamos todas nuestaras condiciones, es decir, el núm ero de nódulos a considerar y las cuatro variables para cada nódulo.

Hacíamos un pequeño y simple program ita (cursi) en Basic en el cual poníam os las datas para cada nódulo.

Y armábamos la marimorena, un pequeño lío, con lo de la variable nodulonúmero, que era una simple manera de desarrollar el árbol comenzando por el nódulo 1 y, según el resultado, ir saltando hacia otros nódulos hasta alcanzar el terminal.

Suponiendo que tienes esos conceptos claros, sigamos alimentando nuestro hipotético personaje con más información.

Y como la cosa vá de jardinería, echem os un vistazo a nuestro nuevo árbol. (Ver diagrama).

También se encarga del problema de nuestro imaginario prisionero y sus comestibles/comedoras ratas (¡¡AS-CO<sub>ii</sub>), pero de diferente forma.

Ahora tenem os no uno, sino tres tipos de nódulos terminales.

Por ejemplo el número 16 es un callejón sin salida o punto muerto, por lo que, si el programa aterriza allí, solo causará una «salida» sin ejecutar ninguna acción.

El nódulo 3, en cambio, imprimirá un m ensaje al ejecutar la «salida», y el 15, no sólo imprime un mensaje, sino que ejecuta varias acciones secundarias, como hacer un CLEAR de pantalla, o ajustar algunas variables que llevan inform ación sobre el prisionero.

Llamaremos a estos tres tipos de Nódulos terminales un «Nódulo Terminal Simple» (NTS), un «Nódulo Terminal Activo» (NTA).

Pero no sólo hay diferentes tipos de Nódulos Terminales, sino que también tenemos variados tipos de Nódulos Decisorios.

El Nódulo número 2, necesitará com probar una condición que aún no

ha sido establecida. Por lo tanto debe saltar primero a una subrutina que pregunta al jugador la información necesaria. Con este Nódulo lo que hace es salir del árbol, hacer una pregunta y luego proceder de acuerdo con la respuesta. Agudamente y presa de una gran inspiración, lo llamaremos un Nódulo Pregunta (NP).

Por otra parte, el Nódulo número 14 es un Nódulo Decisorio Simple, (NDS), porque la condición que com prueba ya ha sido establecida durante el programa (en el Nódulo 1) y guardada en una variable. Por lo tanto sólo se limita a comparar y continuar de acuerdo con el valor, falso o verdadero, que encuentre.

Hay momentos, en los que querrem os brincar (no seas indeciso, sí que querrem os (házmelo saber...!!!) hacia m ás de dos Nódulos alternativos.

¿Cuándo? Supongamos que en nuestra aventura hay tres guardias zascandileando por las mazmorras, pero que no siempre están todos allí al tiempo. Entonces necesitaremos saltar hacia una de entre las tres subrutinas diferentes según el número de guardias que haya en un momento dado.

El Nódulo número 9 hace exactamente eso, y por ello será llamado, para escarnio de los dem ás , Nódulo de Elección Múltiple (NEM).

#### SECUENCIAS NUMÉRICAS

El NEM saltará hacia tres Nódulos, v estos deben estar numerados de forma secuencial porque el programa chequeará el núm ero de guardias presen tes y calculará el Nódulo a saltar *añadiendo ese núm ero al núm ero de nódulo m ás bajo hacia el que se p u e de saltar desde esa posición,* (el 13) *menos uno* (el 12).

Ello quiere decir que si hay un guardia, el salto será al Nódulo 13 (1 + 12), y si hay dos, al Nódulo 14 (2 + 12).

En nuestro caso sólo hay un máximo de tres guardias y el asunto parece innecesariamente complicado, pero piensa (AH. PERO PIENSAS!!!) que en el futuro lo puedes querer para muchos

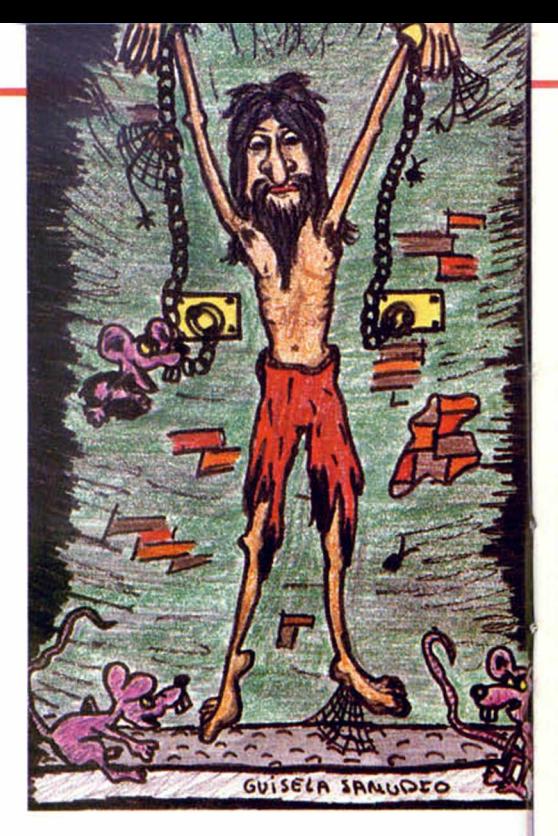

más factores.

Finalmente tenemos (¡cómo podía faltar!) un Nódulo Decisorio Aleatorio (NDA), en el número 7.

El NDA es sim ilar al NEM, pero un poco m ás tem peram ental. En vez de comprobar una condición, como todo respetable Nódulo Decisorio, lo que hace el interfecto es generar un número aleatorio entre varios enteros, en nuestro caso del 1 al 3.

Siguiendo con la vieja costumbre, añade el número generado al número de nódulo m ás bajo hacia el cual se puede saltar desde esa posición (el 10), pero menos 1 (el 9).

Bueno, ahora tenem os siete tipos de N ódulos, en el árbol puedes ver quién es quién por sus iniciales. Haz un repaso y procura entender lo que hace cada uno. Porque ahora vamos a poner todo el tinglado a funcionar usando un muy fácil BASIC.

Aunque lo que se intenta con este artículo es tener una idea de los principios básicos de las rutinas que gobiernan la interacción de unos personajes, daremos, solo a título de ejemplo, un listado que se encargue de aclarar y dem ostrar estos conceptos.

En pro de la claridad y una mayor com patibilidad con varios ordenadores utilizarem os un BASIC lo más standard posible, los usuarios de cada ordenador en particular, no dudo lo sabrán adaptar a su máquina.

Por si no es así, las líneas que pueden plantear problemas las pondremos de varias formas diferentes.

No nos cabe la m enor duda de que el programa se puede mejorar mucho, porque hem os sacrificado bastantes cosas, entre ellas una mayor rapidez de ejecución, para concentrarnos en que sea lo m ás claro posible.

Las siguientes notas son una explicación del bastante obvio, listado.

Primero (líneas 50 a 70) inicializamos y dimensionamos tres diferentes tipos de matriz.

Una para que contenga todos los datos de nuestro árbol, otra para las condiciones dadas por los Nódulos 1 y 8 y una tercera para los diferentes mensajes a imprimir.

Luego hay que poner todos los datos que necesita nuestro árbol.

Damos una tabla algo más que amplia que la del anterior capítulo para tenerla a mano como referencia. I. Tipo de Nodulo:

1. NDS (decisorio simple)

LISTADO

- 2. NTS (terminal simple)
- 3. NATA (terminal activo)
- 
- 4. NTM (terminal mensajero)
- 5. NDA (decisorio aleatorio)
- 6. NEM (elección múltiple)
- 7. NP (pregunta)

II. Si es decisivo, poner el número de condición a comprobar.

III. Si es decisivo y la condición es falsa, poner el número de Nódulo a saltar.

IV. Si es decisivo y la condición es verdadera, poner el número de Nódulo a saltar.

OJO: Si es Nódulo Activo, II y III llevarán un cero (Ø) y IV el número de mensaje a imprimir.

La tabla muestra los diferentes datos que se necesitan para cada Nódulo y en el árbol se muestran los números que llevarían.

Por ejemplo, el nódulo 5 lleva al lado los núm eros 7,4,0,5; ello indica que es una pregunta, que sale del árbol para buscar en un subproceso llamado 4 y que imprimirá el mensaje número 5.

Estos datos serán leídos en la línea 90 donde dice a(17,4).

#### ALIMENTANDO EL ÁRBOL CARNÍVORO

Todo está listo en el arbolito para que lo desarrollemos.

El número de Nodulo lo llevará la variable n, entonces en la línea 1700 le decimos que empiece por el primero.

La línea 180 chequea el primer dato para ese nódulo a(n,1) para buscar de

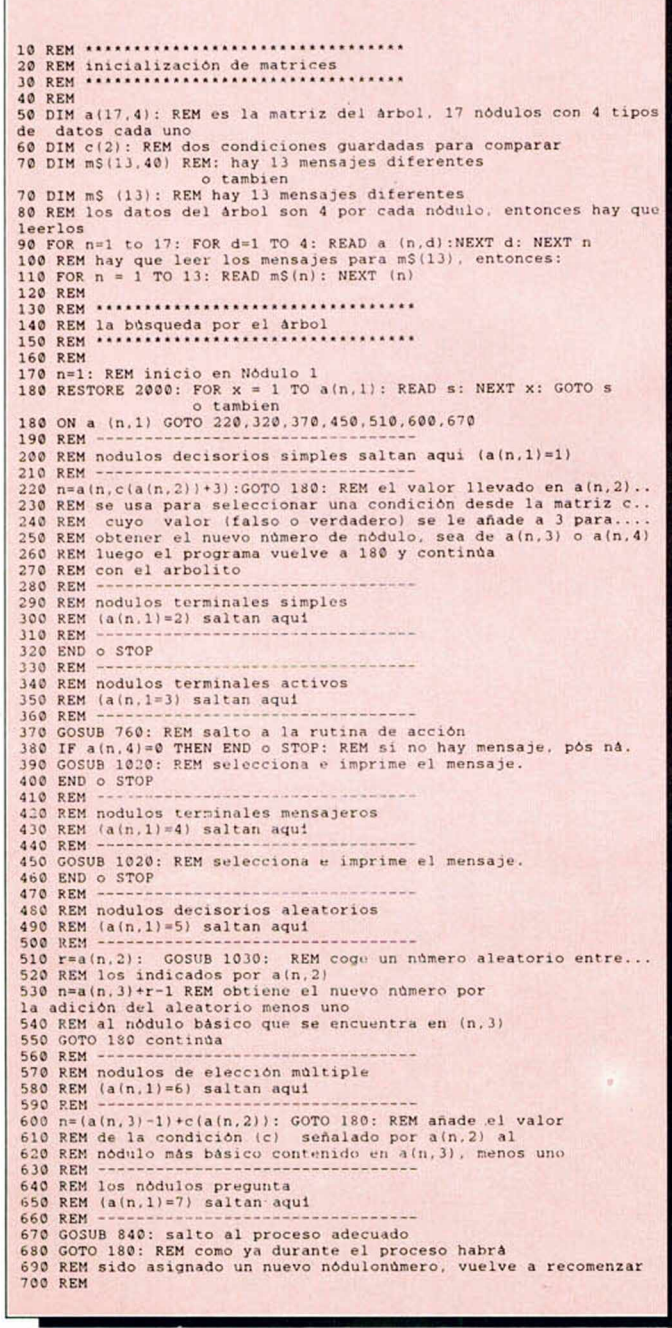

710 REM .............. .......................•• 720 REM rutina de acción hacia la cual saltan los NTA desde 370 730 REM ............................... . 740 REM<br>750 REM solo hay que poner una entrada<br>760 GOSUB 780<br>700 a (n,2) GOSUB 780<br>770 RETURN<br>780 CLS: RETURN<br>80 chabién<br>780 PRINT "<SHIFT/CLEAR>": RETURN<br>780 PRINT "<SHIFT/CLEAR>": RETURN 790 REM 800 REM \* • • • •...... .......................... 810 REM procesos 820 RE M ...... \* ................... . 830 REM<br>
840 RESTORE 2100: FOR x = 1 TO a(n,2): READ s: NEXT x: GOTO s<br>
840 ON a (n,2) GOSUB 860,8930,930,950<br>
850 RETURN: REM salto de regreso al arbolito<br>
860 RETURN: REM salto de regreso al arbolito<br>
860 RETURN: REM sal 880 n=2: RETURN<br>
890 PRINT m\$(a(n,4)):: INPUT iS: IF (iS()"S") AND (iS()"s")<br>
890 PRINT m\$(a(n,4)):: INPUT iS: IF (iS()"S") AND (iS()"s")<br>
910 n=4: RETURN<br>
910 n=4: RETURN<br>
910 PRINT m\$(a(n,4)):: INPUT iS: IF (iS()"S") AND 1050 r=RND(r): RETURN<br>1060 REM<br>1070 REM •••••••••••••••••••••••••••••• 1080 REM ---- data de los n ó d u l o s ------ 1090 REM ........... . 1100 REM 1110 DA TA 7 . 1 , 0 , 1 . 7 , 2,0 . 2 . 4 , 0 . 0 . 3.7.3. 0 , 4, 7. 4, 0. 5. 4. 0. 0. 6. 5, 3.1 0. 0 1120 DATA 7. 5. 0. 7. 6, 2. 13 .0 ,4 .0 .0 .8. 4. 0. 0.9.4. 0. 0. 10 .4 .0 .0 ,1 1. 1.1 ,1 6, 17 1130 DA TA 3, 1. 0. 12 .2 .0 .0 ,0 .4 .0 .0 .13 1140 REM<br>1150 REM \*\*\*\*\*\*\*\*\*\*\*\*\*\*\*\*\*\*\*\*\*\*\*\*\*\*\*<br>1160 REM -----data para mensajes----1170 REM 1180 REM 1190 DATA "¿Está el prisio ne ro armado?". "¿Está el pr is i o n e r o en las m a z m o r r a s ? " 1200 DATA "i Pues se ha escapado!". "¿Está el pr is i o n e r o fuerte y sano?" 1210 DATA "¿Hay ratas?". "Que lástima, la rata frita es deliciosa" 1220 DATA "¿Cuantos guar di as hay? (de 1 a 3)", "iUna escapada milagrosa!"<br>1230 DATA "Por suerte las ratas no tienen hambre ahora",<br>"iiSoocooroo!! Me meriendan"<br>1240 DATA "La prisión está bien custodiada, no hay manera de<br>1250 DATA "La prisión está bien custodiada, no h escapar" 1260 DATA "Despues de una ardua lucha, el prisionero escapa.;Libre 2000 DATA 220, 320, 370, 450, 510, 600, 670<br>2100 DATA 860, 890, 910, 930, 950

qué tipo es (terminal, mensajero o lo que sea) y el programa salta entonces a la rutina apropiada.

Si fuese un Nódulo Decisorio Simple (NDS), se iría a comprobar el valor de la condición en la matriz c apuntado por a(n,2).

De esta forma, el programa irá com

probando cada nódulo, (es lo que llamamos desarrollar el árbol), imprimiendo mensajes, pidiendo entradas (inputs) y saltando hacia los nodulos requeridos, hasta que encuentre uno terminal.

Si quieres saber lo que pasa en cada momento, pon lo siguiente:

180 PRINT "ahora estamos en el nódulo";n;

y verás cóm o se mueve el programa por el árbol nódulo a nódulo. Ello también te servirá para corregir cosas si hay algún fallo.

Para horribles complicaciones, esperaremos el próximo número.

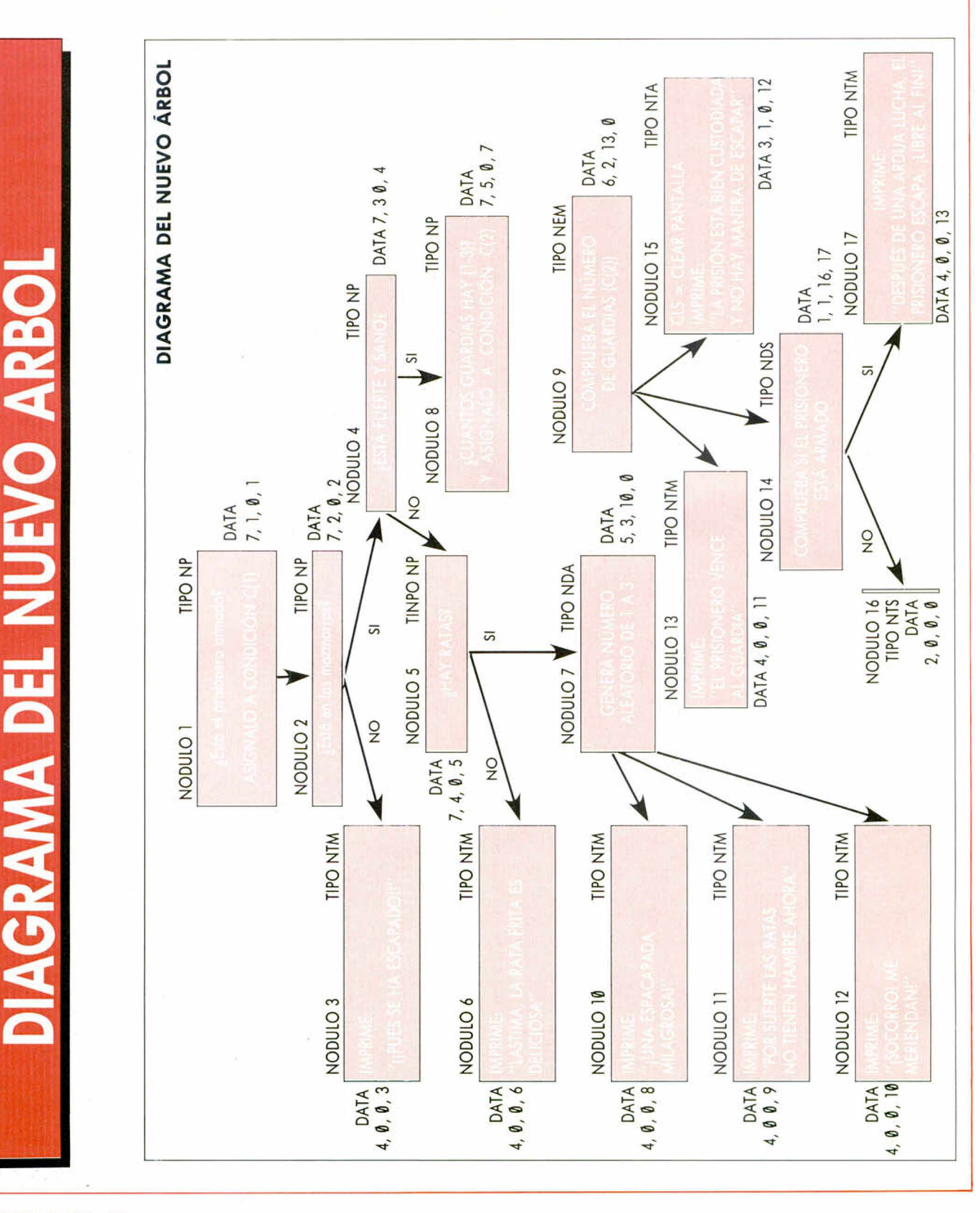

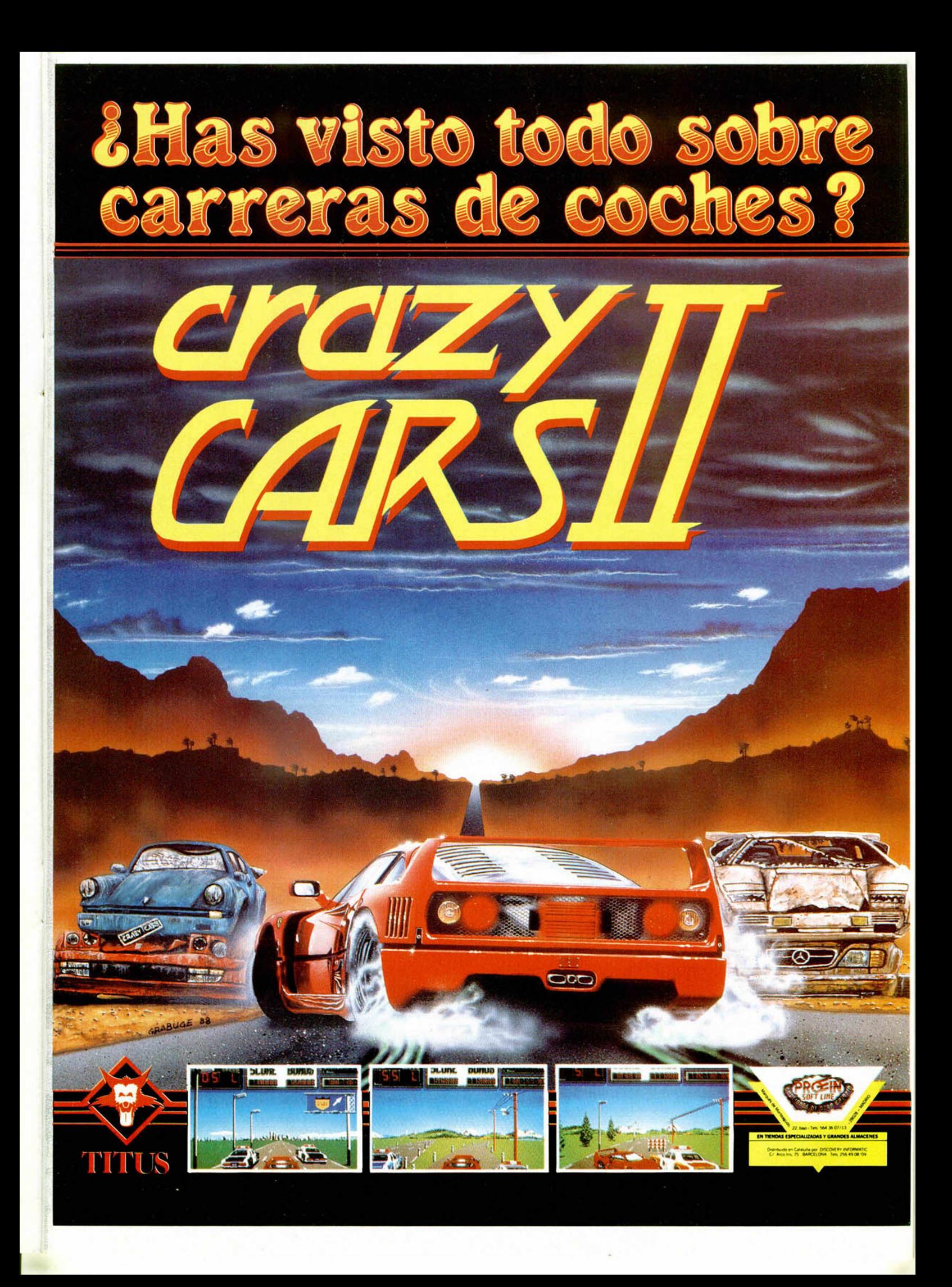

WIEZCLA DE GENEROS

INUEVO!

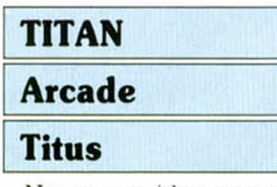

No es una idea excesivamente original la de mezclar varios géneros con el fin de conseguir un programa que posea las mayores cualidades de cada uno de ellos, pero hemos de reconocer que es una mezcla que suele funcionar a la perfección.

Esta es, más o menos, la filosofía que ha desarrollado Titus en este «Titan», mezclando arcades tan dispares como los machaca-ladrillos («Arkanoid») y los de mazmorras laberínticas («Gauntlet»). El resultado del refrito es un arcade que posee adicción suficiente como para enganchar a tope, a pesar de la relativa lentitud de su desarrollo.

La pena es que se ha acompañado de unos gráficos bastante mediocres y un movimiento que, aunque rápido y funcional, deja algo que desear en algunos momentos del juego.

La historia se desarrolla en el año 2114, en un lugar llamado Vegapolis, lugar donde los juegos del profesor Hybris hacen furor entre las masas. El último de ellos, este «Titán», ha conseguido atraer a los más valientes aventureros, ninguno de los cuales ha logrado sobrevivir.

El objetivo es eliminar todos los ladrillos que se encuentran en los laberintos con una bola y una raqueta, controlando el jugador esta última para poder modificar las diferentes trayectorias.

Sólo exiten la friolera de ochenta niveles a superar, siendo los primeros bastante sencillos, pero complicándo-

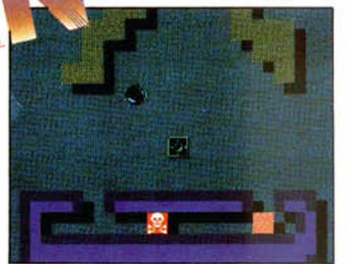

se paulatinamente con la aparición de ladrillos que no pueden ser atravesados por la raqueta, aunque sí por la bola, o viceversa; ladrillos calavera que eliminan tanto a la raqueta como a la pelota; transportadores que al ser sobrepasados por la raqueta la envían a otra zona del laberinto; otros ladrillos con una "E" en el medio que intercambian la posición de raqueta y pelota; y múltiples sorpresas más.

Controlar la dichosa pelotita no es tan sencillo como pueda parecer a primera vista, pero hay una serie de facilidades que pueden ayudar en esta tarea, como por ejemplo la tecla de control de scroll que hace que éste sea más lento o más rápido.

«Titán» no es un gran programa, pero hay que reconocer que se ha logrado una mezcla bastante entretenida.

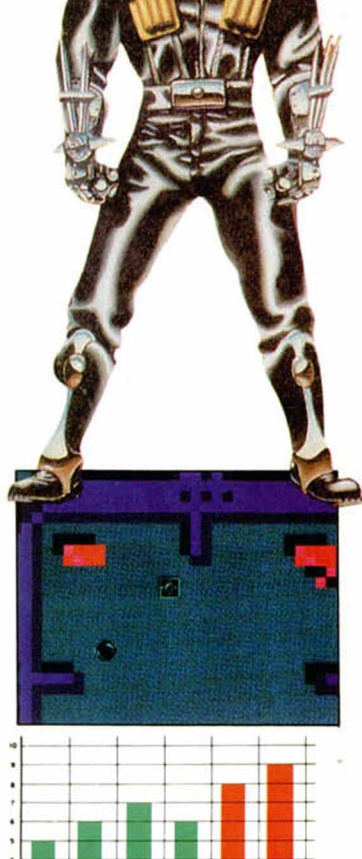

»i

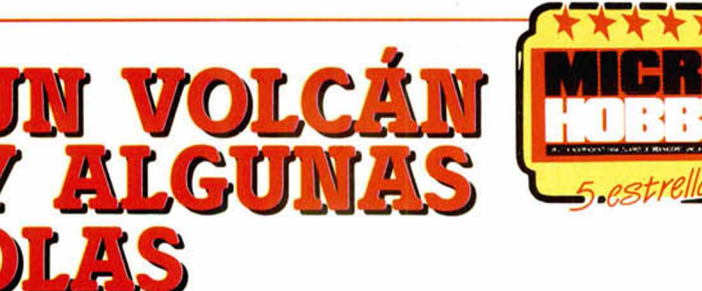

TIME SCANNER **Arcade Activision** 

Esta última producción de Activision, genial, como casi todo lo que hacen, es un simulador de pinball que posiblemente ya conoceréis por las máquinas recreativas.

El juego está formado por 4 máquinas diferentes, cada una de las cuales está compuesta, a su vez, por tres pantallas alineadas.

En la primera máquina, la

#### 28 MICROHOBBY

del volcán, hay que encender las letras que forman esta palabra, misión nada sencilla, ya que previamente hay que abatir las dianas que cubren los pasadizos por los que hay que introducir la bo-

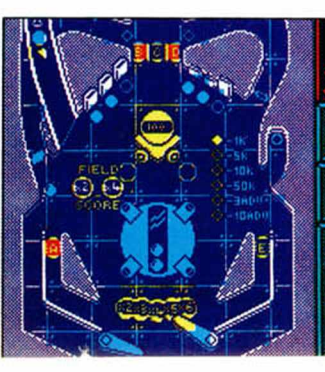

. . . 1

EELL IN PLEY-

HIGH STEEL

**MANIOS** 

INUEVO!

#### **Arcade**

I

#### Screen 7

Tras su cambio de nombre y estrategia, Martech, ahora Screen 7, nos presenta un original arcade en el que, al contrario que en la mayoría de los juegos, dedicaremos todos nuestros esfuerzos a construir, aunque sean edificios.

El programa posee todos los típicos de un arcade de lo más adicitivo: gráficos simples. pero bien realizados, movimiento adecuado, y, sobre todo, una sencillez que convierte un programa complicado a primera vista en un arcade de rápidos reflejos y mucha, pero mucha habilidad.

Representas el papel de un albañil experto en el manejo de vigas de acero y, como tal, debes enfrentarte a uno de los mayores retos que se puedan plantear a este tipo de trabajadores: un solar con vida interior. Sí, habéis leído bien, ya que el suelo sobre el que deberéis colocar afanosamente vigas y ladrillos está plagado de

bichejos extraños que pasamos a describiros a continuación.

El sistema para construir se basa en coger una viga, colocarla sobre una porción de suelo en la que no haya ningún ladrillo para, una vez fijada, con lo que cambia de forma, colocar un ladrillo en su parte superior.

En la primera fase sólo hay que ajustar cinco vigas con sus correspondientes ladrillos, pero a medida que avanzas en el juego, el edificio que debes construir tendrá mas pisos, siendo cada uno de ellos del formato descrito anteriormente, es decir, cinco vigas y sus correspon-

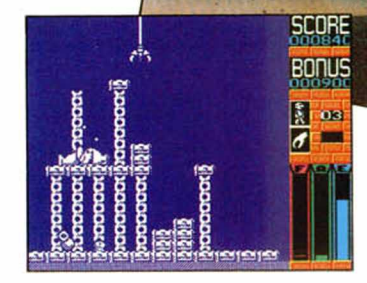

dientes ladrillos.

Sólo nos queda deciros que «High Steel» sin serlo, es el típico arcade de máquina recreativa, ya que lo que prima es la habilidad del jugador en su lucha constructora contra el tiempo y los diferentes enemigos. Vamos, que os podemos asegurar que este programa de Screen 7 es de lo más adictivo y divertido.

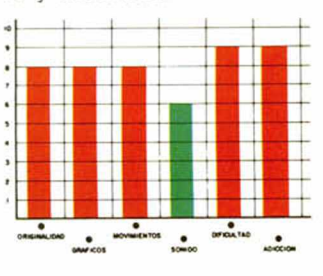

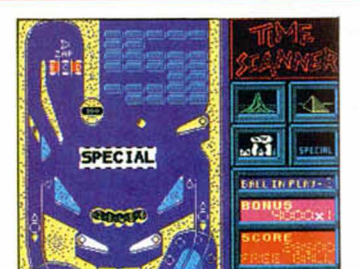

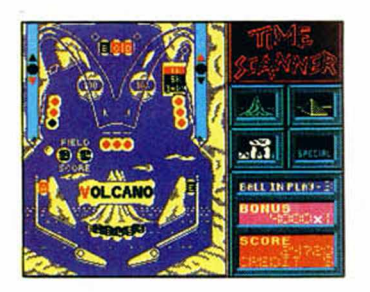

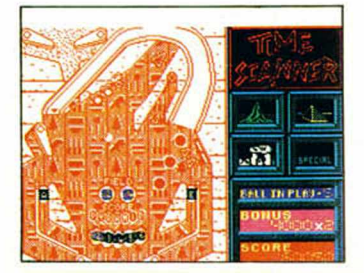

la. Todas las demás dianas aumentan la puntuación y los bonus, siendo las de la parte superior las más interesantes, ya que después de abatirlas un determinado número de veces, podrás conseguir una bola extra. Justo en esta pantalla es donde se encuentran los picabolas que permiten el paso a las siguientes fases o máquinas, cuyo acceso sólo es posible una vez completada la palabra Volcano. En el caso de que cuando se acaben las cinco bolas de que dispones, las dos últimas cifras coincidan con las que el ordenador elige aleatoriamente (la famosa lotería), se te permitirá jugar una bola más.

La segunda máquina se desarrolla en una pirámide egipcia, en la que hay que abatir todas las dianas de la pantalla superior para poder introducir en el agujero que se encuentra en la parte superior, las tres bolas necesa-

rias para construir la pirámide, con lo que completarás esta fase. Al contrario que en la anterior fase, el objetivo a cumplir hay que realizarlo en la parte superior, por lo que una vez que ia bola caiga a la pantalla inferior, deberás derribar todas las dianas de esta zona para activar el pasadizo que lleva a la parte de arriba, cosa nada fácil, por cierto.

La tercera fase, aunque el programa la identifica con el nombre de ruinas, tiene como escenario un sofisticado y metálico tablero. Su desarrollo es muy similar al de la anterior fase, ya que hay que introducir tres bolas en un agujero de la parte superior tras haber apagado previamente todas las dianas. Al conseguirlo, saldrá una bola de fuego que hay que enviar a la parte superior para introducirla en el tunel correspondiente, para lo que hay que abatir todas las dianas de la parte inferior.

Por último, la pantalla especial, en la que, en el más puro estilo «Arkanoid», hay que destruir los ladrillos que componen cada una de las letras de la palabra "SPE-CIAL".

«Time Scanner» es el mejor pinball al que hemos tenido oportunidad que jugar. Tanto la velocidad de la bola, como la fiabilidad de los mandos, el nivel adicito, tremendo, y la calidad gráfica de los escenarios le convierten en una superproducción que demuestra que Activision sabe hacer las cosas bien, muy bien en esta ocasión.

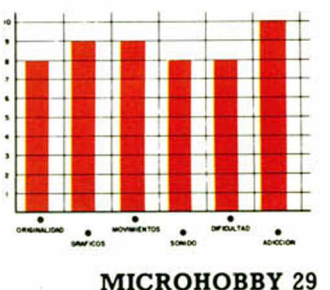

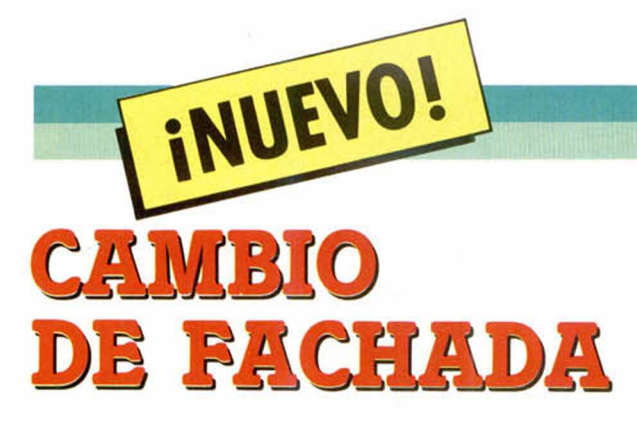

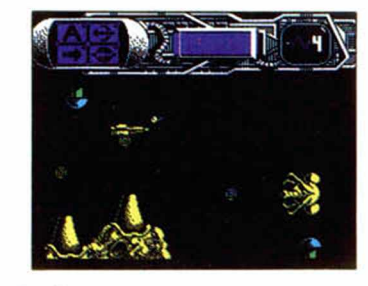

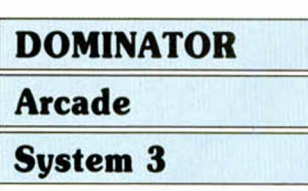

El pasado invierno llegó a nuestras manos un arcade espacial, cuya fama le precedía y no sin razón. Nos referimos a ese «R-Type» que tan buenos ratos os habrá hecho pasar.

Pues bien, ni cortos ni pe-Tezosos los señores de System 3 han decidido colocarnos una secuela de ese gran éxito, este «Dominator» que puede definirse como un «R-Type» con gráficos renovados e idéntico desarrollo.

«Dominator» posee cuatro fases distintas, o por lo menos eso dicen las instrucciones, cada una de las cuales se carga independientemente. La primera posee un desarrollo de scroll vertical, siendo horizontal en las tres restantes.

El argumento, pues el de siempre: voraces extraterrestres quieren engullir a la pobre Tierra y a sus habitantes y aparece el héroe de costumbre que debe destruir la amenaza.

Para ello nuestro protagonista cuenta con una nave a la que se pueden acoplar distintos armamentos cuyo icono de activación aparece en la parte superior izquierda del marcador.

Así, de arriba a abajo e izquierda a derecha tenemos el indicador de auto-fire, es decir no hay que pulsar el disparo para que la nave masacre a sus enemigos; el de los disparadores traseros; el del láser; y, por último, el de un disparo frontal ciertamente original, ya que los proyéctiles son peces.

**NB** Estas ventajas se adquie-

ren disparando sobre unos cuadrados en cuyo anterior aparece la letra 'B'.

Además de las citadas anteriormente, existen otras ventajas, como vidas extra, bonificaciones de puntos, inmunidad temporal (la nave se vuelve roja) y bombas que destruyen todo lo que hay en pantalla.

Vamos, que tenemos otro arcade de los de siempre. Eso sí, cuidado perfectamente a nivel técnico.

Esperemos que esto cam-

bie un poco y a los programadores empiece a ocurrirseles algo más original.

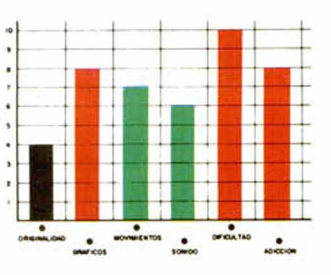

i

# **LA VENGANZA A LA OFENSA**

#### GEMINI WING

**Arcade** 

#### **Virgin Games**

Un periódico sensacionalista, el SoonDay Spirit, acababa de conseguir que todos los alienígenas de nuestra galaxia y de galaxias anexas, con los que se había firmado un tratado de paz duradera, nos declararan la guerra.

En este periódico había aparecido una columna en la que se calificaba a los extraterretres con unos términos que dejarían a los más salvajes insultos al nivel de sutile-

zas. Diplomáticos terrestres habían intentado por todos los medios posibles evitar la confrontación, pero el malestar popular era ya tan grande que había obligado a los políticos alienígenas a declarar la guerra, ya que era el único medio de poder disfrutar de sus cargos electos.

En resumen, la humanidad se enfrenta a la más terrible guerra jamás vista, y sólo posee para defenderse a un puñado de valientes pilotos a los mandos de sus alas Gemini, los más poderosos cazas espaciales de la galaxia. Los más poderosos cuando fueran terminados, ya que las

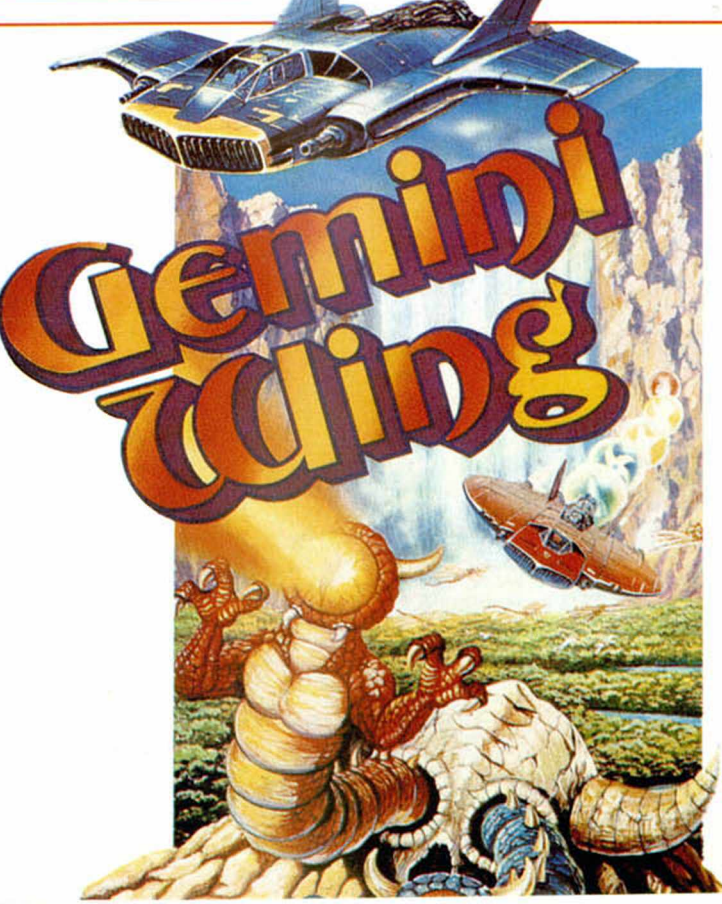

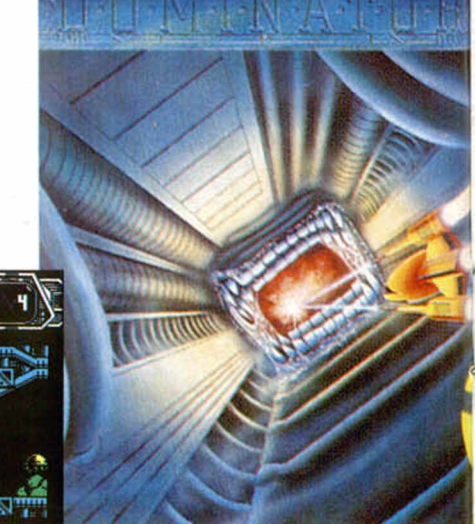

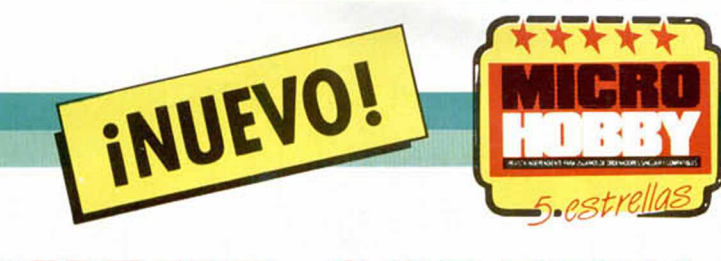

# **İVAYA GOLAZ**

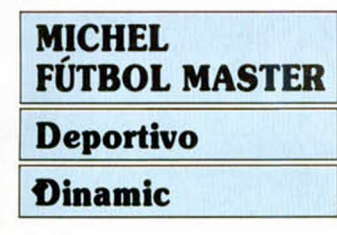

«Michel Fútbol Master» es un simulador que consta de dos cargas que corresponden, respectivamente, al campeonato y a los skills o pruebas de habilidad.

La primera de estas pruebas consiste en driblar un número determinado de conos, dependiente del nivel en que os encontréis, controlando a Michel y al balón.

La siguiente prueba determina vuestra capacidad para controlar el balón mediante malabarismos. Debéis golpear el esférico con la cabeza, los hombros, los pies y las rodillas, evitando que caiga al suelo. En la parte izquierda, como ayuda, tenéis un marcador que os irá indicando hacia qué lado tiende a irse el balón.

La tercera prueba consiste en lo que vulgarmente se llama colocarle el balón al compañero en la punta de la bota, es decir, pasar. Antes de que comience cada uno de los intentos, verás la trayectoria que va a tomar tu compañero y el sitio donde debes pasar el balón. Dispones de un tiempo limitado para alcanzar la mejor posición para pasar, tras el cual deberás determinar dirección y fuerza para que el esférico llegue hasta los pies del delantero y éste anote un precioso tanto.

El cuarto skill es inverso al anterior, ya que ahora será un compañero quién os pase el balón y vosotros los encargados de colocaros en el sitio correcto para rematar.

Por último, la quinta prueba es el lanzamiento de penalties, en el que decidiréis trayectoria y altura, al mismo tiempo que recibís informa-

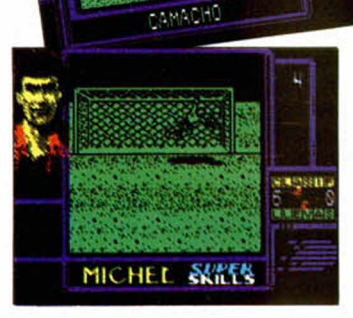

65

ción de hacia dónde tiende a lanzarse el portero para atajar el balón.

El otro programa, lo que es el campeonato de Europa, permite la participación simultánea de hasta ocho jugadores, cada uno de los cuales representa a un páis. Durante el desarrollo de los diferentes encuentros podréis

lanzar faltas, saques de esquina, córners, penalties, etc, todos los ingredientes de un partido de fútbol.

Ha valido la pena esperar este «Michel Fútbol Master» ya que a su alta calidad técnica, hay que sumar la originalidad de unos skills bien diseñados y que pueden entretener tanto o más como el campeonato en sí.

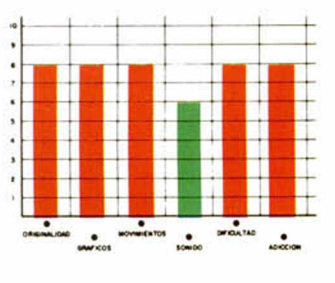

reformas que se les estaban incluyendo no habían sido finalizadas y esto, gracias a un complejo sistema de espionaje, había llegado a oídos alienígenas, con lo que se las prometían muy felices.

Lo que no habían descubierto es que, aunque si bien las naves no estaban al completo de sus posibilidades, si podían hacer mucha "pupa" y esto es lo que tú, a los mandos de tu Gemini Wing, debes demostrarles.

Dispones de ciertas ventajas, como ya es habitual, que aparecerán al destruir determinados alienígenas. Así podrás aumentar tu puntuación en dos mil, cinco mil o diez mil puntos, recogiendo los correspondientes iconos; también aumentarás tu potencia de fuego en tres direcciones o con espirales de la muerte, o con misiles teledirigidos o incluso con murallas de fuego. Existen varias maneras de conseguir estas ayudas, que incluso pueden ser vidas extras. La primera de ellas es eliminar a unos pequeños enemigos que sólo son portadores de un arma extra; la segunda consiste en disparar sobre un alienígena algo más gordo que lleva ocho posibles ayudas una de las cuales debe ser seleccionada mediante disparos sobre el icono correspondiente. Por último, dichas ayudas pueden ser robadas a los otros jugadores si es que poseéis mas de tres iconos, ya que cuando uno de ellos muere, deja todas estas ayudas en el espacio, dispuestas para ser recogidas

Nos encontramos ante un

nuevo arcade espacial, conversión de la máquina recretiva del mismo nombre de la casa japonesa Tecmo, de sroll vertical, con gráficos de calidad, rapidez de movimiento (imprescindible para un juego de estas características) dificultad agradable y adicción a raudales. El único inconveniente, el de siempre: un programa de calidad pero con una total carencia de originalidad.

A todos nos encanta matar marcianos de vez en cuando, pero no como rutina habitual.

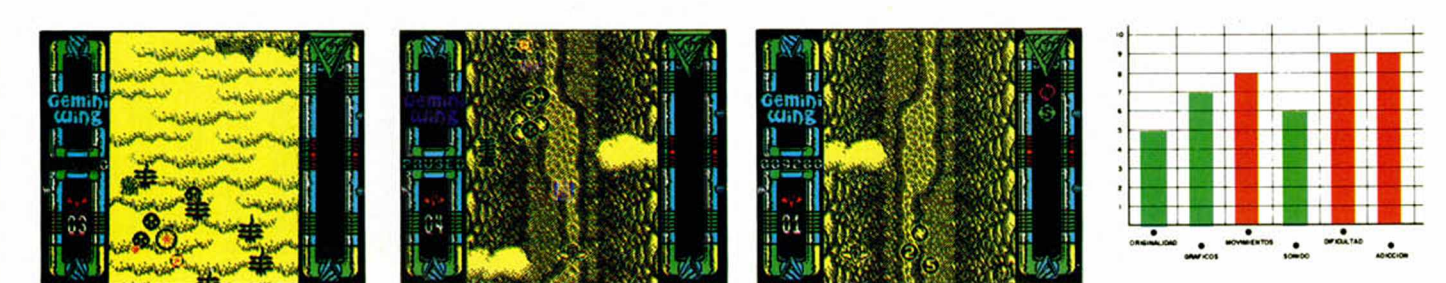

MICROHOBBY 31

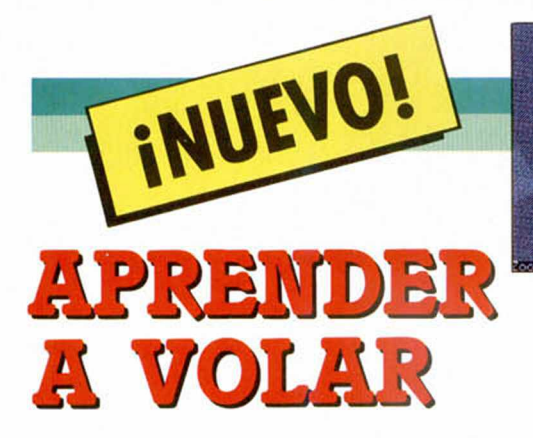

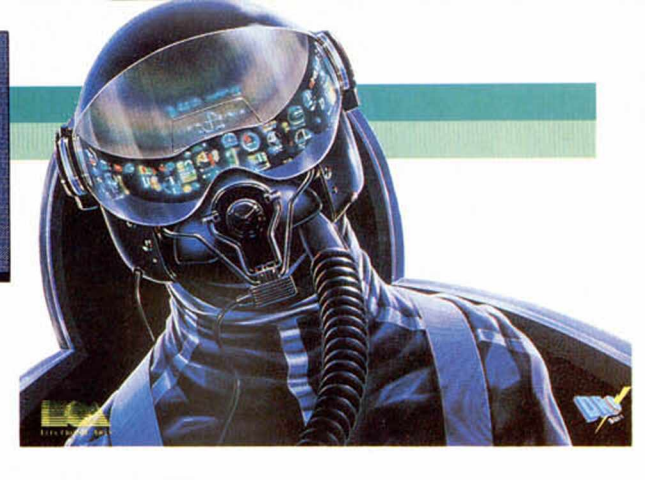

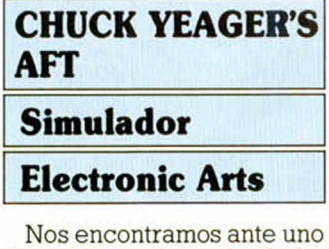

de esos complejos simuladores de vuelo con manual de sopotocientas páginas a los que todos tomamos con interés durante los primeros cinco minutos, antes de que nos hayamos perdido y volvamos al principio.

Pero en esta ocasión Electronic Arts ha tratado de simplificarnos un poco las cosas y ha creado un simulador que si bien cumple con todas las características anterior-

mente citadas, es al mismo tiempo un entrenador, con lo que se mejoran notoriamente las posibilidades de este complicado programa.

Avalado por el general Chuck Yeager, un as de las aviación norteamericana durante la segunda guerra mundial, el programa incluye prácticas de vuelo, vuelos en formación, acrobacias e incluso una carrera aérea. Todo ello va a compañado de múltiples menús y submenús, con lo que se evita, hasta cierto punto, la utilización de todo el teclado y el aprendizaje de éste. Es decir, que no nos pasará como en otros simuladores en los que cuando estamos a punto de aterrizar no nos acordamos de que tecla es la que frena y entre

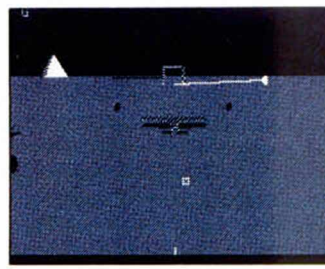

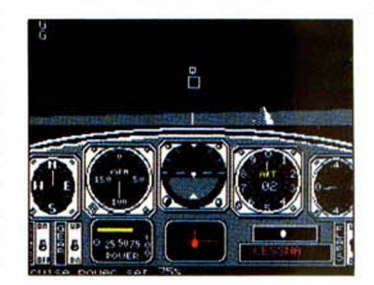

que buscamos en el manual y volvemos a controlar el avión ya se nos ha hecho pédazos contra el suelo.

El simulador es de lo más completo y complicado que hemos visto; está bien ambientado, con gráficos vectoriales, y el movimiento de los aparatos es correcto y rápido. Los fanáticos de los juegos de "altos vuelos" encontrarán un gran programa.

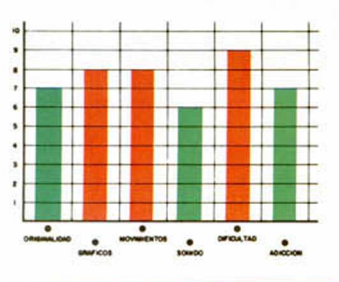

**BARRASEN** EQUILIBRIO

#### DYNAM1X

#### **Arcade**

#### **Mastertronic**

En un futuro no muy lejano la profesión de controladores de equilibrio de las barras dinámicas estará en auge, por su importancia en la elaboración y depuración de materiales altamente inestables (pensaréis que os habéis equivocado de revista y de artículo, pero no es así). Tanto es así, que Mastertronic, anticipándose a la fecha, ha creado un entrenador para este tipo de profesiones.

«Dynamix» es su nombre y su desarrollo consiste en equilibrar una barra, cuyo movimiento controlamos, con

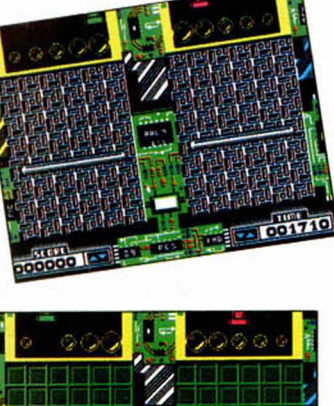

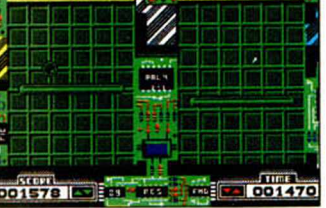

otra que es controlada por tu Spectrum. El sistema es sencillo, pero se necesitan reflejos y rapidez de respuesta para conseguirlo, ya que las barras se desequilibran mediante la caída de unas esferas de cinco pesos diferentes que son empujadas, bien por el ordenador para desequilibrar, o por vosotros para causar el efecto contrario.

Sólo es necesario que el indicador de equilibrio, una luz blanca que se encuentra entre las dos barras, parpadee acompañada de un efecto sonoro para poder superar cada uno de los niveles, niveles que, como era de esperar, aumentarán en dificultad, basándose esto en la rapidez con que el ordenador empuja las bolas hacia la barra.

«Dynamix» es un arcade de simple concepción y desarrollo pero bastante adictivo y con un grado de dificultad gradual, aunque sencillo en términos generales. En cuánto al aspecto gráfico y de movimiento, el programa cum-

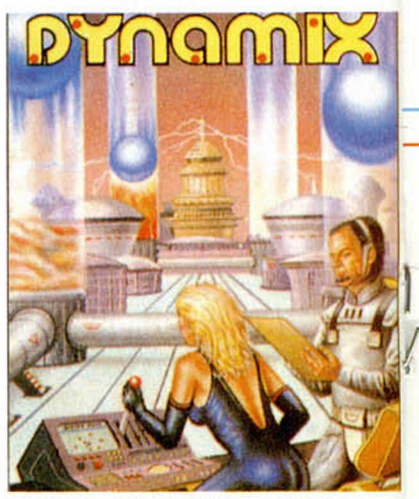

ple correctamente, ya que su misisón, sobre todas las cosas, es entretener, y eso lo consigue.

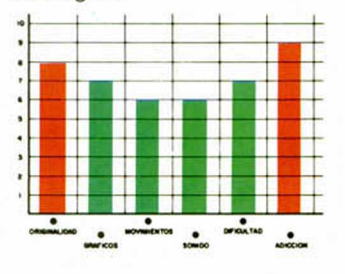

INUEVO! **BATIMAN VS JOKER** 

La Bat-Mania ha llega- ^ do también a nuestros ordenadores, *<sup>f</sup>* A los dos anterio- \* res programas que Ocean realizó sobre este fa- \ moso héroe de comic, ahora hay que unir esta conversión de la re-

cientemente estrenada película que lleva como título el nombre del jus ticiero de la *>* ciudad de Gotham y que, sin duda, se va a convertir en uno de los platos fuertes del año.

*fix tre llM .*

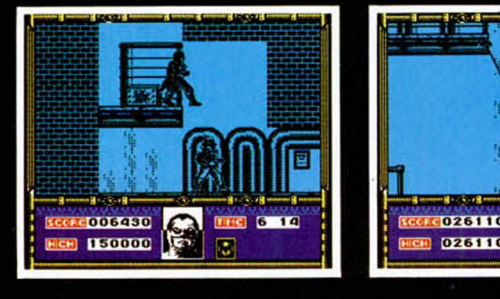

#### BATMAN

#### Arcade

#### **Ocean**

Al igual que en «Indiana Jones...» y «007 licencia para Matar», últimas conversiones de la pantalla grande, Ocean ha intentado recrear la película dividiendo el juego en una serie de escenas que intentan ser una reproducción lo más fiel posible de la ficción cinematográfica.

La acción tiene lugar en Gotham City, donde Bruce Wayne, un apacible y algo excéntrico multimillonario, se transforma por las noches en el defensor de la justicia, en Batman. Su lucha contra el crimen organizado tiene como objetivo la eliminación de Gus Grissom y su imperio, pasando por destruir a Jack Napier, más conocido por Joker tras un accidente que le deformó mental y físicamente.

La primera fase se desarrolla en la planta química Axis que ha sido atacada por Jack Napier y sus hombres. Tu misión una vez dentro es encontrar la salida que se

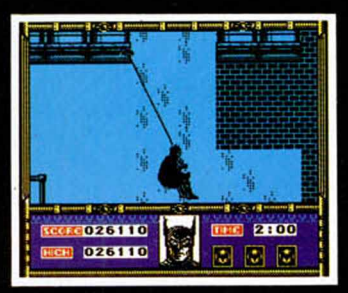

encuentra en el extremo superior derecho pero, por supuesto, no en línea recta. En el camino deberás evitar gotas de ácido, vapores letales, hombres de Napier y caídas por la factoría. Un buen uso del batarang y de la batrope te evitarán grandes disgustos. Al final de este nivel, te enfrentarás a Napier, tras lo cual, si le vences, caerá en una cubeta de producto químico que le causará una desfiguración.

Tras haber rescatado a Vicki Vale de las manos de Joker, deberás recorrer en esta segunda fase las calles de Gotham City con tu batmóvil. En ellas esquivarás a los coches de los secuaces de Joker y las barreras de la policía, que aún no están muy seguros sobre de qué parte de la ley se encuentra nuestro enmascarado. Debes recorrer las calles lo más rápidamente posible sí deseas escapar de tus perseguidores, utilizando sabiamente el radar de que dispone tu coche, que te indicará en todo momento la ruta más corta y segura.

En sus ratos libres, Joker se dedica a inventar mortíferas sustancias, como el Smi-

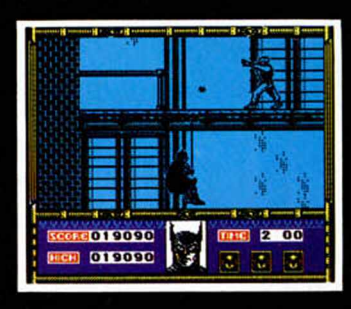

lex, un veneno que deja a sus víctimas con un jocoso rictus. En esta tercera fase, Batman desde su refugio debe descubrir en qué tres objetos se encuentra dicha sustancia antes de que el tiempo se acabe y la ciudad entera padezca sus efectos.

De nuevo en las calles de la ciudad, donde ahora Joker ha colocado unos globos repletos de Simlex en forma de gas. Batman debe evitar que estallen y asesinen a la población de Gotham, para lo cual el único sistema es cortar las cuerdas que los atan al suelo por medio de su batwing, el medio de transporte que usa en esta fase del juego. Es importante no rozar los globos, ya que triunfarían los planes de Joker, quien, contando con la interferencia segura del hombre murciélago, ha enviado unos helicópteros que lo pondrán aún más difícil.

Tras una persecución de película (y nunca mejor dicho), Batman alcanza a Joker en la catedral de la ciudad. En un escenario muy semejante al de la primera fase, nuestro héroe debe esquivar a ratas rabiosas, además de los obstáculos naturales, has-

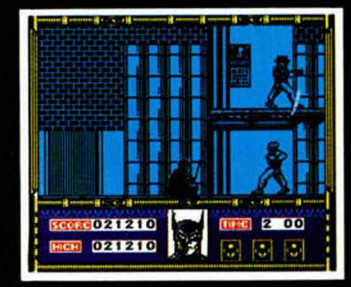

ta alcanzar el techo, donde debe eliminar a Joker antes de que él pueda escapar en helicóptero y tener la ciudad a sus pies.

«Batman» es una de las típicas superproducciones de esas de las que no defraudan. Unos gráficos cuidadísimos, unas secuencias de animación perfectas y exactas, un desarrollo enormemente adicitivo son los platos fuertes de este menú cinematográfico. En su contra un grado de dificultad excesivamente alto, que hace que cualquier descuido signifique una importante pérdida de energía.

Cómo ya dijimos hace algunos números cuando Ocean nos presentó su segundo «Batman», las cosas se pueden hacer bien, y este programa es una inmejorable muestra de ello.

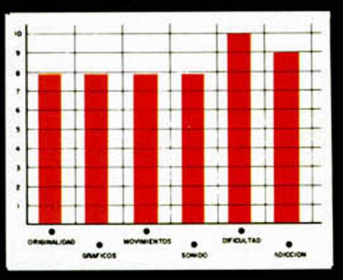

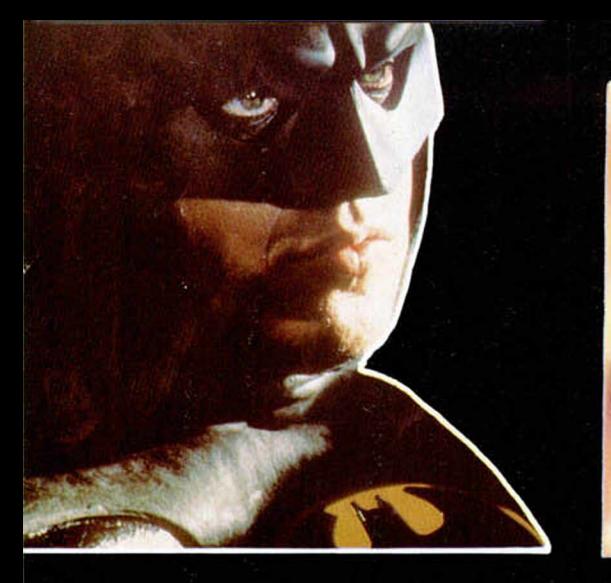

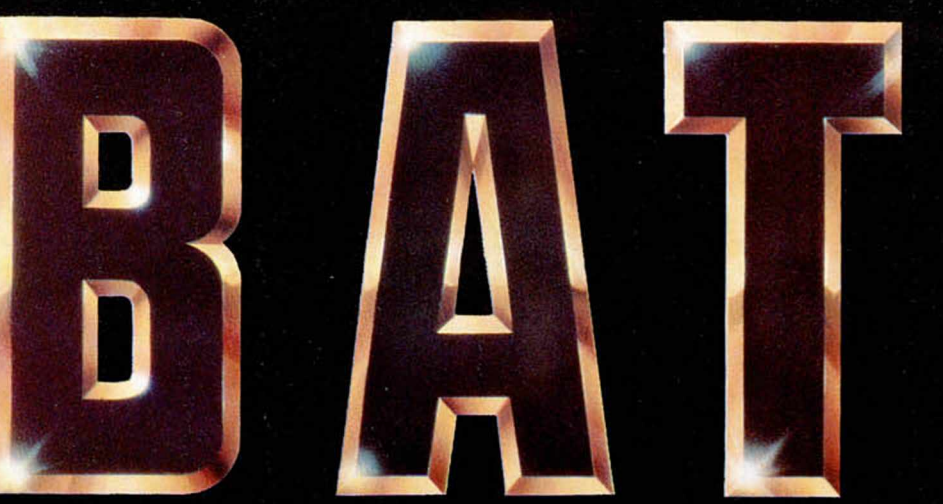

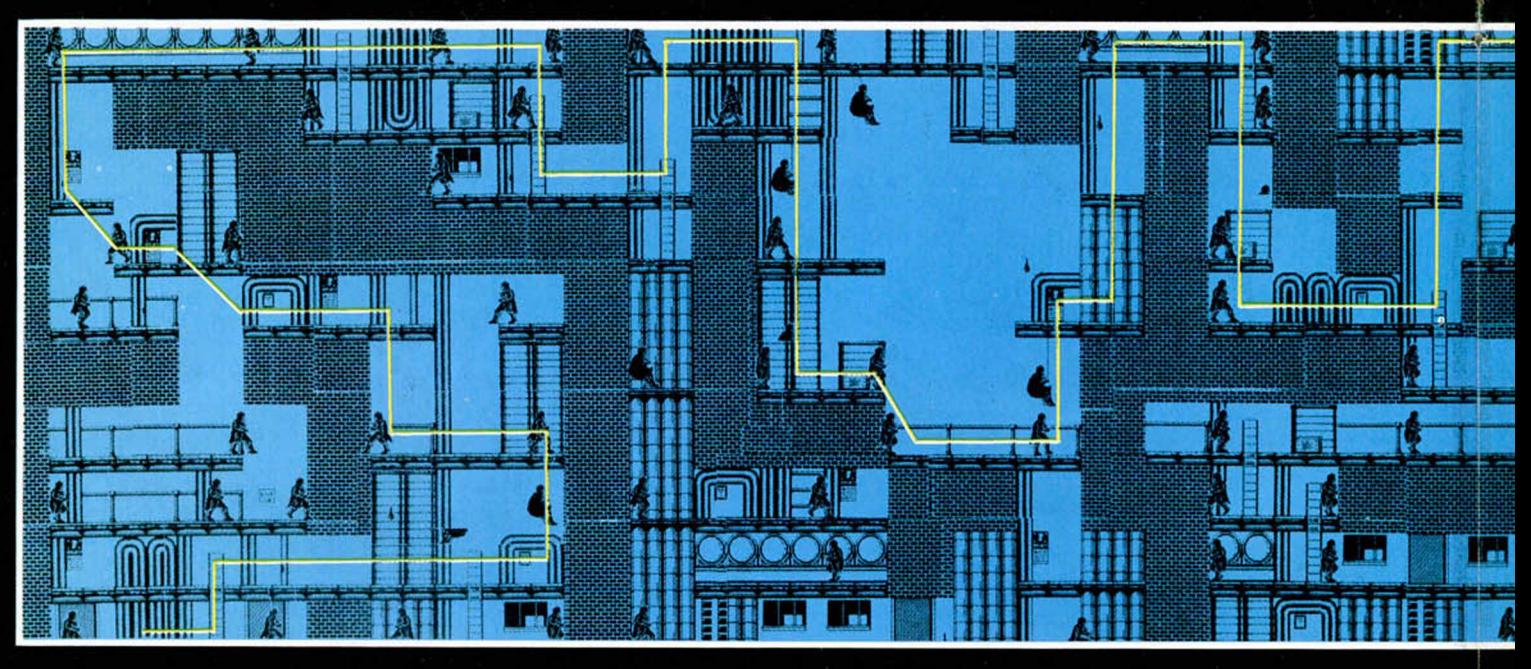

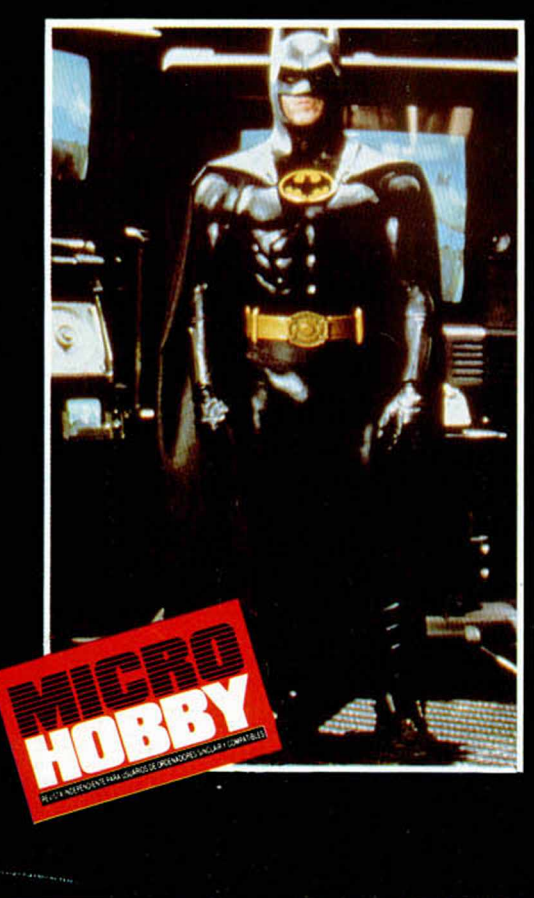

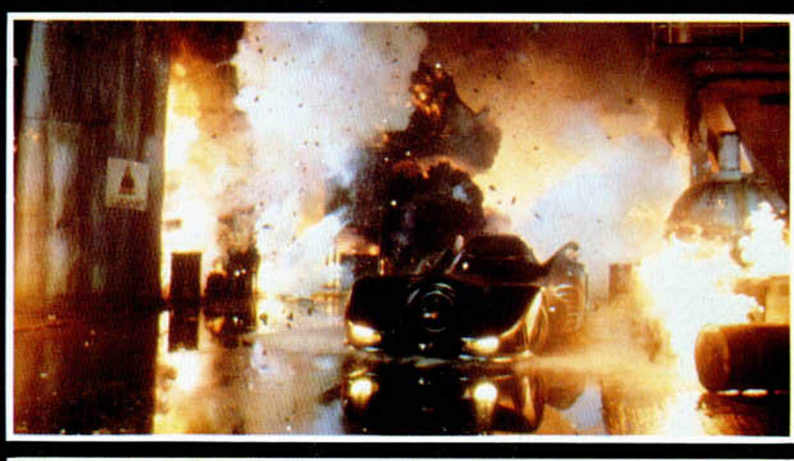

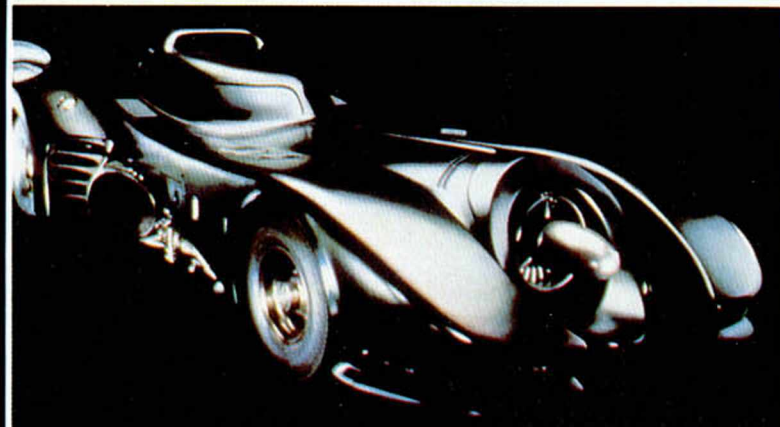

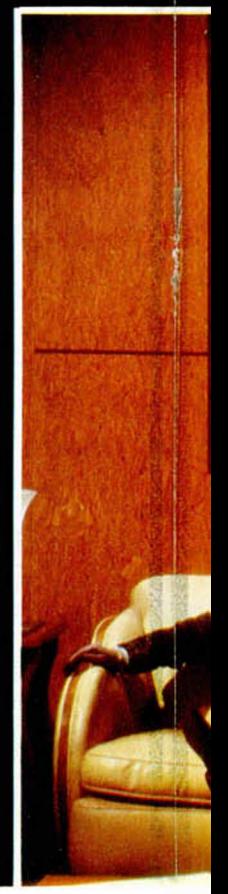

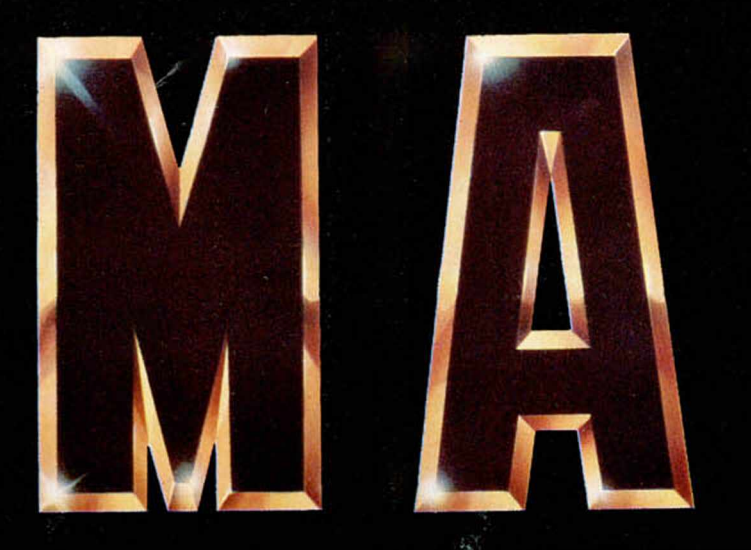

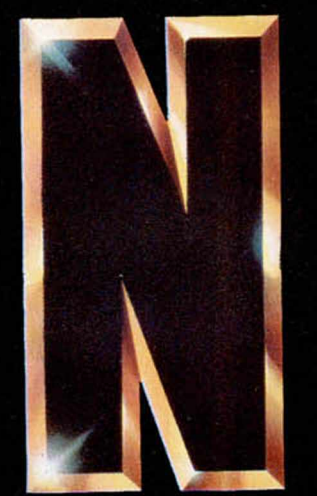

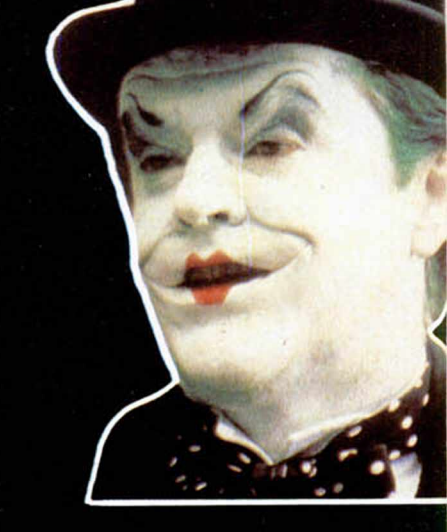

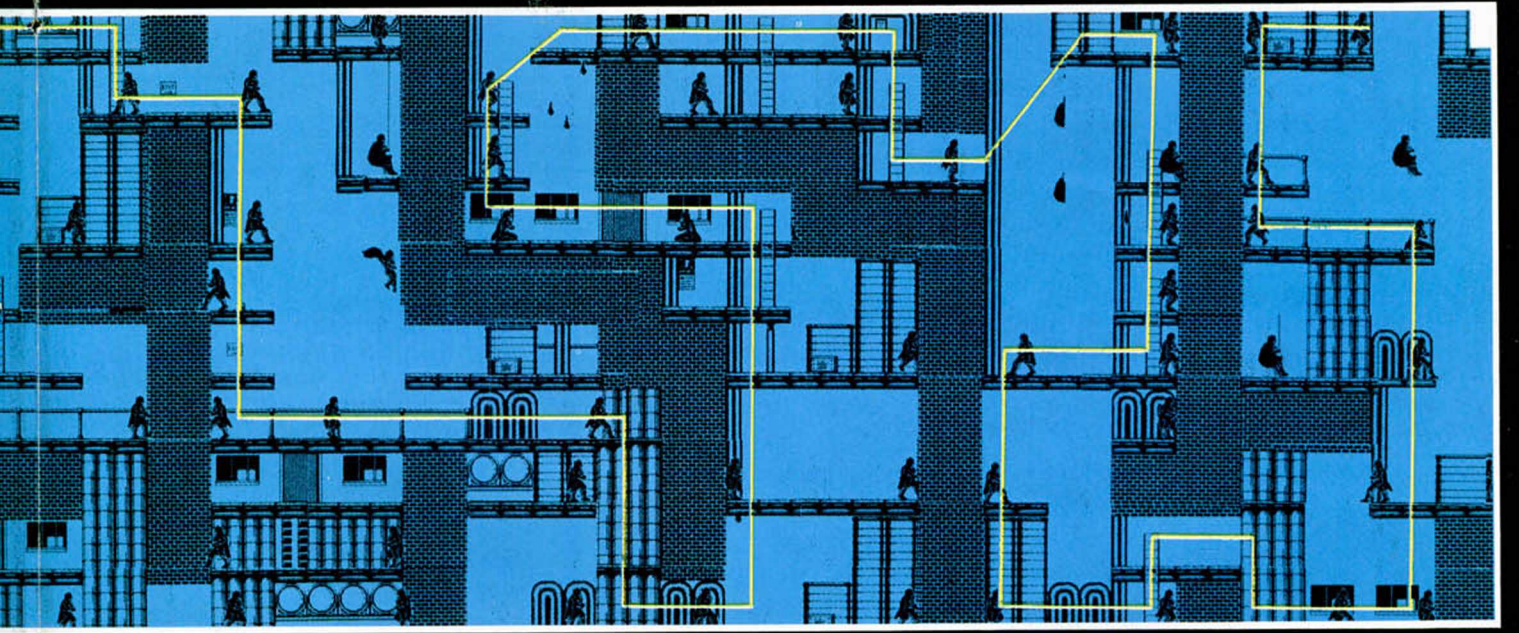

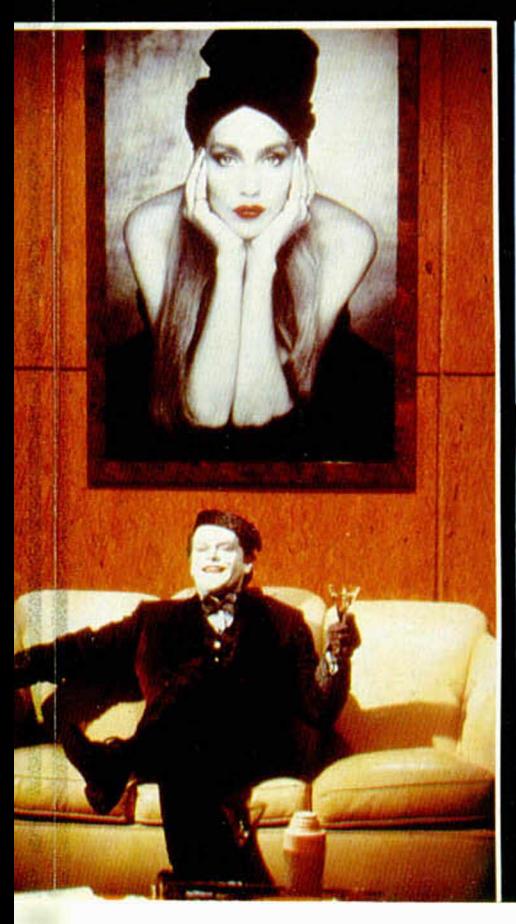

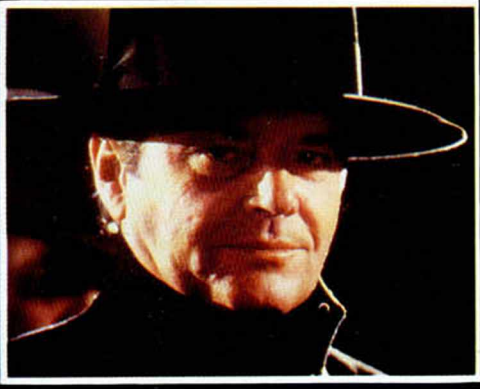

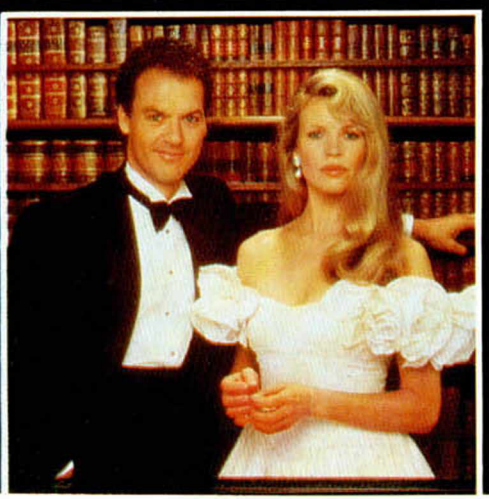

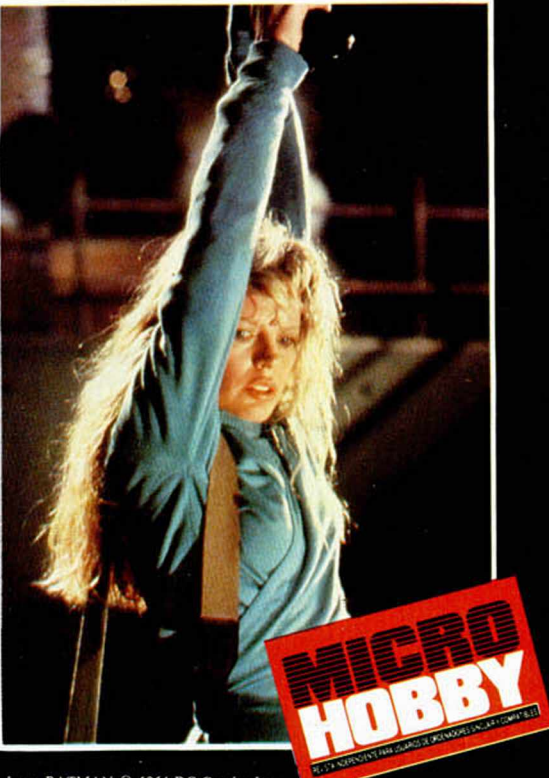

 $\begin{tabular}{l|c|c|c|c|c} \texttt{Logo BATMAN} & \texttt{01964 DC Comics Inc.} \\ \texttt{Rõtulo BATMAN} & \texttt{01989 DC Comics Inc.} \\ \texttt{Fotos BATMAN} & \texttt{1989 Warren} \\ \end{tabular}$ 

# **CUATRO ?OR CUATRO**

**INUEVO!** 

### COMANDO QUATRO

# **Arcade**

#### **Zigurat**

Karl Uberbach, empresario al borde de la quiebra; Erik Macguillam, piloto de la R.A.F.; Copito, el único gorila albino del mundo; y Oscar Bonero, minero de profesión, son cuatro personas de épocas, género, ambiciones y personalidades diferentes. Sólo tienen una cosa en común: por diversos motivos que no vienen a cuento, han caído en un complejo mundo en forma de cruz, del cual deben escapar.

Para conseguirlo, deberán unir sus fuerzas y habilidades para dirigirse al centro del Mundo Cruzado, desde el cual cada uno regresará a su hogar. Cada personaje

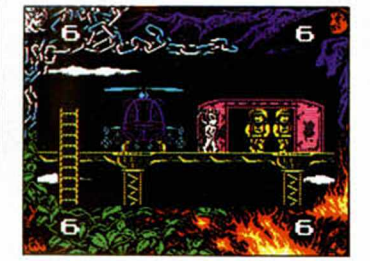

posee unas habilidades diferentes que le serán de mucha utilidad en cada momento.

Los cuatro mundos son los siguientes: la selva, donde comenzaremos controlando a Copito; la trayectoria a seguir es de izquierda a derecha y podremos encontrarnos con pájaros, erizos y un lago que hay que vadear o de lo contrario.... El segundo mundo es una mina, donde, como era de esperar, controlaremos a Oscar, quien deberá evitar desprendimientos, caídas desde los ascensores, emanaciones de gas

inflamable y murciélagos agresivos; su disposición es vertical y debéis alcanzar la superficie. Un oscuro y tétrico cementerio compone el tercer mundo donde Karl, convertido en diablo, se encuentra en su salsa. Dispuesto horizontalmente debéis alcanzar el extremo derecho. El último mundo, donde se encuentra Erik, es una base que se encuentra en las nubes. Debéis alcanzar la parte inferior. A todas las dificultades que podáis encontrar hay que sumar que cada cierto tiempo (marcado en un contador que se encuentra

encuentra en la parte superior de la pantalla) el programa automáticamente cambia de mundo con lo que la cosa se complica aún más.

«Comando Quatro» es un arcade trepidante, 'terriblemente' adictivo, 'horripilantemente' original, 'desquiciadamente' difícil y 'tremendamente' cuidado en sus aspecto gráficos y de movimiento ¿se nota que nos ha gustado?.

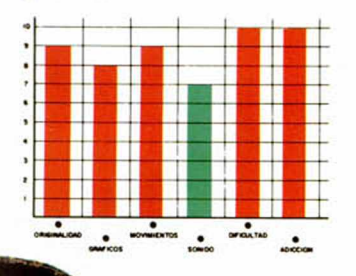

# **FOR LOS M IRES BEL SUR**

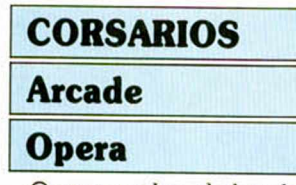

Opera vuelve al abordaje, perdón, al mercado, con un dos-en-uno de ambiente marinero. El juego en cuestión responde al nombre de Corsarios y, como decimos, consta de dos partes completamente independientes entre sí.

La primera de ellas transcurre en tierra, mas exactamente en una isla salvaje, lu-

frentarnos a un sin fin de piratas cuya única obsesión es rajarnos de arriba a abajo. Y la verdad es que librarnos de sus continuos ataques va a ser una auténtica hazaña, pues además de atacarnos en multitudes bastante multitudinarias, algunos de ellos lo harán con armas del tipo sable descuartizador o trabuco arrasador.

gar donde deberemos en-

Afortunadamente para nosotros y desgraciadamente para ellos, nuestro protagonista es bastante hábil a la hora de repartir patadas y puñetazos, golpes que no po-

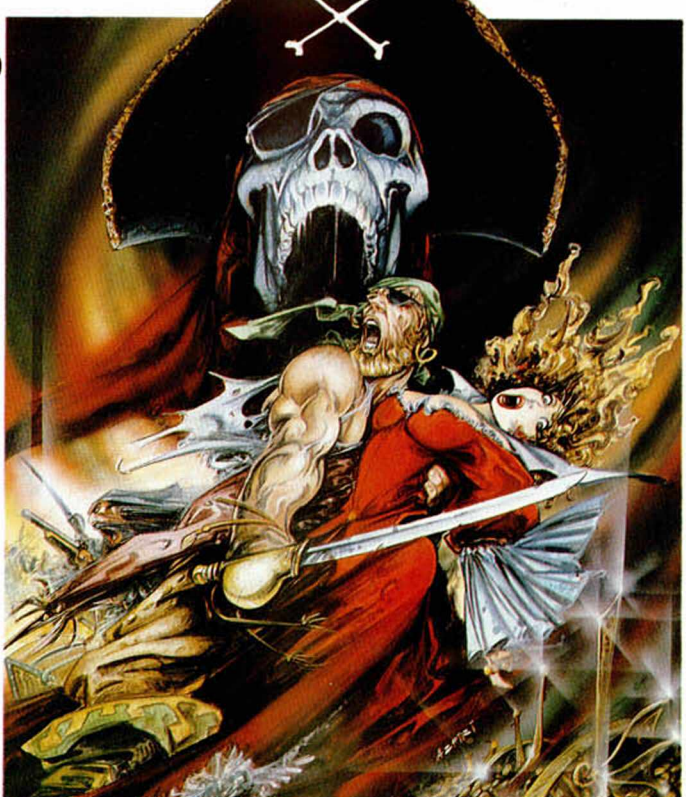

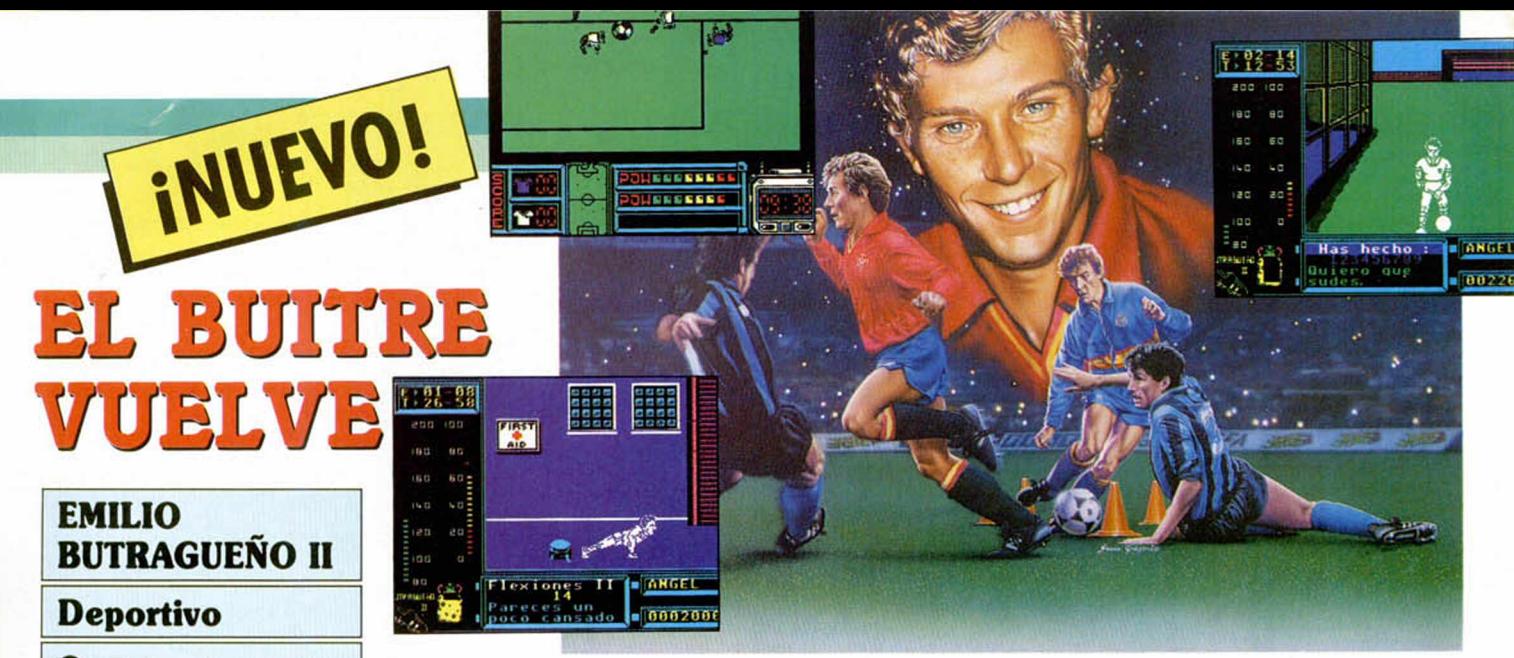

#### **Ocean**

!

*1 \*

Es inevitable. Cuando un programa alcanza un éxito notorio (y hay que reconocer que «Butragueño Fútbol», sin entrar en discusiones acerca de su calidad, ha sido uno de los programas más vendidos en nuestro país), su segunda parte no tarda en aparecer.

Sin embargo, este «Butragueño 2» no es en realidad una segunda parte, ya que lo único que tiene en común con su predecesor es el tema y el nombre, pues ni siquiera ha sido realizado por Topo.

«Emilio Butragueño 2» está compuesto por dos programas diferentes, igual que «Michel Fútbol Master», casualidades de la vida.

El primero de ellos, el entrenamiento, lo forman una serie de skills para que os vayáis poniendo en forma divididos en dos escenarios diferentes: el gimnasio y el terreno de juego. En el primero deberéis realizar flexiones de brazos y piernas, levantamientos de pesas, pasar por las barras, etc., mientras que en el segundo escenario vuestra misión será realizar malabarismos con el balón, ensayar penalties, tiros a puerta en los que hay que introducir el esférico por el agujero de unos neumáticos, driblar a un determinado número de pivotes dispuestos al tal efecto, etc.

El segundo programa es

un campeonato de liga entre las selecciones de diferentes paises, cuya elección depende de vosotros, al igual que la duración de cada uno de los partidos. La estructura del programa es muy similar a la de su antecesor: perspectiva aérea, marcadores de tanteo y tiempo en la zona inferior, pequeño scanner del terreno de juego, etc.

Y eso es casi lo único que tienen en común, ya que a nivel gráfico y de movimiento no se parecen excesivamente. El terreno de juego posee unas dimensiones también diferentes, ya que es más estrecho y bastante más largo, y quizás el más movimiento es un pelín más lento.

En lo referente al nivel de calidad, los dos programas son simplemente correctos, destacando quizás algo más el de entrenamiento por su dificultad, su alto grado de adicción, y por la originalidad de las pruebas.

El conjunto es altamente explosivo y estamos seguros que a todos os hará pasar buenos ratos.

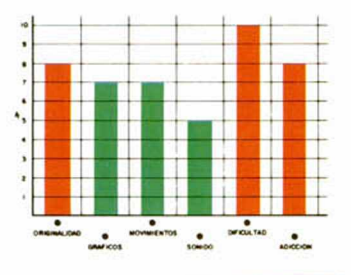

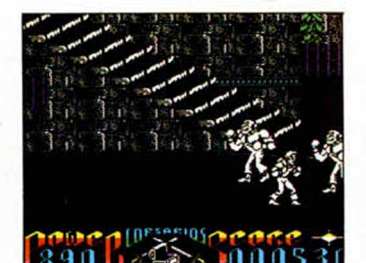

drá dejar de asestar ni un solo instante si quiere llegar hasta la barca que le espera al otro extremo de la isla.

La segunda fase, a la que se puede acceder directamente sin necesidad de acabar la primera, transcurre en un galeón pirata. Allí nos tocará representar una vez más el papel de héroe y deberemos tratar de rescatar a la bella damisela de turno.

Ahora el sistema de juego es bastante diferente al de la primera fase, pues ya no po-

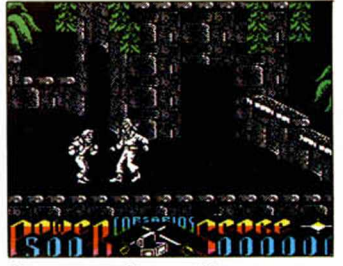

dremos golpear directamente a nuestros enemigos, sino que deberemos hacer uso de una espada para ir acabando uno a uno con ellos. El objetivo propiamente dicho consiste en ascender hasta las banderas piratas que se encuentran en los diferentes mástiles del barco y, al final, llegar hasta la chica antes de que se convierta en comida para tiburones.

Y esto es todo en cuanto al argumento y desarrollo del programa. En lo que se refie-

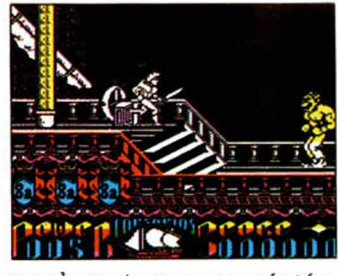

re a la parte un poco más técnica del asunto podemos decir que en «Corsarios» se sigue notando que los programadores de Opera prefieren otros ordenadores para realizar sus juegos, ya que se ve claramente que es una conversión para Spectrum, versión, por cierto, no excesivamente cuidada a nivel gráfico y de movimientos.

Desde luego, este «Corsarios» no es lo mejor que hemos visto últimamente de Opera.

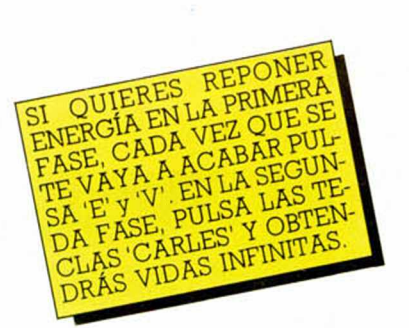

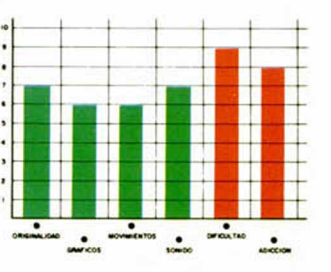

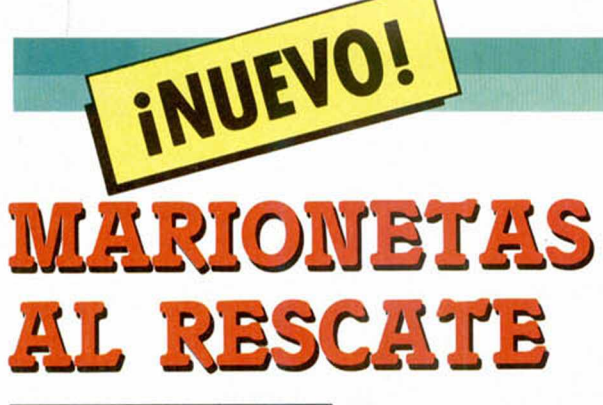

# THUNDERBIRDS Vídeo-Aventura **Grandslam**

Hace ya algunos años se puso de moda una serie televisiva algo futurista, cuyos protagonistas eran marionetas que formaban parte de un equipo internacional de rescate. Su misión era salvaguardar la paz mundial y todas las vidas que se encontraran en peligro.

Ahora, de la mano de Grandslam, estos valientes héroes han tomado al asalto a nuestro ordenadores dispuestos a facernos partícipes de sus aventuras. Cuatro son en total los programas que componen el juego, cada uno de los cuales se juega independientemente tras introducir la correspondiente clave de acceso que se obtiene tras finalizar la anterior fase.

La primera de ellas se desarrolla en una mina donde Alan y Brains, cada uno desde un punto distinto, deben intentar rescatar a un minero atrapado en la zona central. Tienen un tiempo límite para la consecución de la misión, cuya finalización, al

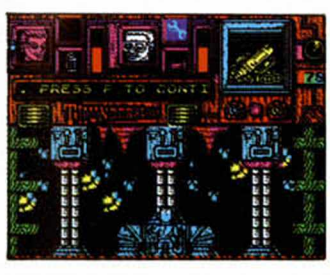

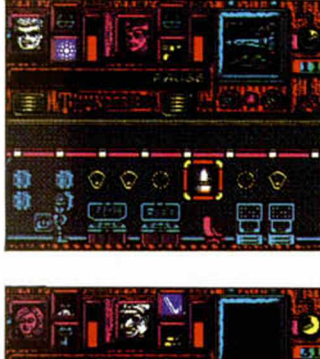

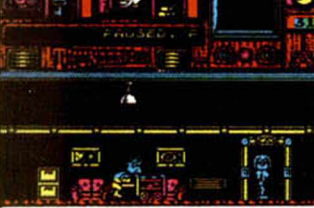

igual que la pérdida total de energía de cualquiera de los protagonistas, significa el final del juego. Ambos deberán enfrentarse a zonas de oscuridad, derrumbamientos y

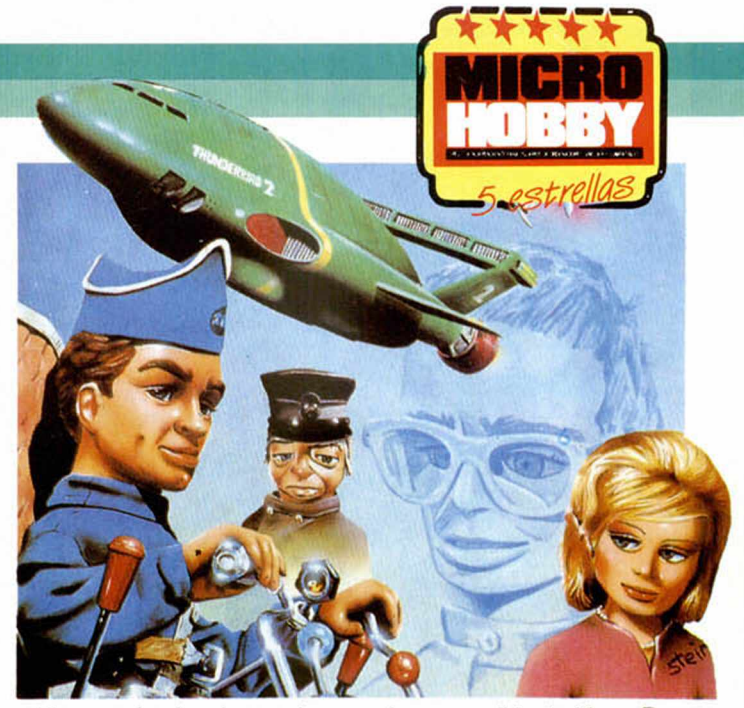

caídas que les harán perder bastante energía, además de que Brains tendrá que solucionar ciertos problemas acuáticos contra reloj.

La segunda fase tiene como escenario un submarino hundido, cuya radioactividad comienza a ser peligrosa. Alan y Gordon deben sacarlo a flote y maniobrar en el reactor, mediante unos pases de color, para desactivarlo. Debéis tener cuidado con las radiaciones y con un pececillo que guarda celosamente uno de los elementos del juego.

En la tercera parte, Lady Penélope y Parker deben introducirse en un banco de alta seguridad donde se encuentran unos documentos secretos de gran importancia. Para ello necesitarán conseguir cautro llaves, eliminar a un guardian al que la laca le produce sueño y esquivar un cañón de láser. Por último, Scott y Virgil deben evitar que el diabólico encapuchado consiga lanzar un misil atómico sobre Nueva York, además de recuperar un importante microfilm que contiene información sobre los puntos débiles de los Thunderbirds. Para ello será necesario algo de práctica musical, tiro al blanco, uso de interruptores variados y una mina magnética.

«Thunderbirds» es el típico programa que utiliza un nombre famoso, pero, al contrario que muchos de estos juegos, a éste de Grandslam no le hace falta ni eso. Nos encontramos ante una (encima son cuatro) de las más complejas video-aventuras que hemos visto: gráficos de personajes y decorados graciosos y bien diseñados, movimiento perfecto, desarrollo alucinante, adicción a raudales y argumento a tono con la calidad general del producto. Hacía tiempo que no teníamos elplacer de enfrentarnos a una tan soberbia video-aventura que no tiene nada que envidiar a los clásicos del género, como la saga de los Wally o «Terramex». Una obra maestra.

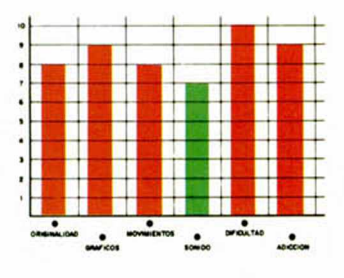

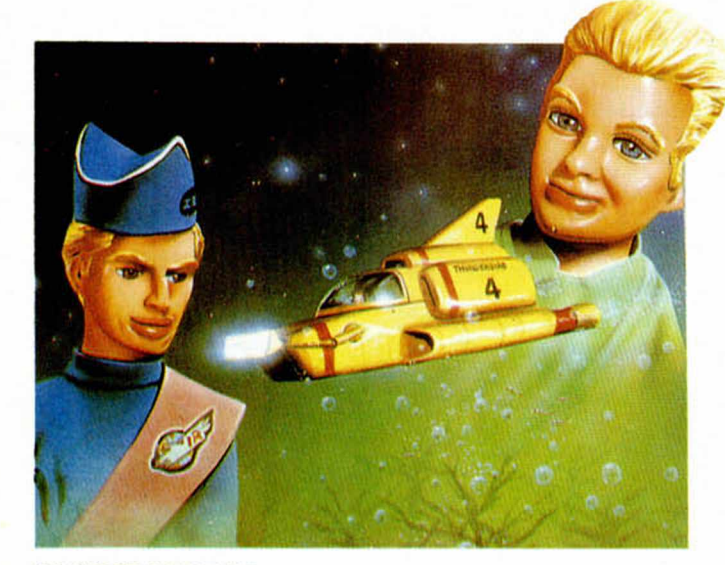

**38 MICROHOBBY** 

#### **DA** 國 画 电器盘盘 ė m<br>m<br>m 日 四<br>四<br>四 2000<br>- 1900<br>- 1900  $\cdot$ WII o aj ÇT. έiε person 腰 **The Prime** ž  $\frac{1}{2}$   $\frac{1}{2}$   $\frac{1}{2}$   $\frac{1}{2}$ Ą €it u.l  $\frac{1}{2}$ M. þ 19900000 **TELESCO** 1000000 he. **The Company** E III I JOUGO 目標市 n il Usar «Explosives». **LIMM S** Usar «Mouse». **9** Coger Llave. **THEFALL** Ī. 5 Coger llave. W Coger llave. Caja fuerte. Usar llaves. Coger<br>documentos. 鷴 IMA **TIL** a i portugue de la partida de la constitución de la constitución de la constitución de la constitución de la c<br>En la constitución de la constitución de la constitución de la constitución de la constitución de la constituc Interruptores. \*\*\*\*\*\*\*\*\*\*\* I No entrar. used<br>Links **TAX** Salida de Lady Penelope y Parker. E g *<u>Property Security</u>* 顺 哪個 赙 J  $\mathbf{P}$ H 1226647466 Usar «Spray can». Usar «Crowbar». 2010年1月 19770007000 **THEFT** 8 Coger llave. ø  $\mathbf{a}_{\alpha}^{\alpha}$ **. . . . . . . . . . . . . . . . . .** ï  $\bowtie$ **DR** n.<br>Text 00336663666 2003000338 N 33  $\bigcup$ <sup>3</sup>  $\mathcal{L}$  $\overline{\mathbf{0}}$  $\left\{ \cdot \right\}$  $\overline{\mathbf{1}}$ 9228662666 ,,,,,,,,,,,,

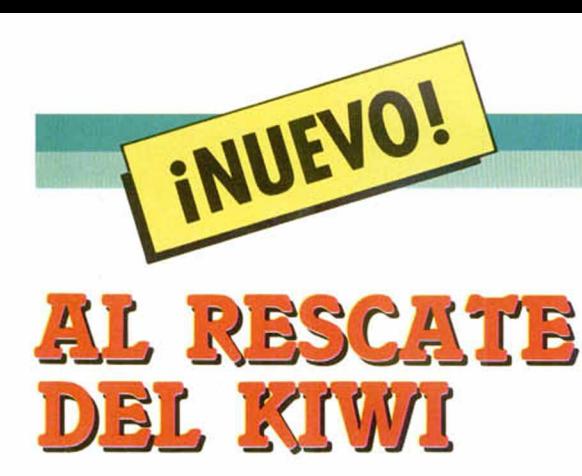

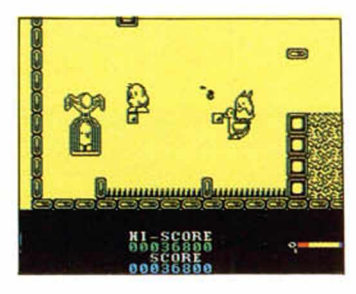

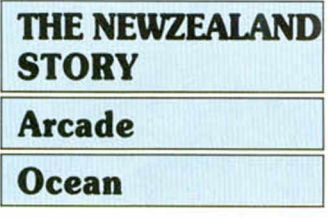

Tiki vivía féliz con su familia en el zoo de Auckland, la capital Neozelandesa, hasta que una morsa algo hambrienta decidió modificar su dieta piscícola por unos cuantos sabrosos kiwis. El resultado fue que secuestró a estos simpáticos animalitos y los escondió por sus múltiples despensas. Tiki consiguió escapar y ahora debe rescatar a todos sus compañeros antes de que sean una suculenta cena para la morsa.

Controlando a Tiki tendrás que recorrer veinte escondrijos-despensa de la morsa para poder rescatar a sus

amigos. Al comienzo nuestro protagonista está armado con un arco e infinitas flechas, pero al eliminar a algunos de los bichejos que pululan por las despensas podrá aumentar su potencia de fuego con bombas, disparos, etc. Los enemigos eliminados no sólo pueden proporcionar armas tras su desaparición, sino también bonus extra, en forma de frutas, o pildoras de inmunidad temporal.

Normalmente sólo hay un recorrido posible que lleva a donde se encuentra prisionero el kiwi a rescatar, pero posee el inconveniente de que en la mayoría de los niveles hay zonas a las que no se puede acceder mediante saltos y claro, como Tiki no puede volar debe arrebatar los medios de transporte aéreos a sus enemigos, pero con cuidado de no destruirlos en el intento.

También hay obstáculos acuáticos, por los que se incluye un contador de oxígeno en la parte inferior derecha de

la pantalla, donde podréis observar la disminución de éste cada vez que Tiki se ve obligado a sumergirse.

«The NewZealand Story» es una conversión del arcade original de Taito que deja bastante que desar en algunos aspectos, como el del movimiento, que se realiza mediante un scroll lento y que además se atranca en ocsiones; o el de los gráficos, bien diseñados aunque de un tamaño bastante reducido. Por lo demás, como la mayoría de las conversiones, el programa posee una dificultad aceptable y "engancha" con bastante facilidad.

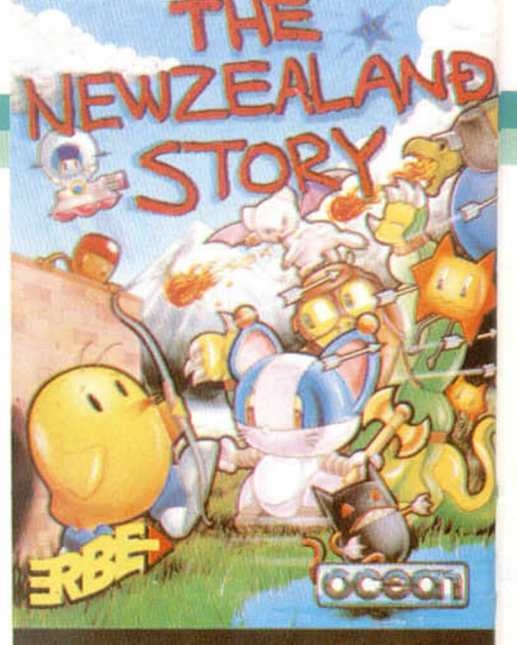

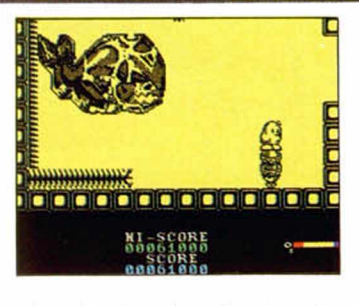

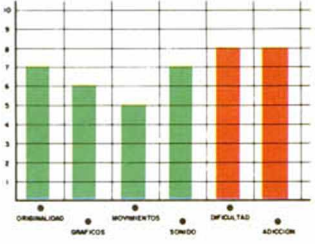

# *MM RAMBO* WUSICAL

#### MAMBO

#### **Arcade**

#### **Positive**

"Misión Amazonas". Ese era el encabezamiento del dossier que acababa de recibir el agente JXK-98BCD. 3421, más conocido como Mambo. En él se hablaba de una base que se había construido en dicha zona terrestre, en la que se habían puesto a prueba unos misiles de cabezas nucleares de gran poder destructivo.

Afortunadamente para la paz de la tierra, dichos misiles habían sido un fracaso y se abandonó el proyecto, colocando en la base una guarnición que la vigilara hasta que fuera desmantelada.

Pero los materiales radiactivos de los misiles ya habían causado sus estragos, ya que estaban destruyendo la vegatación y vida de la selva, además de haber vuelto locos a toda la guarnición compuesta por cuatro capitanes y algunos centenares de soldados.

En el momento actual, los misiles estaban apuntados hacia el espacio exterior, pero en cualquier momento podrían ser reprogramados por los locos guardianes y con-

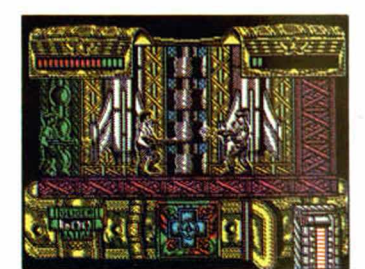

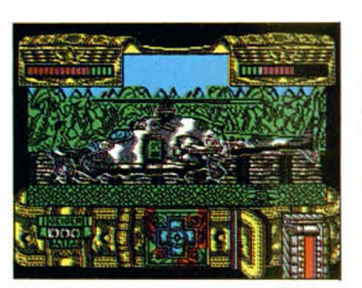

vertirse en un grave peligro. Ya os podéis imaginar que

alguien como Mambo debe alcanzar la base, robar los pases de los capitanes y disparar los misiles hacia el espacio antes de que alguien

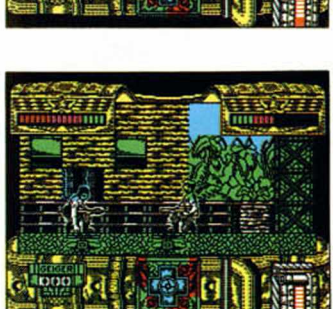

nos convierta en fritura radioactiva.

Armado con su Guitargun Shooter, Mambo debe-eliminar a cualquiera que se cruce en su camino hacia el acorralamiento de los cuatro ofiMHlE&i. A GO-GO

#### CARRIER COMMAND

INUEVO!

#### Simulador-**Estrategia Rainbird**

29 de mayo del 2166. Por causas de momento desconocidas, un numeroso grupo de islas de origen volcánico han surgido del fondo del oceáno. Una expedición de científicos se dirige al lugar para investigar este hecho. Las islas, probablemente a causa de las pruebas nucleares realizadas en el oceáno, han surgido creando una falla bastante inestable pero de gran riqueza minera.

Se crean minas, bases de defensa de las diferentes explotaciones, y una completa guarnición computerizada para defender las instalaciones. Pero los hackers sobrevien aún en estos días, y mejor que nunca, y han saboteado el ordenador de control pidiendo la "pequeña" cantidad de 72 billones de dólares a cambio de no mandar todas las islas al fondo del océano.

La solución bélica es inviable, por lo que se ha decidido mandar a un supercrucero Carrier para que vaya eliminando el peligro de cada una de las islas sucesivamente.

Ese tremendo aparato es el que váis a controlar. Armado casi hasta los dientes, tanto a nivel superficie como submarino y aéreo, gracias a sus vehículos todo-terreno, cazas y demás trastos, este Carrier se convierte en una poderosísima base militar flotante que ya quisieran para sí muchos de los ejércitos actuales.

Rainbird nos presenta un super-programa que nada tiene que envidiar a sus predecesores en este complicado género de la estrategia.

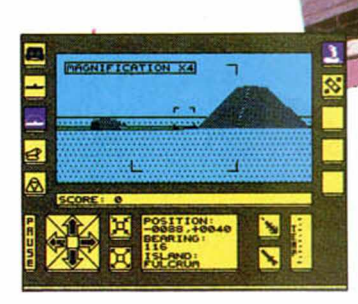

**BIS 3** 

5 redez *<u>and less</u>* 

Tanto los gráficos como el el diseño del control de la nave y sus diferentes accesorios cumplen con su misión a la perfección. La dificultad es mucha y la adicción dependerá exclusivamente de la paciencia con que os toméis jugar a un programa que posee un manual de cincuenta páginas y que se consigue conocer tras algunas horas delante del monitor.

Eso sí, el entretenimiento está asegurado durante meses.

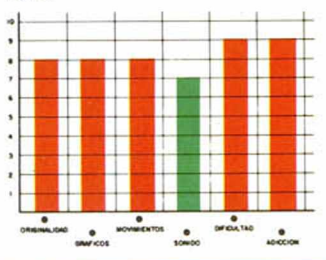

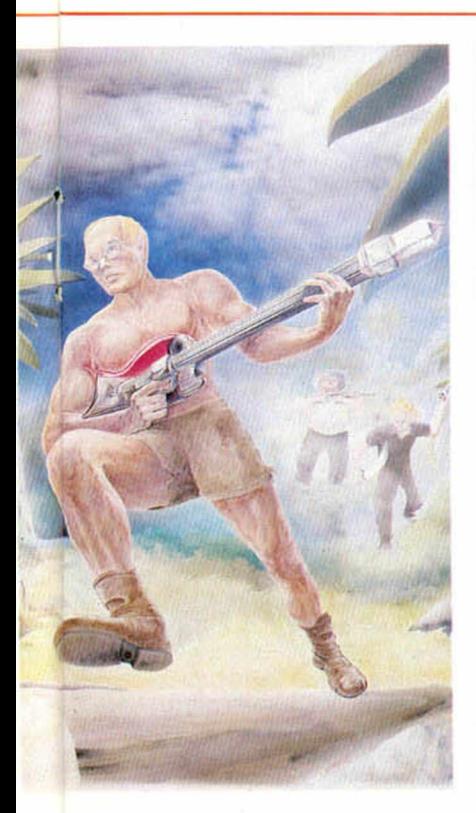

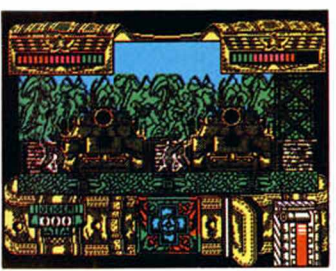

ciles que, al ser invulnerables a los disparos de su arma, deben ser convencidos a entregar sus tarjetas de control por el agradable sistema del "mamboporrazo" en la cara.

Al mismo tiempo debéis recoger dos conmutadores que abren sendas compuertas, una que permite el acceso a la zona subterránea de la base, y otra que protege la sala de control de lanzamiento.

Una vez conseguido todo esto, nada fácil por otra parte, sólo deberéis llegar a la famosa sala, disparar los mi-

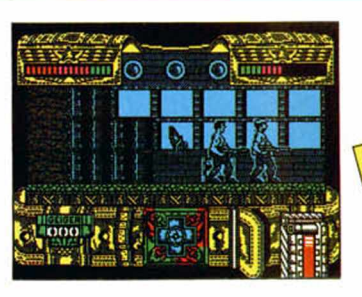

siles y salir de la base.

«Mambo» es un arcade con algunos detalles de videoaventura, de soberbios decorados y gráficos de personajes, gran adicción y elevadísimo nivel de dificultad.

Es una pena que todos esos detalles de calidad se vean ajados por un movimiento bastante lento, cosa poco habitual y nada de agradecer en un programa como éste, que además se atranca un poco.

Con algunos retoques en cuanto a este aspecto, «Mambo» sería un gran programa.

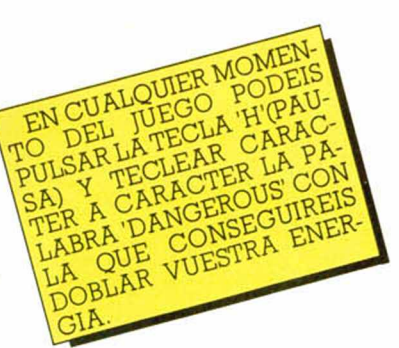

Aún así es bastante agradable y divertido de jugar.

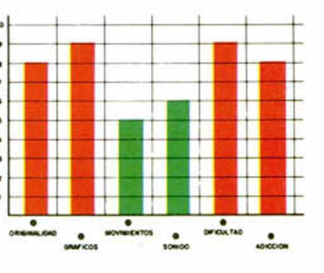

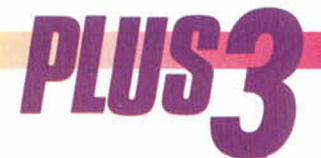

# **USTftDOB BASIC**

La utilidad que ahora os presentamos se sale un poco de lo habitual en esta sección, pues no se trata de un programa totalmente original sino de la adaptación para el Plus3 de un programa ya aparecido con anterioridad en las páginas de Microhobby, concretamente en el número 158. Pero no nos hemos limitado a una mera adaptación, sino que hemos ampliado las posibilidades del programa para optimizar al máximo su objetivo: estudiar y analizar los programas basic grabados en cinta o disco.

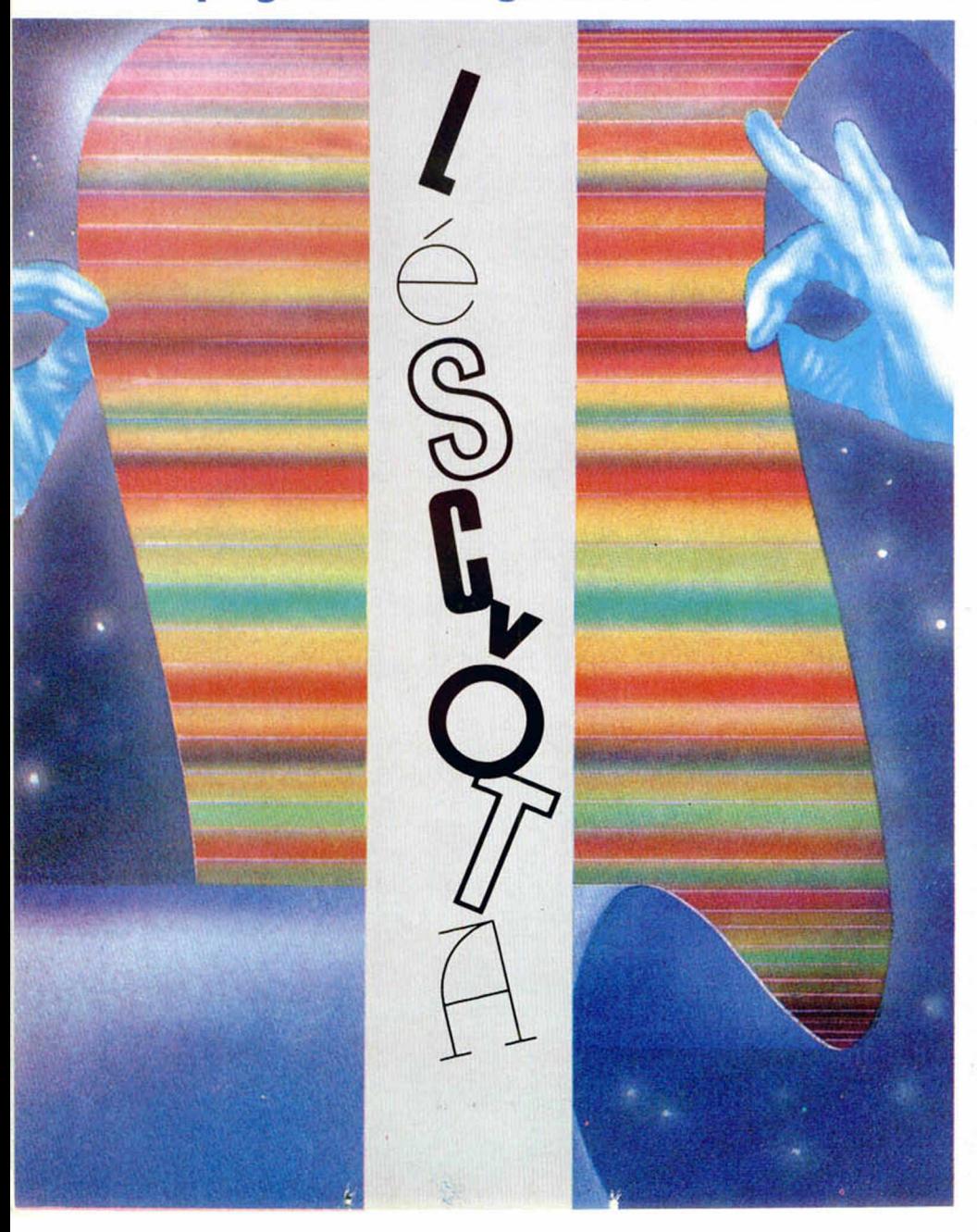

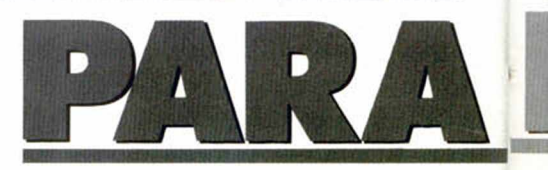

a utilidad de nuestro programa es<br>doble. Por un lado proporciona he-<br>**El** rramientas no existentes en el ba-<br>ic del Plus3, tales como listar las vaa utilidad de nuestro programa es doble. Por un lado proporciona herramientas no existentes en el bariables presentes en determinado programa con sus nombres o contenidos o rastrear el listado en busca de un determinado carácter o palabra clave. Por otra parte, puede convertirse en una utilidad indispensable para todos aquellos hackers que deseen investigar en los superprotegidos programas comerciales, y para ello produce listados limpios, evitando controles de color y demás trampas introducidas en los mismos y permite grabar dichos programas como bloques de bytes para posteriormente poderlos cargar y estudiar en profundidad. En resumen se trata de una utilidad indispensable para estudiar los programas basic grabados en disco o cinta, sea con fines puramente científicos o bien con propósitos posiblemente menos legales pero infinitamente más apasionantes.

El listador funciona con una filosofía bastante clara que se aparta del esquema con el que fue concebido originalmente: todos los programas que queramos estudiar deben estar grabados en soportes magnéticos (cinta o disco), no actuando en absoluto sobre el programa presente en la memoria del ordenador. Este planteamiento obedece a la imposibilidad de cargaren memoria un programa protegido sin ejecutarlo o alterarlo, sobre todo teniendo en cuenta que el editor del Plus3 no ha sido diseñado teniendo en cuenta las tretas de los más expertos programadores y se confunde con facilidad cuando se enfrenta a un listado modificado intencionadamente.

#### **FUNCIONAMIENTO DEL PROGRAMA**

Como ya es habitual en esta sección son dos los listados a teclear. El primero es un sencillo cargador basic que debe salvarse con autoejecución en la línea 10, mientras que el segundo es un bloque de código máquina que debe volcarse en la dirección 40000, indicando 3019 como número de bytes.

Una vez en marcha aparece un menú

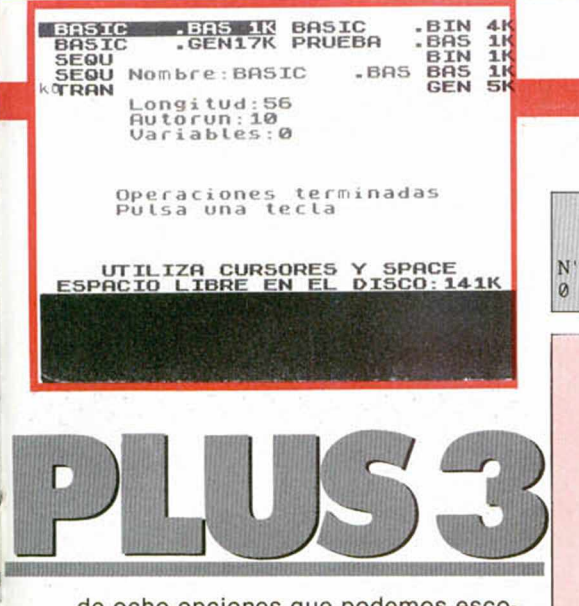

de ocho opciones que podemos escoger pulsando el numero asociado a cada una de ellas. A continuación pasamos a explicarlas una a una.

**1. Carga desde cinta.** Esta opción y la siguiente deben escogerse antes de intentar acceder a las demás, y sirven como su nombre indica para cargar un programa basic desde el soporte elegido. En el caso de la cinta debemos poner en marcha el cassette que contiene el programa a estudiar y el ordenador quedará en espera de encontrar una cabecera correcta, si bien es posible pulsar Break para retornar al menú principal. Es preciso tener en cuenta que por el mero hecho de escoger una de las dos opciones de carga se pierden los datos cargados previamente aunque la nueva carga fracase.

Una vez cargada una cabecera se analiza su contenido, apareciendo el oportuno mensaje de error si la cabecera no corresponde a un programa basic o se ha producido un error de carga. También se toma nota de la longitud del programa y aparece un mensaje de error si la excesiva longitud del mismo le impide caber en la memoria, situación que difícilmente podrá llegar a producirse pues nunca hemos llegado a ver un programa basic tan largo que exceda la memoria disponible para almacenamiento de datos (36549 bytes).

Si todo va bien aparece una ventana en la pantalla conteniendo toda la información que puede ser extraída de la cabecera: nombre del programa, longitud en bytes, línea de autoejecución y longitud de las variables contenidas en él. A continuación se procede a la carga del bloque principal, la cual únicamente puede fracasar si se pulsa Break o se produce un error de carga. Finalizada la carga el listador ajusta sus propios punteros y de vuelta al menú el rótulo superior parpadeará indicando que hay un programa cargado en la memoria, momento en el que el usuario puede disponer de las opciones 3, 4, 5 y 7. Si el programa fue salvado con variables también estará disponible la opción 6.

**2. Carga desde disco.** Muy similar a la anterior, en primer lugar se produce

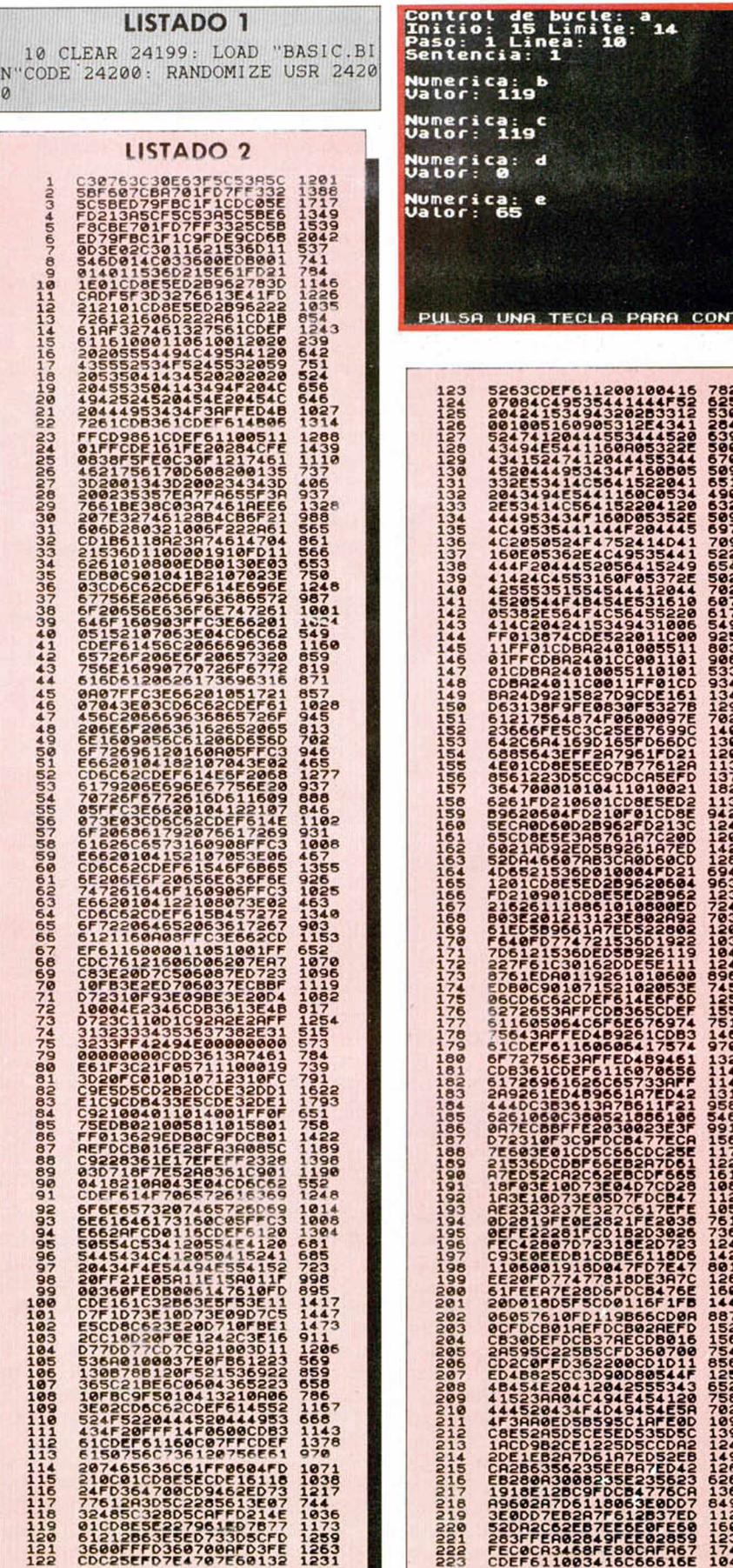

LISTADO 1

**PARA CONTINUAR** 

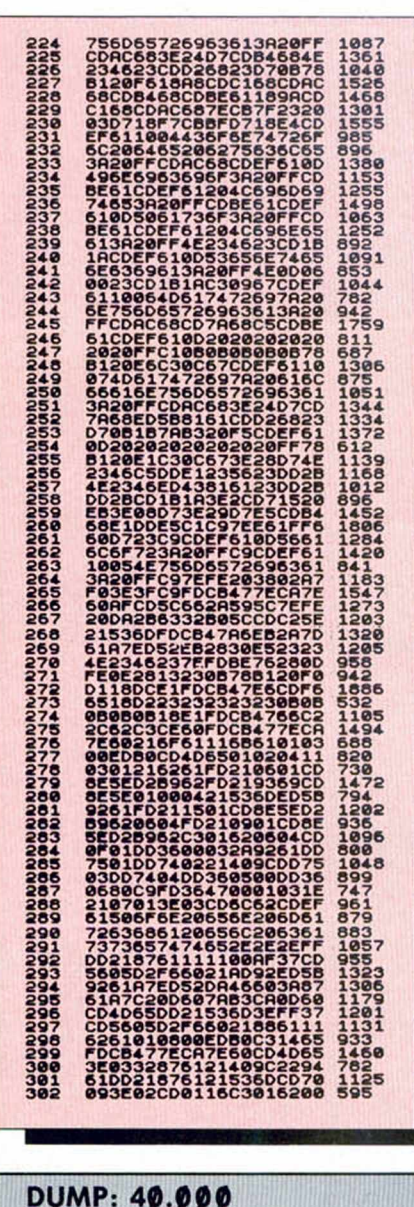

**PLUS** 

N .° DE BYTES: 3.® 19

un catálogo del disco objeto de nuestro estudio, apareciendo un mensaje de error si el disco se encuentra vacío. A continuación podemos seleccionar el fichero deseado moviendo la barra oscura con los cursores, pulsando la barra espadadora para confirmar la selección. El ordenador trata de leer el fichero indicado y se detiene con un error ante las mismas circunstancias que la opción anterior, ficheros que no contienen programas basic o no caben en la memoria. Se imprime en pantalla toda la información relativa al fichero y se procede a la carga del mismo, quedando los datos listos para ser estudiados del mismo modo que ocurría con la cinta. Si se produce un mensaje de error rela-

tivo al sistema de disco aparece en pantalla un mensaje haciendo referencia al código del error producido.

**3. Salvar a cinta.** Esta opción solo puede ser escogida si existe un programa previamente cargado en la memoria, y su función es grabar en cinta una copia del mismo en forma de bytes, los cuales podrán ser cargados posteriormente desde basic para analizarlos o desensamblar las posibles rutinas en código máquina que contienen.

Aparece de nuevo la ventana de Información por si deseamos anotar los datos relativos al fichero que vamos a salvar y se espera la pulsación de una tecla, retornando al menú principal si se pulsa Break durante la grabación. El bloque es grabado de forma que se cargue en la dirección 40000 a no ser que luego especifiquemos una dirección diferente. La grabación se realiza con el mismo nombre que el original si el programa en cuestión fue cargado desde cinta, o con los ocho primeros caracteres si lo hizo desde disco.

**4. Salvar a disco.** Funciona del mismo modo que la anterior, siendo necesaria la presencia de un disco en la unidad. Si el programa fue cargado originalmente desde disco se respeta el nombre y se cambia la extensión a BIN, pero si la carga se realizó desde cinta se incluye la misma extensión pero solo se graban los ocho primeros caracteres del nombre original.

5. **Listado del programa.** Se trata de la opción principal del listador, la cual sólo puede ser escogida si se ha cargado previamente algún programa. Su función es obtener un listado limpio del programa a partir de la línea que especifique el usuario o la primera si se pulsa Intro en respuesta a la solicitud de datos. Para ello se suprimen todos los controles de Impresión (códigos de color, tabulación y movimiento del cursor) y sus parámetros, y todos los números presentes en el programa son impresos observando no su representación ASCII sino el valor en coma flotante.

Si el listado ocupa más de una pantalla el ordenador se detendrá con el conocido mensaje «¿Más?», quedando en espera de una pulsación. Si respondemos con la barra espaciadora, Break, N o Simbol + A volveremos directamente al menú, mientras que en caso contrario el listado continuará hasta el final del mismo. Si las longitudes de línea han sido también alteradas para albergar código máquina en ellas es posible que la pantalla comience a llenarse de basura, momento en el que podemos pulsar Break para volver al menú y desde allí utilizar las opciones 3-4 para salvar el programa como bytes y poderlo desensamblar con comodidad. Sin embargo es sabido que ningún Spectrum puede ejecutar líneas cuya numeración esté fuera de rango o cuya longitud sea errónea, por lo que esta opción nos garantiza el listado de todas las líneas que realmente contienen sentencias basic.

6. **Listado de variables.** Si el programa objeto de nuestro estudio fue grabado con variables esta opción nos ofrecerá un listado de todas ellas con sus nombres, tipos y contenidos. Las variables alfanuméricas sin dimensionar, las numéricas de una sola letra y las numéricas de varias letras son impresas junto a su contenido. Las variables numéricas de control de bucle, utilizadas en las sentencias FOR-NEXT, poseen además de un nombre formado por una sola letra unos valores numéricos que hacen referencia a inicio, límite, paso, línea de salto y sentencia dentro de la línea. En las matrices se indica el número de dimensiones y el tamaño de las mismas, apareciendo a continuación un listado ordenado de todos sus elementos.

Algunos programas comerciales como los primeros programas turbo contienen código máquina grabado en una falsa zona de variables, y la utilización de esta opción en ellos provocará la impresión de datos sin sentido e incluso la detención del programa con el informe K Color no válido. En estos casos es aconsejable volver al menú o, en caso de salida al basic, retornar al listador sin perder los datos tecleando RAN-DOMIZE USR 24203.

7. **Búsqueda de tokens.** Esta opción produce un listado de todas las líneas que contengan un determinado caracter o palabra clave Introducido por el usuario. Si deseamos Introducir una palabra clave es necesario utilizar una sola pulsación tal como ocurre en el editor de 48K, utilizando la combinación adecuada de mayúsculas, symbol o modo extendido. Para Introducir un carácter alfabético basta con introducir un token, pulsar a continuación el carácter deseado y a continuación borrar el token. Los números y signos de puntuación pueden ser tecleados directamente, y para buscar gráficos definidos es necesario pasar previamente el curso a modo G, teniendo en cuenta que los gráficos T y U corresponden en modo 128 a los comandos SPECTRUM y PLAY. SI el carácter buscado no existe, aparece mensaje de error.

**8. Volver al basic.** Retorna al editor  $de + 3$  Basic sin perder por ello el listador. Es posible volver al mismo tecleando RANDOMIZE USR 24200, pero de esta manera perderemos la información relativa al programa que hayamos cargado previamente. Si queremos retornar al listador conservando dicha información basta con llamar al listador tres bytes más arriba con la instrucción RANDOMIZE USR 24203.

Este programa funciona en cualquier modelo de Spectrum siempre que no se utilicen las opciones 2 y 4, con las que se accede a la unidad de disco.

# **PARA HACER UN SUPERVENTAS** NO ES NECESARIO UTILIZAR EL NOMBRE DE UNA ESTRELLA DEL FUTBOL...

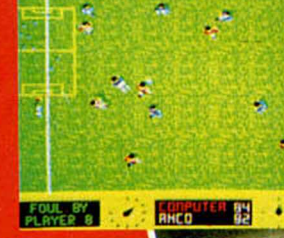

## ... ES NECESARIO **HACER EL MEJOR** 1989 ANCO SOFTWARE LTD. Published<br>by ANCO SOFTWARE LTD. SIMULADOR DE FUTBOL DEL MUNDO.

T

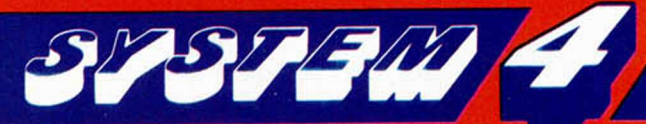

 $\cdot$  - Hermann  $\cdot$  - Equation

Plaza de los Mártires, 10. Tel. 735 01 02. Fax. 735 06 95. 28034 MADRID

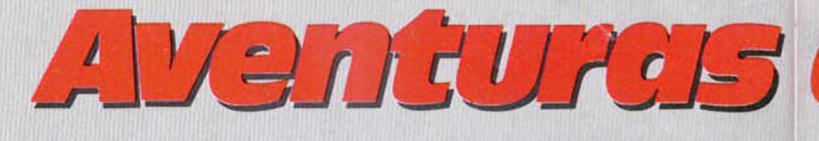

Mientras continúa con el FIRFURCIO y ABRACADABRA, responde también hoy el cuasimomificado cerebrito a algunas preguntás personales acerca de sus métodos para visualizar las aventuras.

**C**<br> **C**<br>
tantes pregun<br>
bre la pequeña<br>
rilla del FIRCURCIO. **ontinúan llegando bastantes preguntas sobre la pequeña aventu-**

**Empezamos por la que nos parece más urgente, es la de Don Juan J. Roig, de Palma de Mallorca, quien sólo dice: ¡¡¡¡socorro!!!**

**Pues bien, ante tan sonora petición, daremos un breve resumen.**

**El juego es muy sencillo, se trata de escapar de la nave y buscar asilo en la cápsula AD que automáticamente te pondrá a salvo.**

**Pero para salir de la nave, debes ponerte el traje espacial y algo más que te proteja de los Joystlcosos, verdaderas formas degeneradas de los Arcadianos, que como todos sabemos odian a los** **de la Hermandad de Aventureros a la que tú perteneces.**

**Y como-resulta que el ordenador de a bordo, el sapientísimo Albsteln, antes tan eficaz y servicial, ha quedado un pelín escodañado debido al violento aterrizaje que has tenido que hacer, todo funciona mal.**

**La compuerta, que antes se abría automáticamente, ya no funciona sino manualmente. Por ello son tan útiles tanto la maleta como la caja que hay en la sala de control. Pero ten cuidado con la radiación.**

**Por cierto, en una de ellas se encuentra la comida del ser más ridículo y esperpén**tico de toda la galaxia: El Fir**furclus Galopantls.**

**Recibirás algo de ayuda, del aún útil, aunque algo despendolado Albstein. Siempre que estés dentro de su radio de acción, claro.**

**Lo cual nos lleva de la mano para responder al acusica de D. Cataldo Torelll comunicándole que:**

**a.—Si le parece igual que TEWK, efectivamente, tienen cuatro pantallas en común,** **pero el argumento está totalmente cambiado y se le han añadido varios gráficos, tanto al principio como al final.**

**b. —Los «retoques» de que habla, llevaron unos 15 días de trabajo de todo el equipo AD.**

**c. —Se habla avisado a quien correspondía en la publicación, que se trataba de una versión muy mejorada del citado juego.**

**d. — El autor del llamado TEWK trabaja para AD, luego es un original AD, ¿o no?**

**e. —Se incluyó precisamente para eso, para animar a los futuros escritores y darles una muestra de lo que se podía hacer con el PAW.**

**f. —En cuanto a lo de ser la Magnetic Scrolls española, estoy seguro de que prefieren ser la Aventuras AD inglesa.**

**Vamos ahora a resolver un grave problema lingüístico que aqueja a varios de los miembros de la Hermandad:**

**Don Juan José García Laporta, de Alcoy, Alicante, pregunta qué debe responder cuando el terrible Firfurcio le dice «¿A uan ba bulu-** **ba balam...?**

**Don Fran Sánchez, de Salamanca inquiere: «Dime, putrefacto viejo, ¿qué hacer para que el Firfurcio no baile su danza regional y me coma?»**

**Don Alberto Roca Hernández, de Barcelona, también se ha encontrado con el Firfurcio, pero no sabe qué hacer, ni que decirle.**

**Don Alberto Tejedor González, de Bilbao y Don Carlos Martín Jurado, de Cádiz, también se la tienen jurada** a los firfurcios.

**Y ahora pregunta éste legañoso, reseco y momificado viejo...¿es que sois tan jóvenes que nunca habéis oido la cancioncilla de marras? ¿Y... no habéis visto nunca el atormentador «pogama»?**

**Si es asi, sólo tenéis que completar el maldito estribillo. Si no lo es, recordad entonces el nombre vulgar de una conocida caña de los países tropicales.**

**¡Halaaa, quefácllll! Exclama el infecto Ylepp casi logrando desarticularse de convulsiva risa babeante. Por supuesto, recibe una patada en el bajovientre.**

**D. Fran Sánchez, de Salamanca también pide ayuda para subir la puerta Norte.**

**Si te refieres a la puerta del camarote o lugar de descanso, recuerda que la nave quedó en muy mal estado. Por ello, esa puerta está bloqueada y sólo sirve para que puedas ejercitarte en el uso infructuoso de la llave.**

**Otra aventura que aún produce dolores de cabeza es** *ABRACADABRA,* **aunque ya ha sido ampliamente resuelta por varios Intrépidos que nos han hecho llegar mapas muy detallados y completísimas soluciones, entre las que destacamos el gran trabajo de Juan Alonso y Carlos Gustavo Expósito Escrig, de Sagunto, Valencia.**

**D. Alberto Roca, de Barcelona (a quien por cierto, al-** gún día ayudaremos con el tremendo lío en que está metido en la serie Eureka) quiere saber cómo hacer para que Saligia lo deje pasar y cómo se abre el pasadizo de las bodegas.

**D. José Enrique García Martín** amenaza con arrancarse la vida en la próxima luna (espero que aún respiréis, querido amigo) si no ie digo qué hacer cuando Saligia le dice «fuera de aquí».

Tampoco sabe cómo coger el papiro del libro de conjuros, ni Petrus lo deja pasar (y se cabrea porque no encuentra lo redondo y dorado que yo le dije) y por último, y con un horroroso Ahuuu..!!, pide la clave de la segunda parte.

**D. José Antonio Jiménez Gallardo,** de Quart de Poblet, Valencia, amenaza con una ¡carta-bomba! si no le digo dónde está el dichoso objeto que pide Petrus y añade «no más adivinanzas por favor, que ya estoy harto».

Quiere también «el bombardero» saber cómo abrir el cofre y si hay alguna manera de que el mayordomo le dé la pelotita y qué hacer con ella. ¿Y el cascanueces? ¿Y la cuchara? ¿Y la botella? ¿Y la cadena? pregunta mientras monta otro casero artefacto explosivo.

**D. Yago A.G.** (tímido), de Vigo, está liado a mamporros con los toneles desde hace dos meses y medio (ahora serán cuatro, supongo), pero no puede pasar.

Además tiene el consabido problema con el Petrus.

También dice «tengo una duda que me corroe hasta la saciedad. ¿Cómo podéis responder a todas las preguntas? ¿Destripáis los programas o los solucionáis por vuestra cuenta?»

**D. Alberto Tejedor González,** de Bilbao, también tiene problemas con el tío duro de Petrus y no encuentra el pasadizo del primer piso.

**D. Antonio Muñoz Guisado,** de Madrid, ha intentado coger la escoba mágica *«medio millón de veces (aprox.)»* y Saligia lo echa.

**D. José Coletes Caubet,** de Alcobendas, Madrid, dice que que el Rey Trimus le ha dicho que hay que llamar dos veces en el tonel; ha llamado mil veces y solo obtiene el mensaje «no seas tan bruto» (¿será por llamar mil, en vez de dos veces?).

españolas variadas

Además envía una solución instantánea para La Guerra de las Vajillas desde la cabina del Halcón Millonario: N, E, S, Enciende Turbolaser, Dispara, Dispara. Resultado: Juego terminado pero no jugado! ¡Muy agudo!

Y ya en vena de conquistador, pregunta **Don José** si tengo en mi tenebroso castillo una escultural princesa encerrada en lo más profundo de mis mazmorras, para partir raudo a rescatarla. Y es que éstos jóvenes aventureros... ¡son unos salidos!

Muchas de vuestras dudas ya han sido contestadas en los dos anteriores números, pero por si no han quedado claras, detallaremos un pelln más.

1. Lo de Saligia ya lo contestamos antes: pasa de lo que ella te diga, dile que tome los polvos, coge la escoba y vete al Norte.

2. El pasadizo de las bodegas: llama dos veces al tonel como te ha dicho Trimus, baja, norte, di a Petrus «toma moneda» (está en la sala de trofeos que está entre las dos escaleras, bajo la lengua del Chamois) y dile que abra la puerta. Antes de entrar, coge la cruz.

3. Al mayordomo no le toquéis la pelota, no sirve para nada.

4. La cadena, como ya dijimos el número anterior, puede servirte para llevarla arrastrando en plan masoca, o para tirar de un imaginario water, es decir, para nada.

5. El cascanueces es en realidad un cascadientes.

6. El papiro tiene la fórmula deshechizadora. Se coge con «sacar papiro de dentro del libro de conjuros» (ejemplo de injugabilidad) y se lee quemándolo con el candelabro.

7. Claves. Este horroroso esperpento matusaleniano se niega a darlas. Hay que ganárselas.

8. Cofre y botella son los usuales despistes para complicar las cosas.

9. Cuchara es para remover la asquerosa pócima que has de beber.

10. El pasadizo del primer

piso: examina detrás de los libros, mueve palanca, oeste, mueve cuerno (del alce).

En cuanto a las Preguntas Personales:

¿Destripar El Escuálido un juego? ¡Vaya pérdida! En los Cárpatos hacemos morcillas con las tripas. Y es que no tenemos ni electricidad y ya es bien complicado el poder visionar la aventura.

El proceso es: los Genomos y los Buanaminos mastican las cintas de programas hasta reducirlas a pulpa infecta para alimentar al Basilisco.

Mientras tanto, el Ave Roe y el Fénix estiran y hacen una pantalla con fina piel de vampiresca ala. El triste y maltrecho Igor la ilumina por detrás con una vela obtenida con la cera de los oídos del dragón Smaug.

Y sobre este improvisado escenario logramos, a fuerza de cabrearlo, que el Basilisco proyecte, con su potente mirada, las imágenes de la cinta deglutida.

Todo es coreado y repetido con babeantes alaridos por el idiotstupidbécil del Yiepp mientras salta convulsivamente por todo el castillo tratando de evitar, entre grandes risotadas hebefrénicas, los proyectiles defecatorios que le deyecciona Smaug (quien lo odia a muerte y no le culpo).

Así, a veces, logramos terminar alguna aventura.

En cuanto a lo de la princesa Hebilla de Calatayud, haberla hayla, escultural eslo y encerrada estálo.

Y ya que lo deseáis, partid raudo, porque últimamente le ha dado por suspirar «Onde tás Pepillo mío», mientras roe con nostalgia la última falange de su anterior conquistador.

¡Apresuráos, pues! o tendrá que echarle algún otro maduro Buanamino.

Andres R. SAMUDIO MON

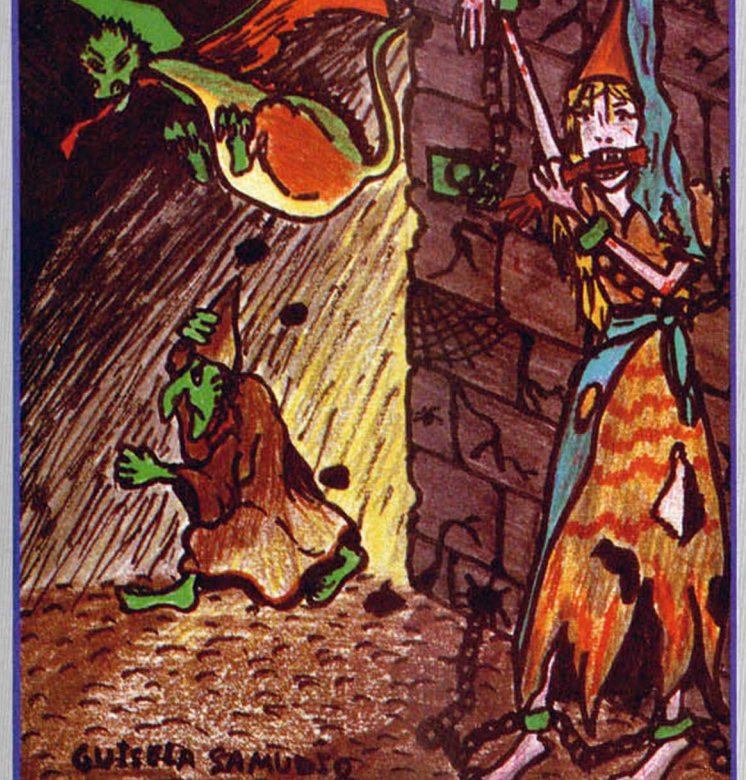

# UTILIDADES

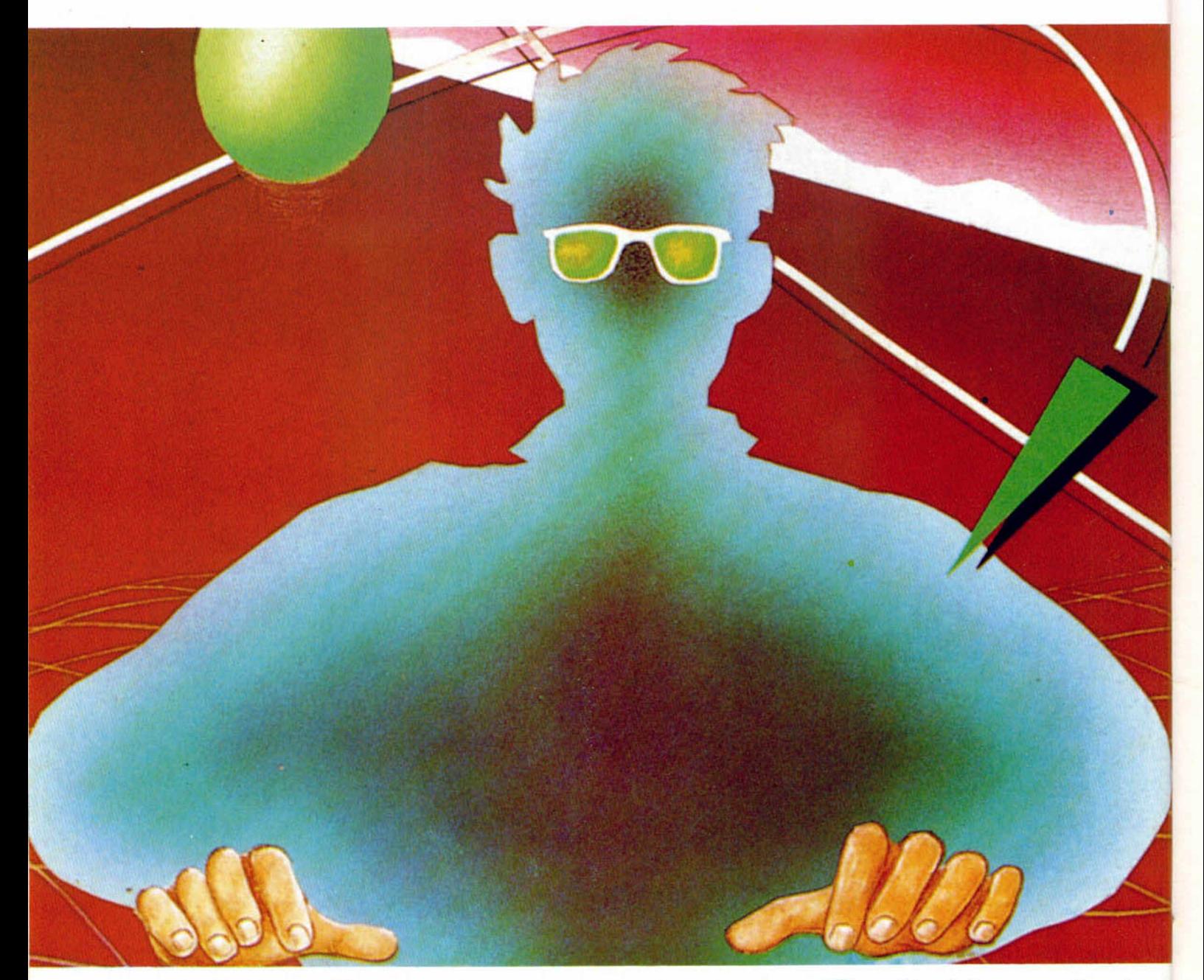

La presentación de determinados textos en pantalla siempre ha sido una de las preocupaciones ser introducido con la ayuda del Cargade los programadores, quienes siempre han buscado la espectacularidad máxima para mayor asombro del usuario. El programa que os presentamos en esta ocasión os ayudará un poco en este aspecto técnico.

**C**como bien indica su nombre, el<br>
programa presenta un texto en<br>
pantalla y lo rota pixel a pixel has-<br>
a completar un giro, repitiendo el pro-<br>
ceso indefinidamente mientras no se omo bien indica su nombre, el programa presenta un texto en pantalla y lo rota pixel a pixel hasceso indefinidamente mientras no se pulse una letra.

f

El programa se compone de tres listados: el primero, basic, con ejecución en la linea 1; el segundo, la rutina de presentación de textos en sí, que debe dor Universal de código máquina realizando el Dump en la dirección 40000 con 330 como número de bytes; por último, un listado auxiliar, que también se presenta en formato hexadecimal, por lo que debe ser introducido con el cargador realizando el Dump en la dirección 50000 con 512 como número de bytes.

Ciríaco UZQUIAGA

Se pueden tener en memoria un máximo de siete textos, cada uno de ellos teniendo como limitación mínima ocho caracteres y mil como máxima. Cada texto se representa en pantalla con el número que tiene asignado.

Nada más ejecutar el programa y, tras haber cargado los bloques en máquina, se nos presentará un menú con las siguientes opciones:

1.- CARGAR TEXTO. Al elegir esta opción el programa nos presentará en pantalla los siete textos posibles y, en el caso de que estén presentes, con el nombre que le hayamos asignado. Tras esto, deberemos pulsar un número del 1 al 7 al que queramos asignar el texto. Seguidamente nos preguntará el nombre que le vamos a dar al texto (pulsad ENTER en el caso de que no le queráis dar ninguno), y nos interrogará sobre si lo vamos a introducir desde el teclado o desde cinta.

2. - GRABAR TEXTO. Opción inversa a la anterior, con la que podremos almacenar los textos.

*m m n*

3.- SET GRÁFICOS. Mediante esta opción podremos elegir entre una de las tres posibilidades gráficas que posee el programa (círculos, puntos o rayas) para presentar un texto.

4. —SET COLOR. Podremos modificar el color de la tinta del rótulo.

5. - SET TEXTOS. Opción para verificar la existencia de los textos en memoria.

6. — VELOCIDAD. Podemos elegir la velocidad del scroll desde 1 (rápido) a 7 (lento).

7. - RÓTULOS. Opción que pone en funcionamiento la rutina de presentación de textos, tras elegir éste.

Como véis, la longitud de los programas no es excesiva, pero sus resultados son muy vistosos. Así pues, ánimo y a rotar un poco.

n m

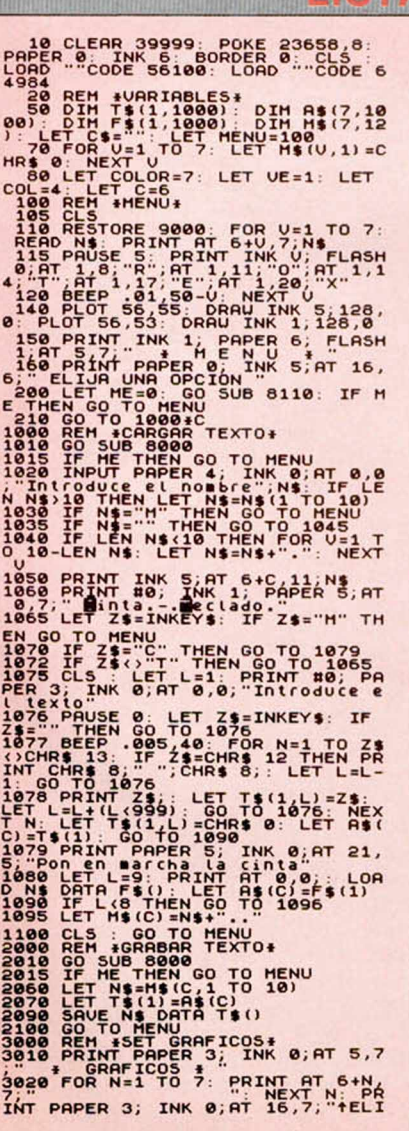

JE UN NUMERO"<br>3030 PRINT INK 4;AT 8,7;"14;AT'1<br>INK 6;"Circulos..."; INK 4;AT'1<br>0,7;"2..."; INK 4;AT'12,7;"3..."; INK'6;"R 3848 LET HE B. COLOR SONG NORTH THE COLOR SALE CONTROLL AND THE COLOR SALE COLOR COLOR SALE COLOR COLOR COLOR COLOR COLOR COLOR COLOR COLOR COLOR COLOR COLOR COLOR COLOR COLOR COLOR COLOR COLOR COLOR COLOR COLOR COLOR COLO 4828 LET COLLEC'S CO TO 188<br>1868 LET COLLEC'S CO THEN<br>1868 LET COLLEC'S CO THEN<br>1868 REH \*SET TEXTOS\*<br>1868 REH \*SET TEXTOS\*<br>1868 REH \*SET TEXTOS\*<br>1868 REH \*ULIPPER 5: INK 1.9T 5-7<br>5088 PRIMIT PAPER 5: INK 1.9T 5-7<br>10 HENU<br> 8050 PRINT AT 6+N,11; M\$ (N): NEXT 8110 LET ME=0<br>8120 PAUSE 0: LET Z\$=INKEY\$: LET<br>C=CODE Z\$-48: IF Z\$=INK THEN LE<br>T ME=1: RETURN<br>8130 IF C<1 OR C>7 THEN GO TO 81 18<br>
9808 DATA TEXTO", CARGAR, TEXTO", "2-<br>
9808 DATA TEXTO", "3-..SET.GRAFICO<br>
5. GRABAR.TEXTO", "3-..SET.GRAFICO<br>
EXTOS..." "6-...VELOCIDÁD...", "7-.<br>
9999 SAUE "ROTEX" LINE 1: SAUE "<br>
807EX.C/M"CODE 56100,330: SAUE "<br>
80

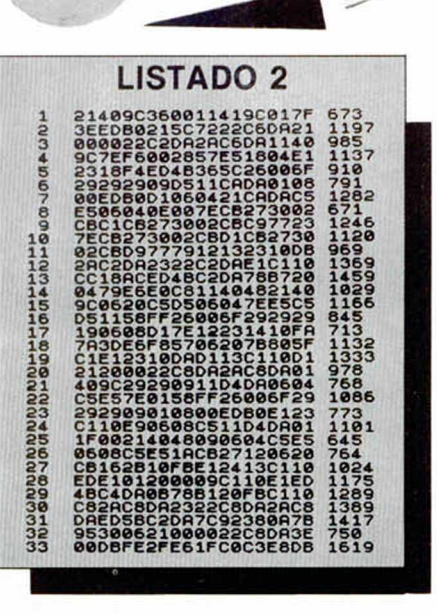

#### DUMP: 40.000 N .° DE BYTES: 330

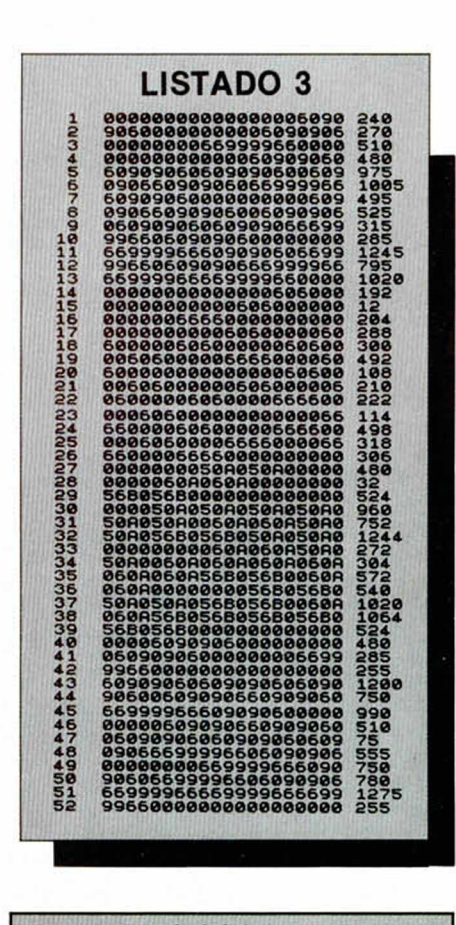

#### DUMP: 50.000 N .° DE BYTES: 512

#### INTERFERENCIAS

Tengo un Sinclair 2A desde hace pocos meses. Funciona a la perfección salvo por un pequeño problema: resulta que al conectarlo interfiere tanto al primer canal de televisión como a toda la banda de F.M. impidiendo ver con claridad la televisión y no dejando escuchar ninguna emisora de F.M. No sólo ocurre esto en mi casa, sino que ocurre también en la de al lado. Aunque no afecta al televisor, continúan escuchando el sonido del ordenador por la radio. ¿A qué son debidas estas interferencias?, ¿se pueden evitar de alguna manera? Julio GARCÍA-Valencia

■ *Como sabes, las imágenes del ordenador se transm iten hacia el* televisor por medio de ondas. Nor*malmente el ordenador se conecta* al televisor mediante un cable de *antena que debe estar conectado a la entrada de antena del televisor* él solito, es decir, el cable que vie*ne de la antena colectiva debe ser desconectado. Norm alm ente no* pasa nada si conectamos los dos, pues la antena colectiva suele lle*var filtros paso banda que nos lim i*tan la banda de utilización, pero al*gunas carecen de ellos. Por tanto,* por si aún no lo has hecho te acon*sejam os que quites cualquier otra* antena del televisor. Si realizado *esto persisten las interferencias, la* causa hay que buscarla por otro *camino, y ese camino es el aire,*  $i$ acaso no es por el aire por donde *nos llega la señal de la televisión? El ordenador lleva unos blindajes para evitar que su señal interfiera con la de la radio y televisión, pero* si el blindaje se ha roto o algo pa*recido, puede dar lugar a problemas. En ese caso la solución pasa p o r llevar el ordenar a una re visión en un taller de reparación.*

#### ROM POR EPROM

Tengo un Plus 3 y también algunas dudas: ¿hay alguna razón por la cual en el modelo Issue2 se hayan suprimido las 2 EPROM por dos ROMs normales? ¿Qué unidad me aconsejan para «B»?

Ignacio GARCÍA-Gijón

■ *Las razones son de tipo económ ico y técnico. Cuando se fabrica* un ordenador lo primero que se co*loca son EPROM, por dos razones principales: la prim era es que para pequeñas series salen más baratas que las ROM. La segunda es de tipo técnico: cuando se saca un or*denador al mercado, las rutinas *que incorpora suelen llevar numerosos fallos (bugs) que no se detectan en el proceso de programación, pero que son detectados y denun* $c$ *iados por los usuarios. Esto tiene com o consecuencia frecuentes cam bios en las rutinas. Las ROM necesitan de la creación de una m áscara (digam os p lantilla) para su proceso de fabricación lo cual es lo más caro y los fabricantes no* se pueden permitir el lujo de realizar una ROM nueva para cada mo*dificación.*

GONSULTORIO

*Cuando creen que todos los fallos han sido ya corregidos, se rea*liza la plantilla y se fabrican nuevas ROMs, que, ahora, al tirar grandes series, salen mucho más bara*tas que las EPROM. Para la unidad B tienes dos opciones, seguir con*  $el$  standard y comprar otra unidad *de 3", con lo que podrás copiar discos de dicho diámetro, o rom per* con el standard y colocar una de *3"1/2 o de 5 " 1/4, con lo que la ca*pacidad se verá notablemente am*pliada. Claro está que para poder m anejar este nuevo tipo de unidad en toda su extensión, necesitas de un pequeño programa. A tención* pues, si colocas una unidad de *3"1/2 y no corres el programa, la unidad tendrá la m isma capacidad que la de 3".*

#### RUTINA DE LA ROM

 $\zeta$ Hay alguna rutina de la ROM que lea el teclado y devuelva el código ASCII de la tecla pulsada? ¿Y una que compare dos bloques de bytes y diga si son iguales?. ¿Pueden decirme de qué editorial es el libro The Complete Spectrum ROM Disassembly y dónde puedo conseguirlo? ¿Qué parámetros hay que darle a la rutina PR-STRING y cuál es su dirección?

José Luis ESCOLANO-Málaga

■ *Efectivamente, existe una rutina que devuelve el código ASCII de la* última tecla pulsada.

**Esta es la utilizada por la rutina** *de interrupciones enmascarables, se sitúa en la dirección 654 ( + 28E) y devuelve en el acumulador el código de la tecla. Adem ás lo coloca en la variable (LAST-K) y pone a* uno el bit 5 de la variable del sistema FLAGS. La ROM del Spectrum *no dispone de una rutina de esas* características, pero es muy fácil de hacer. Ahí va una que lo rea*liza.*

, *HL: Inicio del prim er bloque ; DE: Inicio del segundo bloque : BC: Longitud de los bloques* ; carry a cero si son iguales *SIG AND A LD A,(DE)*

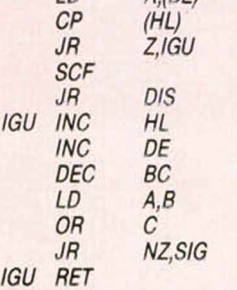

*El libro de la ROM del Spectrum desensam blada fue publicado por* Melbourne House. Ya está desca*talogado, p or lo que conseguirlo en alguna librería puede ser poco menos que im posible. Lo más fá c il es que contactes con algún club de usuarios, donde es casi seguro que lo tengan y te lo pueden facilitar. No encontram os ninguna rutina en* la ROM del Spectrum que se llame *así. Probablemente te refieres a la* PO-MSG, la cual imprime un men*saje en pantalla La rutina está en la dirección 3082 (+0 C0 A) y necesita en DE la dirección de in icio de* la tabla de mensajes y en A el nú*mero del mensaje. Cada mensaje* debe ir precedido por un carácter *con el bit 7 y último puestos a uno.*

#### + 2 Y MODEM

Tengo un Spectrum  $+2y$  un modem y quisiera saber si puedo conectarlo a la RS-232 del +2, ya que la salida del modem es un conector Cannon D25 y el Spectrum posee otro conector distinto. Además necesito un programa de telecomunicaciones. ¿Podrían informarme si existe alguno comercial?

#### **Luis CARMONA-Madrid**

■ *Se puede conectar, pues del co*nector de 25 pins no se emplean todos los pins. Sin embargo si se em*plean más de los que dispone el 2, aunque ocurra esto, lo podem os* conectar, ya que los pins que fal*tan no son fundam entales para el funcionam iento del modem, sino* que dotan a éste de algunas facilidades, como indicación de llamada. El cable lo puedes comprar he*cho ya o hacértelo consultando los m anuales de los dos aparatos. No* conocemos ningún programa de *com unicaciones pam el Spectrum,* pero puede valer cualquiera que *coja datos de1 puedo serie*

#### VIDAS INFINITAS

Quisiera saber cómo meter pokes aparte de con MERGE"". ¿Qué hav que hacer para subravar en modo gráfico? También tengo un problema y es que en el FREDDY HARDEST introduzco los pokes con MERGE"" y cuando termina de cargar el juego no me hacen efecto. ¿Qué es lo pasa? En vuestra revista ponéis la forma de dotar de vidas infinitas pulsando teclas y eso no surge ningún efecto ¿a qué se debe?

#### Marcos DOMÍNGUEZ-Sevilla

■ *Los pokes no se introducen con la sentencia MERGE'" ' Esta sen*tencia lo único que hace es permi*tirnos acceder al programa basic que hace que se ejecute el juego. Una vez aue tenemos este peque*ño programa en pantalla tenemos *que colocar los pokes mediante la sentencia POKE que colocarem os* justo después de la carga del pro*gram a y antes de la sentencia de ejecución RANDOMIZE USR. Hablando claro, norm alm ente basta* colocarlos entre la última senten*cia SA VE y la sentencia que contiene la función USR. Sin embargo,* decimos normalmente porque muchos programas no cargan el jue*go desde el basic, sino desde el có*digo máquina, con lo que la fun*ción USR no eiecuta el juego sino el program a cargador del juego. Si* esto ocurre así, no adelantamos *nada con colocar ios pokes antes de esta función En este caso ten*dremos que acceder al código v realizar la misma acción que debe*ríam os realizar con el basic, pero en código máquina, pero esto no* suele ser muy frecuente.

*No sahemos a qué te refieres con subrayar en m odo gráfico. Si te refieres a subrayar texto tendre*mos que definir el alfabeto subra*yado mediante los UDGs.* 

*Cuando nos comentas que las teclas no surten efecto seguramente es porque no las empleas en el m om ento adecuado o en e l juego adecuado. La pulsación de teclas* sólo funciona en el momento del *juego en el que se dice*

#### ALTAVOZ PARA SPECTRUM

Tengo una interface tipo kempston con amplificador de sonido incorporado (Joystick - Soundunit) al

cual le he incorporado una salida EAR conectada al altavoz. Esta salida EAR casi siempre la tengo conectada a un altavoz de 8 ohmios y 2 W. Y quisiera saber si esto podría sobrecargar los circuitos de la interface o del Spectrum. Tengo un Quick Shot II y he comprobado que al conectar el auto-fire sólo funciona con ias posiciones arriba, abajo, izquierda y derecha, pero no con las diagonales. Quisiera saber si esto es defecto de mi joystick o es que funciona así.

J. Vaientín PADILLA-Las Palmas

■ *Que los circuitos se estropeen o no, depende de la impedancia de* salida del amplificador. Para decir*lo más claro, tienes que m irar de cuantos ohmios es e l altavoz que tenia el interface. Una vez con el dato, tendrás que poner un altavoz exterior de la misma resistencia o* mayor. Si lo colocas de menor re*sistencia puedes cargarte los circuitos. No entendemos por qué no* funcionan las diagonales del joystick al conectar el auto-fire. Lo úni*co que puede pasar es que haya a lguna averia rara en el joystick. Haz que lo revisen.*

#### ALMACENAR PANTALLAS

Quisiera que me dijesen cómo puedo almacenar una pantalla sin ocupar mucha memoria y hacerla aparecer cuando yo quiera. Daniel HiDALGO-Madrid

■ *Como todos sabemos, la cantidad de memoria necesaria para al*macenar una pantalla es de 6912 *bytes. Una rápida división revela que apenas tenemos espacio para alm acenar unas ó pantallas. ¿Qué pasa si tenemos que aim acenai más? Tendemos que recurrir a técnicas especiales. Una de ellas con*siste en reducir el espacio del jue*go a una pane de la pantalla, de*jando la otra parte para marcado*res u otras cosas, con esto ooiene*mos una reducción apreciable, pero ni mucho menos suficiente.

*El segundo m étodo consiste en alm acenar la misma cantidad de* bytes en menos espacio de memoria. Si consideramos que grandes zonas de pantalla tienen el mismo *byte, podemos poner un byte espe*cial de forma que siempre que lo encontremos sabremos que el si*guiente byte no hay que colocarlo directamente, sino que hay que ponerlo tantas veces com o indiquen los bytes siguientes. La reducción* de espacio con este método depen*de de ia configuración de la pantalla y de su complejidad.*

*Un tercer método, y ta l vez más*

*empleado en juegos, consiste en coger la totalidad de las pantallas y dividirlas en gráficos iguales. Cada pantalla pasa a ser un conjunto de gráficos y a cada gráfico se le asigna un número y unos atributos.* Para formar una pantalla sólo tene*m os que ir colocando los gráficos adecuados en cada posición. Con este m étodo podemos crear muchísim as pantallas cuyo número depende solo de la com plejidad y del núm ero de gráficos cieados.*

#### DISCO DURO PARA PLUS 3

Hemos visto en una publicación que existen discos duros conectables a controladores de discos. Puesto que el +3 tiene uno, y dispone de unidad B libre, quisiéramos saber si sería posible conec $tar$  al  $+3$  un disco duro en dicha unidad y en tal caso si funcionarían todos los comandos referidos a la unidad B. También nos gustaría saber si pensáis publicar proximamente alguna aplicación para poder disponer de «todas» las posibilidades del CPM incorporado en la ROM del  $+3$ ; especialmente referidos a la lectura de ficheros aleatorios y secuenciales, y también si tenéis noticias de algún compilador de Cobol para  $+3$ .

Javier Montero-La Coruña

■ *No dudamos de que existan tales discos duros, aunque todos los que conocemos necesitan de un interface de disco especial no conec*table al +3. De todas formas siem*pre tendrás que utilizar un progra*ma de configuración si quieres te*ner m ayor capacidad que la standard. No basta con poner un disco* de gran capacidad si el ordenador *no está preparado para m anejar esa capacidad. El + 3 no incorpo*ra las facilidades que nos comentas, por ese motivo hemos publica*do una serie de artículos que le dotan de tales facilidades. En este* momento no conocemos ningún *com pilador de Cobol escrito para el +3.*

#### JUEGOS PARA +3

Quisiera saber por qué en sus comentarios de juegos no dicen si estos juegos funcionan en el  $+3$ , ya que después de leerlos hay muchos que los compro pero el ordenador se cuelga. En vista de eso pienso que sería poco trabajo el poner si los juegos son compatibles o no con el  $+3$ .

**Juan Carlos MATEO-Madrid** 

■ Antes de comprar cualquier jue-

*go, nos debemos asegurar que va a funcionar con nuestro ordenador. Norm alm ente en las carátulas de las cintas vienen los ordenadores con los cuales el juego está garan*tizado. Si vamos a comprar un jue*go y no está nuestro ordenador en la carátula, debemos asegurarnos* de su correcto funcionamiento. To*m am os nota de tu propuesta, pero creem os que tú m ism o debes de ser consciente con lo que compras.*

#### JUEGOS EN DISCO

¿Cuándo vais a publicar las cintas de Microhobby y las utilidades en discos de  $+3$ »?. Creo que podría ser interesante, ya que el disco al tener más capacidad, os permitiría juntar más volúmenes y meter más programas.

#### José MARTÍNEZ-Valencia

■ *La grabación de discos necesita de máquinas especiales, lo que* causa que su producción sea mu*cho más cara que la de una cinta.* Por si fuera poco, los discos sólo *sirven para el* + *3, Por lo tanto actualm ente no podem os editar los programas en disco, ya que hay un elevado número de usuarios que no poseen unidades de disco. De todas form as siem pre se pueden pasar a disco todos los programas publicados en cinta, con lo que el* problema creemos que queda re*suelto casi totalmente.*

#### MANEJO DE IMPRESORA

Tengo un Spectrum Plus y una impresora BMC de Investrónica conectada a éste mediante el interface Centronics y quisiera que me aconsejaran un buen procesador de textos que sea totalmente compatible con estos aparatos, que sea eficaz, o bien que me expliquen los cambios que debo efectuar en el Contex para que funcione bien con mi impresora.

#### Manuel Luis CASTELLANO-Huelva

■ *No nos dices de que interface Centronics se trata. Casi todos disponen de una rutina que posibilita la u tiliza ció n de la sentencia LPRINT. Seguro que su interface dispone de ella, en ese caso basta con ejecutarla y im prim ir desde el procesador hacia la impresora.*

#### ULA

¿Podríais decirme qué funciones realiza la ULA en el + 2 y en 48K?. **Manuel REMON-Madrid**  ■ *La ULA es el único circuito integrado del ordenador fabricado especialm ente para él. Realiza m últi*ples cometidos vitales para el fun*cionam iento del ordenador. Es la encargada de la generación de la* pantalla para enviarla al televisor. Para ello lee los bytes de la memo*ria de pantalla y con ellos forma la imagen. Otra función es la lectura del teclado a través de los puertos seleccionados; también se encarga de la generación del sonido y de algunas otras cosas más. Como* puedes observar, el funcionamien*to del ordenador se vería seriamen*te afectado si se estropeara este *chip.*

#### RESET

Si, al mantener pulsado el reset. el microprocesador se para completamente y no lleva a cabo el refresco de la memoria, ¿por qué la pantalla no se borra?. Cuando el Z-80 lee una instrucción imposible. como por ejemplo, ED84 ó FD27, ¿qué hace?, ¿ignora el prefijo, hace reset?

Juan CESPEDES-Madrid

■ *Efectivamente, la pantalla no se borra cuando mantenemos pulsa*do el reset. Esto es así porque aunque el ordenador se pare, sigue realizando el refresco de la memo*ria. El m icro lo que realiza es una inicialización de todos sus registros, colocándolos todos a cero. Cuando intentam os realizar una instrucción ilegal el ordenador no realiza nada. Esto se continúa con la siguiente instrucción sin realizar absolutam ente nada.*

#### FUNCIÓN CHR\$

La función CHR\$ transforma un número decimal en su correspondiente en ASCII, pero, ¿qué utilidad tiene esto?, ¿para qué queremos saber el ASCII de un número? Francisco RUIZ-Madrid

■ *Cuando afrontamos una duda* como la que nos planteas, tenemos que pensar que cuando exis*te una función, p o r algo será; de lo contrario nadie la habría creado. La función CHR\$ nos perm ite hacer varias cosas que no se podrían realizar de no existir. Por ejemplo nos perm ite sacar un texto alm acenado en memoria, nos perm ite efectuar cómodam ente operaciones con texto como puede ser pasarlo de m ayúsculas a m inúsculas con una sim ple resta, crear palabras aleatorias, exam inar memoria y m uchas otras cosas.*

#### **GRABAR ENSAMBLADOR**

Quisiera que me dijeran qué hago mal en estas acciones: tecleo todo el listado en assembler de un programa, lo ensamblo, lo guardo con la instrucción: P10.3910.RE-DUCODE. Cuando lo he grabado lo intento cargar con su cargador en BASIC, pero éste produce error en la instrucción: LOAD «» CODE 64000,1057. Miro la longitud del código tecleado en el GENS3 y me da la longitud de 5023 bytes.

¿Qué tengo que hacer para que me dé la longitud que ha de dar y no esa tan larga?

Jordi MESTRES-Barcelona

El error está en que la orden «P» no graba el código objeto, sino el código fuente. Esto es, graba lo que has tecleado literalmente. Si quieres grabar el código objeto, es decir, los bytes, debes volver al basic mediante «B» y grabarlo directamente con una orden SAVE. La dirección de inicio es la puesta en el ORG del programa ensamblador y la longitud es el resultado de restar la última dirección del ensambiaje de la dirección de inicio.

#### **COPIADOR DISCIPLE CINTA**

En el Microhobby n.167 tecleé el programa copiador DISCIPLE-CIN-TA, pero en la línea 200 del programa basic hay un signo que no puedo identificar (POKE 29163 + N (\*) CODE S\$(N): NEXT N (\*) aquí yo he puesto una ",". El programa carga y me pide el n. de programa a copiar, le introduzco hasta 10 números respondiéndome a cada uno con un pitido, sean o no SNAP; a los 10 me da el mensaje 3 SUB-CRIPT WRONG 60:1. Este mensaje lo entiendo, lo que no comprendo es porqué no corre el programa. Enrique CRUZ-Málaga

La línea que nos comentas queda definitivamente así: 200 NEXT F: PRINT INVERSE 1;S\$: FOR N = 1 TO 10: POKE 29163 + N, CODE S\$(N): NEXT N. El otro error lo tienes en que no se pueden copiar más de 10 programas de una vez. Para empezar a copiar debes pulsar «STOP» cuando te pregunte el número de programa. Con esto creemos que el programa te funcionará a la perfección.

#### **DISCIPLE O PLUS D**

Ante la próxima compra de un Disciple o un Plus D, desearía que

me resolvieran las siguientes dudas: ¿Las diferencias entre el Disciple y el Plus D sólo radican en la anulación de los puertos del joystick y la red LAN? ¿Qué diferencias hay en las distintas versiones del Disciple? Estoy pensando en adquirir una impresora, concretamente la EPSON LX-800. ¿Es compatible totalmente con este interface? ¿Podría usar todas las opciones de impresión del disciple?

Salvador JIMÉNEZ-Ceuta

Las diferencias desde el punto de vista de funciones son esas, pero hay más diferencias a nivel cualitativo. La principal es su nueva forma y el material de su caja. Al ser ésta de metal posibilita una mejor disipación, problema del cual gozaba el Disciple, produciendo un «cuelque» si estaba mucho tiempo conectado en un lugar caluroso. Otra diferencia no apreciable a simple vista es la mejora de su diseño electrónico, con lo que se han eliminado ciertos problemas que planteaba el Disciple.

Las diferencias entre las versiones no son apreciables por el usuario, pues la nueva versión no incorpora nuevas funciones ni mejoras en la antiquas, se limita a corregir algunos fallos de programación de la vieja versión. La impresora de la que nos hablas es magnifica, y además de funcionar correctamente con el Disciple, (si seguimos fielmente las instrucciones del manual), funcionará con otros ordenadores como los PC.

#### **DIBUJAR**

Tengo un Spectrum + 2. Me gustaría saber cómo pintar un dibujo. Por ejemplo: ¿cómo puedo pintar una circunferencia o un triangulo? Jorge Juan MARTÍNEZ-Barcelona

Nos parece que una vez más esa «cosa» que viene con el ordenador y que inmediatamente pasa a formar parte de una estantería, no ha pasado ni una sóla vez por tus manos. Sí, nos referimos a un libro que pone "manual" y que muy poca gente, por no decir nadie lee. Precisamente para dibujar una circunferencia sólo tenemos que teclear «CIRCLE 127, 100,50». Esto viene en el manual muy bien explicado. Para hacer un triangulo hay que emplear tres instrucciones que también viene en el manual: DRAW 100.100:DRAW 100.-100:DRAW -200,0. ¡A ver si el mes que viene no tenemos que decirlo otra vez!.

GONSULTORIO

#### **CABEZAL DE BORRADO**

Tengo un 48k plus, y desde hace algún tiempo tengo problemas con el cassette al grabar. Cuando lo hago con cintas vírgenes todo funciona correctamente, pero al hacerlo con cintas ya grabadas, se escucha el sonido de lo que hubiera grabado antes y el de la grabación, por lo que el programa no carga. He probado a cambiar el cable pero continúa igual. Ocurre lo mismo cuando grabo voces. ¿Como se puede solucionar el problema?

Francisco MONTOYA-Málaga

Está claro que el problema es totalmente del cassette y no tiene que ver nada con el ordenador. La avería se debe al mal funcionamiento de la cabeza de borrado que posee el cassette. Cuando estamos grabando algo en una cinta, estamos creando una serie de campos magnéticos que modifican la capa metálica que posee la cinta. Al volver a grabar, tenemos que «limpiar» la cinta de los campos magnéticos para que pase a un estado virgen, de esta función se encarga el cabezal de borrado. Este se sitúa antes del cabezal de grabación/reproducción, a la izquierda si miramos el cassette con las teclas frente a nosotros. Las causas y por tanto la soluciones pueden ser varias; una primera puede ser el exceso de suciedad en la cabeza, lo que provoca su mal funcionamiento, la solución está en limpiar con un algodón y alcohol; otra puede ser que se le haya desconectado un hilo con lo que habría que soldarlo; y por último puede estar estropeado el mismo cabezal o los circuitos que lo manejan, en cuyo caso lo más aconsejable es llevarlo a un servicio técnico.

#### **PROGRAMAS MICROHOBBY EN PC**

Desearía saber si hay algún disco para un ordenador INVES 640 PC con el que se pueda programar en basic y poder pasar los programas de la revista MICROHOBBY. **Vicente BARRIOS-Navarra** 

Existen en el mercado multitud de programas para poder programar en basic en un PC, sin duda el más extendido es el de Microsoft al ser éste el más compatible. Pero que se pueda programar en basic no significa que podamos pasar, al menos directamente, los programas escritos en Microhobby. Estos programas han sido escritos para el Spectrum que, aunque se programa en basic, no es el mismo basic que el de Microsoft; cierto es que los comandos principales son iguales, pero todos los comandos gráficos son distintos. Para poder pasarlos necesitaríamos conocer los dos basic y, a partir de ahí, ir adaptando los programas al nuevo ordenador, tarea a veces nada fácil. De todas formas todo es proponérselo. Desde luego te garantizamos que vas a coger un gran conocimiento de ambos basic.

#### **ENSAMBLADOR CRUZADO**

Me gustaría saber si existe algún ensamblador cruzado del Z-80 para ATARI ST, que aproveche las ventajas de este ordenador en la ardua tarea de programar para Spectrum o cualquier otro ordena dor que use Z-80. Si no existiera para ATARI, ¿Existe para AMI-GA?

**Oscar MARTÍNEZ-Baleares** 

Un ensamblador cruzado es un programa ensamblador que trabaja con un lequaje ensamblador diferente del que posee su micro. La ventaja de esto es aprovechar la potencia del ordenador poder programar en uno más pequeño. No tenemos catálogo completo de los programas para ATARI y AMIGA pero es casi seguro que lo habrá disponible. Dirigete a algún distribuidor de programas de ATARI o AMIGA, los puedes encontrar en la revista MICROMANIA. Recuerda también que además del ensamblador cruzado tienes que pensar en alguna forma de comunicar el Spectrum y el otro ordenador, para una vez terminado el programa poder pasarlo al Spectrum y verificarlo. El ensamblador cruzado solo ensambla, en ningún caso corre el programa. Una solución es el interface serie, el ATARI lo lleva pero tendrás que hacerte con uno para el Spectrum. Espero que no te hayas desanimado, como consuelo, te diremos que todos los programas comerciales que se hacen actualmente se realizan con ensambladores cruzados.

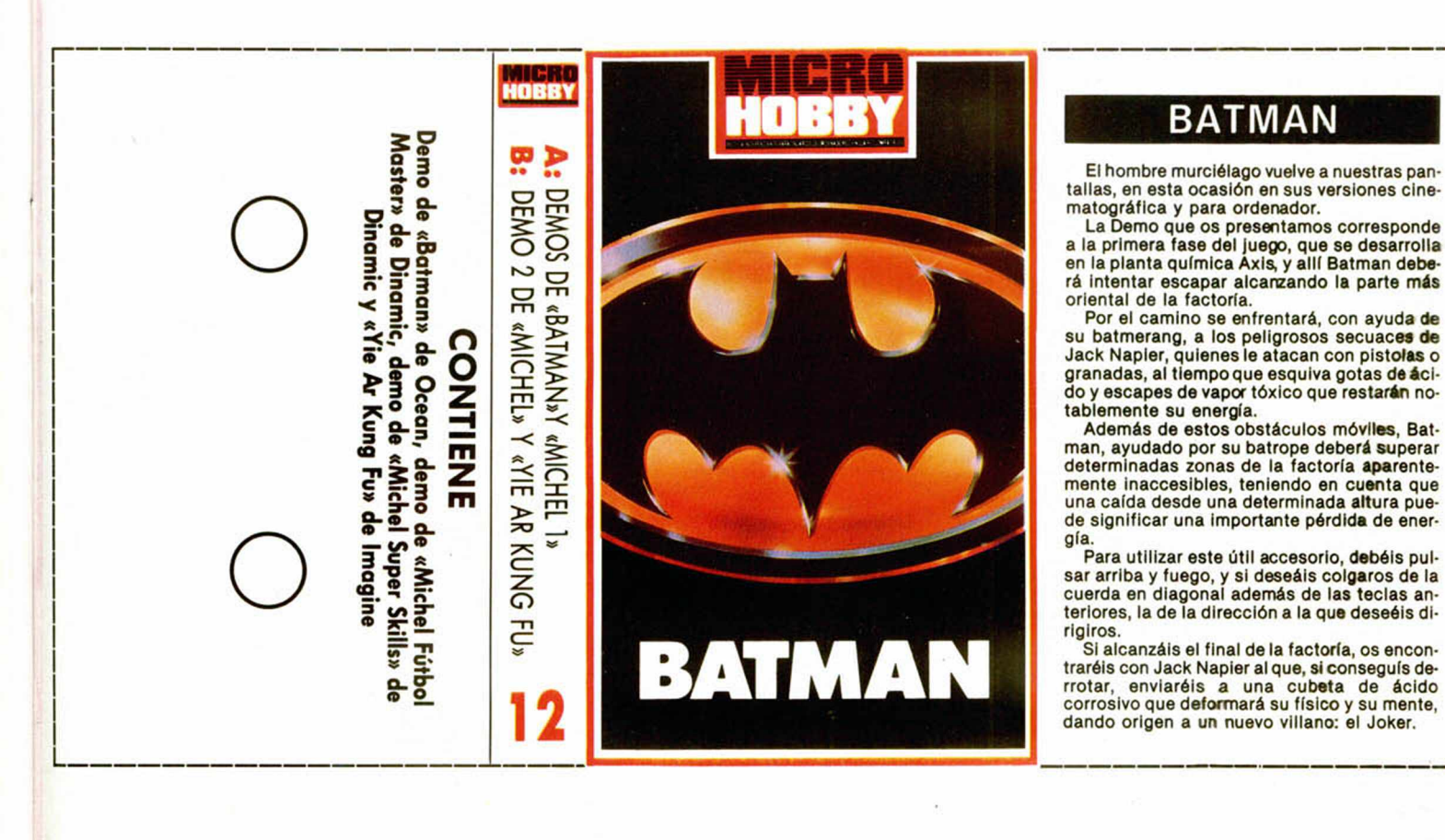

OBBY

Selección

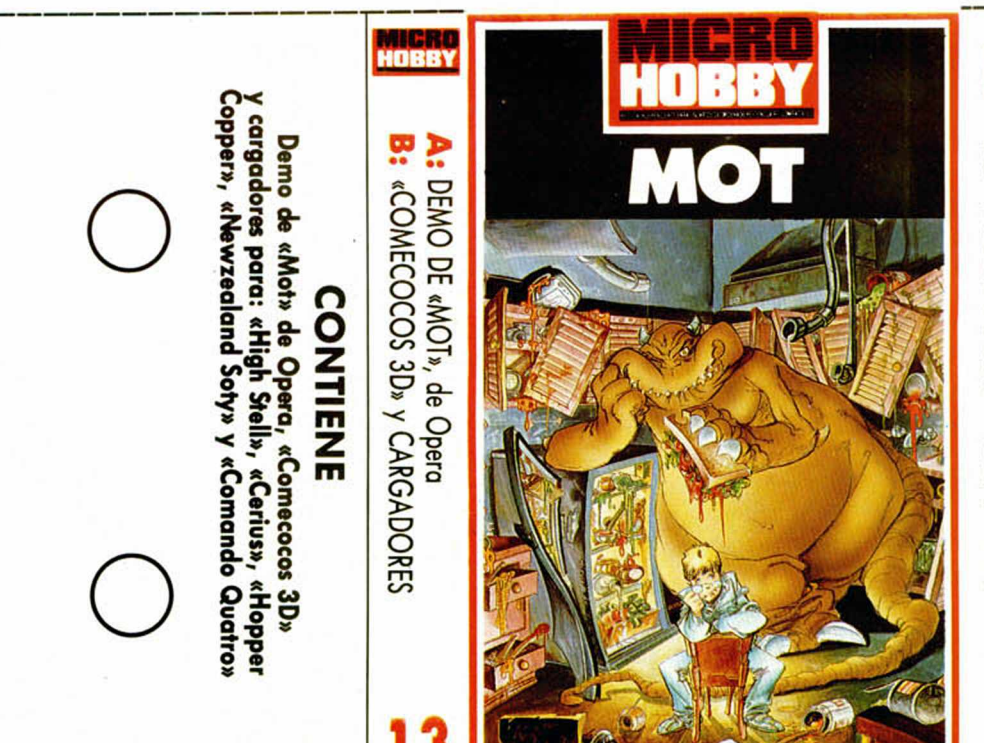

**MOT** 

El monstruo más simpático de los últimos tiempos es el protagonista de esta demo de Opera.

El juego posee cuatro cargas independientes y la demo que os ofrecemos representa un pequeño porcentaje de lo que es la tercera carga. En ella, Mot, tras haber escapado por la puerta espacio-temporal que se hayaba escondida en una armario de la casa de los padres de Leo, aparece en su mundo original. Leo ha sido secuestrado y deberás controlar a esa masa verde que intenta rescatarle. Para ello cuenta con sus puños y cola, muy eficaces a la ho-<br>ra de "acariciar" las mandíbulas de sus enemigos.<br>Te enfrentarás a samurais, diversos tipos de

dragones, lanceros y tendrás que tratar de re-<br>cuperar parte de tu nivel de energía con los botes de vitaminas que aparecen cada cierto tiempo.

Las teclas de control son las siguientes:<br>= ARRIBA  $A = ABAJO = I=IZQUIERDA$ Q = ARRIBA A = ABAJO I = IZQUIERDA<br>D = DERECHA SPACE = FUEGO M = PAUSA **G = RETORNO AL MENU** 

![](_page_53_Picture_0.jpeg)

## MICHEL FUTBOL MASTER

**HOBBY Selección** 

Por fin Dlnamic ha concluido uno de sus más ambiciosos proyectos, trabajo que pone ahora a vuestra disposición en forma de demo.

En esta primera demo no podréis jugar, sino tan solo ver el desarrollo de un encuentro entre las selecciones de España e Italia, en el cual se hace una exhibición de las posibilidades del juego.

## **MICHEL SUPER SKILL**

En esta ocasión, la demo que os presenta-mos es jugable y está formada por uno de los cinco skills o pruebas de habilidad que incorpora el programa. La prueba es de control de balón y en ella debéis golpear al balón 25 ve-ces, sin que caiga al suelo, tanto con la cabeza como con los pies, rodillas y hombros. Las teclas de control son las siguientes:

FUEGO + ARRIBA: Cabeza y hombros FUEGO: Rodilla

FUEGO + ABAJO: Pies

El ordenador elegirá por si sólo si debe golpear el balón con la derecha o con la Izquierda. En el marcador de la Izquierda aparecerán flechas a derecha o izquierda que te indicarán hacia dónde se desplazará el balón. Por ejemplo: si acabas de golpear con la rodilla izquier-da y aparece una flecha hacia la izquierda, el próximo golpe será con el pie. Si la flecha aparece hacia la derecha el siguiente toque será con el hombro. Si no aparece nada en el marcador 1, deberás golpear de nuevo con la rodilla.

#### INSTRUCCIONES DE CARGA

------------------------------------

Los cargadores de vidas infinitas se ejecutan una vez cargados. Tras ello, debes seguir sus instrucciones, contestar a las preguntas que te formulen y, por último, insertar la cinta original del juego correspondiente.

**O**

Para cargar los juegos teclea LOAD "" pon en marcha el cassette y el programa se cargará automáticamente. Si algo va mal rebobina la cinta y prueba con un volumen diferente.

**O**

![](_page_53_Picture_12.jpeg)

# **YIE AR KUNG FU**

Nos encontramos ante un clásico de los juegos de lucha. Nuestro protagonista es Dolong, quien intenta convertirse en Gran Maestro de

artes marciales en memoria de su padre. Para conseguirlo, deberá derrotar a todo ti-po de contrincantes; algunos van armados con shurikens o nunchakus, por lo que para cada uno de ellos tendrá que utilizar una estrategia de golpes, eligiendo entre los 16 diferentes de los que dispone.

Puedes jugar con teclado o con varios tipos de joysticks, además de uno o dos jugadores. NOTA: Por problemas de última hora, cuan-

do el programa termina decargar, parte del menú de opciones desaparece, por lo que os reproducimos aquí todas ellas y el número que

- hay que pulsar para activarlas: 1 ONE PLAYER START
	- 2 TWO PLAYERS START<br>3 KEYBOARD<br>4 KEMPSTON JOYSTICK
	-
	- 3 KEYBOARD 4 KEMPSTON JOYSTICK
	- 5 SINCLAIR JOYSTICK
	- **REDEFINE KEYS**

Una vez pulsada la opción deseada comenzará el juego. La tecla que aborta la partida ac-tual es BREAK.

# **COMECOCOS 3D**

#### Alberto Vllades Laborda

Como su propio nombre indica, nos encontramos ante un tradicional comecocos, pero con la incorporación de las tres dimensiones. Nuestro objetivo no es otro que conseguir coger todos los sacos en cada una de las fases. La única oposición que tendremos será la de los cocos, que nos matarán al primer contacto, o el tiempo, en el caso de que juguemos sin enemigos. En el menú podremos observar las siguientes opciones

n

- 0. -Start
- 1. -Teclado 2. -Sinclalr

3. -Enemlgos? (podremos jugar con o sin ellos)

 $4.-Velocidad$   $(1 =$ rápido.  $9 =$  lento)

5. -Cuadro de ayuda (nos muestra lo que te-

nemos alrededor) 6. -Tipo de movimiento

En esta última opción podremos elegir entre los dos tipos posibles. El indicado con una flecha circular, hará que giremos hacia el lado elegido sin tener en cuenta las paredes; mientras que el indicado por dos flechas hará que giremos en el sentido deseado siempre que no haya una pared delante. Las teclas de control son las siguientes:

9 = GIRO IZQUIERDA 0 = GIRO DERECHA<br>1 = AVANZAR 0 = RETROCEDER  $Q = RETROCEDER$ 

SI durante el transcurso del juego pulsamos las teclas que componen la palabra "HELP" obtendremos una visión panorámica superior de donde estamos y lo que tenemos alrededor.

![](_page_54_Picture_0.jpeg)

■

![](_page_54_Picture_1.jpeg)

EDUARDO BÉJAR ENCINAS Ovied6-35 PUNTOS

![](_page_54_Picture_3.jpeg)

VÍCTOR VELASCO PÉREZ Navarra-35 PUNTOS

![](_page_54_Picture_5.jpeg)

NIGO GARCÍA RODRÍGUEZ Madrid-33 PUNTOS

![](_page_54_Picture_7.jpeg)

![](_page_54_Picture_8.jpeg)

CARLOS ROMÁN ÁLVAREZ Madrid-33 PUNTOS

![](_page_54_Picture_10.jpeg)

![](_page_54_Picture_11.jpeg)

Todos los lectores tienen derecho a participar en nuestro Club. Para ello sólo tienen que hacernos llegar alguna colaboración para las secciones de Trucos, Tokes & Pokes, Programas MICRO-HOBBY, etc..., y que ésta, por su originalidad, calidad u otro tipo de consideraciones, resulte publicada.

• Si tu colaboración ha sido ya publicada en MICROHOBBY. tendrás en tu poder una o varias tarjetas del Club con su numeración correspondiente.

Lee atentamente las siguientes instrucciones (extracto de las bases aparecidas en el número 116) y comprueba si alguna de tus tarjetas ha resultado premiada.<br>O Coloca en los cinco recuad

• Coloca en los cinco recuadros blancos superiores el número correspondiente al primer premio de la Lotería Nacional celebrado el día:

![](_page_54_Picture_16.jpeg)

• Traslada los números siguiendo el orden indicado por las flechas a los espacios inferiores.

• Si la combinación resultante coincide con las tres últimas cifras de tu tarjeta... ¡enhorabuena!. has resultado premiado con un LOTE DE PROGRAMAS valorado en 5.000 pesetas.

El premio deberá ser reclamado por el agraciado mediante llamada telefónica antes de la siguiente fecha:

#### 11 de octubre

En caso de que el premio no sea reclamado antes del día indicado, el poseedor de la tarjeta perderá todo derecho sobre él, aunque esto no impide que pueda resultar nuevamente premiado con el mismo número en semanas posteriores. Los premios no adjudicados se acumularán para la siguiente semana, constituyendo un «bote».

El lote de programas será seleccionado por el propio afortunado de entre los que estén disponibles en el mercado en las fechas en que se produzca el premio.

![](_page_54_Picture_23.jpeg)

![](_page_54_Picture_24.jpeg)

# *EXCLUSIVO pora %*

**SPECTRUM AMSTRAD e COMMODORE** 

FORMAL

**Después del éxito obtenido por el Diccionario de Pokes 1, MICROMANÍA ha realizado el Diccionario de Pokes 2... con vidas infinitas y otras muchas facilidades para todos los juegos aparecidos en el mercado desde la edición del n.° 1.**

 $\geq$  POR SÓLO

**Incluye además los correspondientes cargadores. El Diccionario de Pokes 2, ordenado alfabéticamente para Spectrum, Amstrad, Commodore y MSX es un manual imprescindible para tu ordenador.**

![](_page_55_Picture_176.jpeg)

**HOBBY PRESS** 

# PROGRAMACIÓN

# UNA ORDENACIÓN **RAPIDA: QUICKSORT**

**La ordenación de datos por el mótodo de quicksort merece, sin duda, un tratamiento individualizado. La popularidad de este mótodo no se debe a su sencillez, sino a su rapidez. Para ello se basa en la filosofía de refinamientos sucesivos de la lista inicial.**

Si alguna vez os habéis encontrado con el trabajo de ordenar un gran montón de fichas alfabéticamente, quizá hayáis optado por organizarlas en dos montones: apellidos de la A a la M y de la N a la Z, por ejemplo, y posteriormente habréis repetido la operación dentro de cada subgrupo formando nuevos montones: de la A a la G y de la H a la M, por un lado, y de la N a la S y de la T a la Z, por otro. Quien haya probado este método de trabajo se habrá convencido de que es bastante más rápido que ir insertando fichas en su lugar correspondiente (inserción directa), buscar parejas desordenadas (burbuja), etc. Pues precisamente la filosofía expuesta anteriormente es la que emplea el método quicksort.

Supongamos que tenemos la siguiente tabla:

398742156

Elegido pues el primer valor como dato a comparar, esto es, el «3», recorremos la tabla hacia la izquierda hasta encontrar un número mayor que él. En este caso, el «9». Comenzando ahora desde la derecha, buscamos uno que sea menor que el elegido para la comparación, encontrando el «1». Como ambas búsquedas no se han cruzado, intercambiamos los números hallados:

![](_page_56_Picture_598.jpeg)

Teniendo en cuenta la lista así formada, volvemos a recorrerla desde la izquierda buscando un número mayor que «3»: el «8», y desde la derecha buscando uno menor: el «2» e intercambiándolos:

$$
\begin{array}{c}\n 318742956 \\
 312748956\n \end{array}
$$

De nuevo repetimos el proceso, hallando, hacia la izquierda el «7», y hacia la derecha el «2». Pero observamos que ambas búsquedas se han cruzado, por lo que intercambiamos el número menor con el que tomábamos como comparación:

3 0 2 7 4 8 9 5 6 2 r 3 7 4 8 9 5 6

De esta forma, hemos obtenido dos sublistas, una de las cuales está formada por números menores que «3» y la otra por los mayores a él:

2 1 3 7 4 8 9 5 6 3 3

Por tanto, procederemos a ordenar las dos sublistas por separado. Ordenar la formada por los números menores a «3» es sencillo, ya que basta con intercambiarlos:

1 2 3 |7 4 8 9 5 6

Ahora procedemos de nuevo con el método, pero restringiéndonos sólo a la sublista formada por los números mayores que «3», ya que la otra ya está ordenada.

En consecuencia, tomamos como elemento a comparar el «7», y buscamos hacia la izquierda un número mayor que él: el «8», y hacia la derecha uno menor: el «6»,

![](_page_56_Picture_599.jpeg)

Si volvemos a efectuar el rastreo, encontramos que, de nuevo, las búsquedas se program quicksort; const  $datos = 9;$ var i:integer; valor:array[1..datos] of integer;

procedure sort (p,f: INTEGER); var i,j,aux:integer;

> end else begin

> > $i := f$ ;

begin if  $f$  >  $p$  then begin if  $(f-p+1)=2$  then begin if valor [f] < valor [p] then begin

```
aux: = valor[f];valor[f]: = valor[p]; 
valor[p] := aux;end;
```
![](_page_56_Figure_24.jpeg)

 $aux: = valor[j];$ valor[j]; = valor[p];  $valor[p] := aux;$ sort (p.j—1); sort  $(j + 1, f)$ ; end;

end;

end;

begin sort (1, datos); for  $i := 1$  to datos do write (valor[i], ''); writeln; end.

cruzan, con lo gue:  $1 2 3 7 4 6 5 9 8$  $1 2 3 5 4 6 7 9 8$ 

Con esta operación la sublista que antes teníamos (de números mayores que «3»), se ve subdividida, a su vez, en otras dos sublistas: la de menores que «7» y la de mayores a él.

La continuación del proceso no presenta mayores dificultades, obteniéndose:

1 2 3 |4 5 6 7 19 8 123456789

con lo que la tabla queda completamente ordenada.

La implementación de este método puede hacerse de forma bastante compacta si empleamos la programación recursiva. Por ejemplo, el programa en Pascal adjunto, realiza la ordenación de una tabla del número de elementos que deseemos (contenido en la constante «datos») por el método quicksort.

Falta introducir la tabla a ordenar en el array 'valor', pero la forma de realizarlo la dejamos al gusto del lector.

**r**<br>
po, Sr<br>
(3 me<br>
o lla<br>
718 37<br>
Vía de<br>
día (B<br> **c**  $\bullet$  VENDO, por cambio de equipo, Spectrum + 3 totalmente nuevo (3 meses). Interesados escribirme o lla marme al teléfono: (93) 718 37 18. Rubén Jiménez Navajas. Vía de la Plata, 4-2.º A. Ciudad Badía (Barcelona).

• VENDO Spectrum Plus 3, joystick tipo Kempston, unos 200 juegos, cassette con dos velocidades, pokeador automático con varias utilidades. Todo en perfecto estado con sus cables y fuente de alimentación e instrucciones de uso. Sólo por 15.000 ptas. Llamar o escribir a: Alberto Gonzalo Sanz. C/ Diego Ros y Medrano. Alcalá de Henares (Madrid). Tel. 889 58 89.

• COMPRO juego original o copia de: Panama Joe y vendo Pink Phanter y Dinamite Dan, precios a convenir. José Ramón Cordón Ortega. C/ Alejalde, 28, 5.º C. Yurre (Vizcaya). Tel. (94) 673 68 65.

• COMPRO amplificador de voz para spectrum 128K, en buen estado. Pago bien. Enviar ofertas. Jorge Macarro Ribadulla. C/ Pompeu y Fabra, 65, 69. 5.º 1.ª. Prat de Llobregat (Barcelona). Tel 370 43 90

• DESEO contactar con aficionados a los juegos de estrategia, o juegos conversacionales o aventuras, para formar parte de un club. Tienen que ser de Gijón. Llamar al tel. 39 80 62. Tomás.

 $\bullet$  LIQUIDO todo mi material Spectrum por tan sólo 40.000. Te puedes llevar. 1 Spectrum + 3, 2 cassettes, 20 discos de 3" con muchas utilidades, 150 cintas con más de 1.000 juegos, colección completa de Microhobby, Micromanía, 2X, varios libros, revistas inglesas. José Moral Galindo. Cno. Bajo de Huetor, 112, esc. dcha, 3.º 3. Granada. Tel. (958) 11 84 12.

• CAMBIO todo tipo de programas copiones, juegos, utilidades y también trucos e información sobre el Código de Máquina. Escribir a: Oscar Bastidas García. C/ Pascual Climent, 2. San Antonio (Valencia) o llamar al tel. (96) 232 00 69.

• COMPRO ordenadores Spectrum que no funcionen (de cualquier modelo) para Hardware. Escribid a: Emilio de la Rosa Díaz. C/ Los Verodes, B-1, 14-D. 38007 Santa Cruz de Tenerife.

• CAMBIO una emisora super-estar 360 H10 DX por ordenador Spectrum  $128-0.1 + 3$  con manual que este seminuevo, mi equipo esta nuevo. Escribirme. Juan

![](_page_57_Picture_10.jpeg)

López Ramírez. C/ Ponce de León, 48, A. 11207 Algeciras (Cádiz).

• COMPRO Disciple (o Plus D), con unidad de disco. Pago hasta veinte mil pesetas. José Manuel Poncet Pérez. Apartado 178. 33400 Avilés (Asturias).

 $\bullet$  INTERCAMBIO todo tipo de información, trucos, programas, etc, en cinta o en disco de 3 1/2. Deseo contactar con usuarios del Disciple. Vendo revistas de informática y juegos originales. Teléfono (971) 40 06 12. Ricardo Fernández Muiños. Estación Naval de Porto Pl. 07015 Paima de Mallorca.

• COMPRO Gens 3 y Mons. 3. Enviad ofertas y detalles de las instrucciones antes de diciembre. Manuel Navarro Fernández. C/ Joaquín Romero Murube, 30-A. 41720 Los Palacios (Sevilla).

 $\bullet$  VENDO Spectrum +2 con el transtape 3 y regalo 50 juegos originales. Llamar noches de (9 a 11 h.). Preguntar por Juan Carlos. Tel. (94) 464 36 20. Llamar desde toda España.

• **CAMBIO** por impresora, Spectrum 48K (con garantía), lápiz óptico Investrónica, con programa de dibujo, interface Kempston, membrana teclado de un 48 K y varios programas, con manuales y cables. Preferiblemente Madrid. Preguntar por Jesús M.ª. Tei. 429 49 39.

 $\bullet$  VENDO Spectrum  $+2$  $(128K) + 60$  juegos y 15 utilidades como (Gens, Mons 2, Compilador. ect.). Todo por 40.000 ptas Tel (943) 39 59 20. 20016 San Sebastian (Guipúzcoa).

 $\bullet$  SE BUSCA programador en Código Máquina para Spectrum. Sólo de Zaragoza. Llamar de 9 a 12 de la noche. Tel. (976) 31 58 41. Jose Antonio.

 $\bullet$  VENDO Spectrum + 3, 16 discos, 31 revistas Microhobby, 22 Micromania, 2 joystick, 12 cintas con juegos. Todo por 40.000 ptas. Sólo Granada. Llamar ai tei 22 82 54 de 3 a 3 Va n.

 $\bullet$  REGALO 37 juegos originales, 2 joystick, Interface Kempston, cassette especial, revista y monitor Hantarex fosforo verde, al com-

prar un 128K Spectrum español, con subteclado, fuente de alimentación y cables. Todo por 55.000 ptas. Javier Martínez Martín. C/ García de Paredes, 20. 28010 Madrid. Tel. 448 86 27.

 $\bullet$  VENDO unidad de discos Triton por 7.000 ptas. Llamar noches al tel. (93) 210 11 35. Preguntar por David.

 $\bullet$  VENDO Spectrum + (inves), regalo programas, joystick. Escribeme o llama a: Francisco José Soriano Marti. C/ Buenos Aires, 21, 4.º. 46006 Valencia. Tel.(96) 341 92 11.

• UN AMIGO y yo hemos formado una especie de club y nos gustaría cambiar programas con otras personas o clubes de Barcelona (Capital). Llamar de 22 a 23 horas al teléfono 236 46 22 o preferiblemente mandar una carta. Sergio Montero Medina. C/ Cartagena, 333, 2.º 4.ª. 08025 Barcelona

• URGE vender ZX Spectrum + 2 en perfecto estado con manual. cables, etc. También regalo un joystick (Zero-Zero) y más de 200 programas. Todo por 22.500 ptas. Ramiro Martín Morro. C/ San José 32, 2.º A. 28300 Aranjuez (Madrid). Tel. 891 53 27.

 $\bullet$  COMPRO libros Basic para el Spectrum  $+3$ , barato y bastante bien cuidado. Aritz Ruiz Gandiaga. Ci Valentin de Berriochoa, 38-3.º A. 48920 Basauri (Vizcaya). Tel 449 41 30.

 $\bullet$  COMPRO membrana de teclado para Spectrum plus por 2.000 ptas. Dirigiros a José Estévez Molina. C/ Hospital, 34. 17230 Palamos (Gerona).

 $\bullet$  BUSCO usuarios de +3 para intercambio de instrucciones, pokes y programas. Y formar un club a nivel nacional. Luis Alber-Ruiz Cascant. C/ G. V. Fernando Católico, 74-22 D. 46008 Valencía

 $\bullet$  VENDO Spectrum  $+2$  con joystick, manual, 13 juegos (Sol negro, Abadía del crimen. Outrun, Trivial...), alimentación. Precio: 25.000 pesetas. Vicent Chollet Quesne. C/ Brasilia, 3, 1.º D. 28028 Madrid. Teléfono 255 10 82.

• VENDO juego «Nigel Mansell GP» original para Spectrum 48K por 400 ptas + gastos de envio. Interesados, escribidme, recibiréis el juego contrareembolso. César Arza González. C/ José Chacón, 2, 4.º B. 28805 Alcalá de Henares (Madrid).

 $\bullet$  **¡AVENTURATE** en el mundo de los juegos por correo! Infórmate en Future Games. Francisco Rodríguez Romero. C/ Constitución, 7.45240 Alameda de la Sagra (Toledo). Tel 5001 13.

 $\bullet$  ¿SOIS aficionados a los juegos por correo? Se ha formado un grupo a nivel amateur. Escribidnos y os mandaremos información, estamos en: ITH Aventuras. C/ Soutullo, 7 - Erbecedo. Coristanco (La Coruña).

 $\bullet$  LO QUE estabas esperando ya ha llegado un club formado por usuarios para intercambiar trucos, ideas, pokes y últimas novedades (Prometemos contestar). Juan Martinez Piernas. C/ Sardana, 10, 7-2. Reus (Tarragona). Tel. 31 49 05.

 $\bullet$  COMPRO  $\circ$  cambio el «Artist II» con instrucciones en castellano y/o instrucciones en castellano del «Artist I» puesto que las he perdido. Envien ofertas a: Javier Camacho Guzmán. C/ Ribadesella. 58. 28248 Hoyo de Manzanares (Madrid). Teléfono 856 70 41.

E

![](_page_57_Picture_1006.jpeg)

![](_page_58_Picture_552.jpeg)

Os Gráficos. Mis Movimiento. Si Sonido. Ps Pantalla de preseritación. O: Originalidad. A: Argumento. V: Valoración global.

Ų

REAL PROPERTY.

WHH

**Lignal** 

Gandarillas, de Bilbao, nos ha enviado algo na que puede solucionar en parte, o por lo menos intentarlo, vuestros problemas **con la química inorgánica.**

 $\mathbf{v}$  $\Gamma$   $\vdash$ 

NOMENCLATURAS **ILIMICAS** 

—

**—I** *y*

**Nada más ejecutarse, el program I grupos siguientes:** queramos saber. Esta debe pertenecer a alguno de los

un óxido (metal y oxígeno -K<sub>2</sub>O-o no metal y **| oxigeno -COr )**

**— un hidruro (metal e hidrógeno -NaH-, no r dé** las familias 3, 4 ó 5, e hidrógeno -NH<sub>3</sub>-, o hidrógeno y **no metal de las familias 6 ó** *1* **-H¿S-)**

**— un hidróxido (metal y el grupo OH -HgOl**

 $Hg(OH)<sub>2</sub>$ 

λФ

o,

**— una sal haloidea (metal y no metal -NaCl-)**

un oxácido (hidrógeno, no metal y oxígeno H<sub>2</sub>SO<sub>3</sub>-) una oxisal neutra (metal, no metal y oxígeno  $Hg_2SO_3$ -)

U<sub>3</sub>-)<br>un ácido polhidratado (metal o hidrógeno, no met y oxígeno -H<sub>4</sub>SO<sub>4</sub>, Hg<sub>e</sub>SO<sub>5</sub>)<br>- La fórmula hay que introducirla en el mismo orden

**»is podido observar en los ejem plos anteriore** El programa responderá según las nomenclaturas antiqua, la de Stock y la estequiométrica, aunque, en algunos casos como los hidruros, sólo se nombren de **una forma.**

**La lista de elementos metálicos va de las líneas 14 a**<br>la 42. estando en la 43 el indicador de fin de elementos metálicos (que es una cadena vacia). Si se quieren

ól<mark>o es necesario ir colocánd</mark>olos estructura:

símbolo del elemento (ej: "K", "Fe") sin dejar espacios entre las comillas.

caso contrario (ej: 0 para el potasio, 2 para el hierro). - valencia menor, en caso de ternerla, poniendo 0 en

valencia, si sólo es una (ej: 1 para el potasio, 3 para el **ierro).** valencia mayor, en el caso de tener dos, o su

 $\frac{1}{2}$   $\frac{1}{2}$   $\frac{1}{2}$   $\frac{1}{2}$   $\frac{1}{2}$ 

 $+NH3$ 

 $\overline{o}$ 

Ó

 $\frac{4}{6}$ 

**AQ** 

요

cΟ

**NH3** 

HO

ro c

Ĥ

+++

**m**

[ I [ ¡ : | t 1 ' i ' i i ; : ! T ; | **dél nombre para poner las terminaciones <dcó>| oso» (ej: "potas" para el potasio, "ferr" para el** hierro). Si la raiz del nombre termina en «i» y, al añadir **erminación «oso», ésta no desaparece (como en el del mercurio), hay que ponerla (e): " mercuri"). nombre completo (ej: "potasio" , "hierro"),**

En el caso de los elementos no metálicos, los datos **esarios pueden ser ocho o nueve, por este orden:** símbolo del elemento (ej: "I").

**— »«iiencia negativa, si tuviera, o 0 en caso contrario (ej: en el caso del yodo, 1, poniéndose ésta sin signo).**

**- valencia a la que corresponde el prefijo «hipo» y ei íjo «oso», si tuviera. En caso contrario, 0 (ej: 1 para el yodo).**

**valencia a la que le corresponde el sufijo «oso» y "prefijo, si tuviera, colocando 0 -en caso (ej: 3 para el yodo).**

**ancia a la que le corresponde el sufijo «ico» y préfijo (ej: 5 para el yodo).**

**valencia a la que le corresponde el prefijo «per» y jo «ico», si lo tuviera, o 0 en el caso contrario (ej para el yodo).**

**abox** (ej: 'yod' para el yodo), raíz del nombre para las terminaciones «ico» y

**■ nomb: ompleto (ej:"yodo").**

**4 en el caso de que el no metal pertenezca a las<br>familias 3, 4 ó 5, aquí se debe poner el nombre según la** nomenclatura antigua del hidruro formado. En caso contrario, no se pone nada o una cadena vacía.

**do terminéis de añadir elementos, en la** siguiente línea hay que colocar un DATA seguido de ", para indicar que es el final de la lista.

habitual, es decir, pulsando CAPS para introducir<br>mayúsculas y la letra minúscula o el número desead La introducción de los datos se realiza de la forma la le**tra minúscula o el número deseado**.

![](_page_60_Picture_132.jpeg)

2004 PRINT HU, AT 1,5, Comproband<br>
10 LEN VS. IET WELL IN AND VS.<br>
10 LEN VS. IET WELL IN AND VS.<br>
2006 NEXT Z: IF W3d THEN GO TO 1<br>
2006 NEXT Z: IF W3d THEN GO TO 1<br>
2009 LET SALEU, LET W1. LET VS.<br>
2009 IF SALEU, LET W3d

2811 RESTORE 1:  $22 + 1$ ,  $24 - 1$ ,  $25 - 1$ ,  $26 - 1$ ,  $26 - 1$ ,  $27 - 1$ ,  $28 - 1$ ,  $29 - 1$ ,  $29 - 1$ ,  $29 - 1$ ,  $29 - 1$ ,  $29 - 1$ ,  $29 - 1$ ,  $29 - 1$ ,  $29 - 1$ ,  $29 - 1$ ,  $29 - 1$ ,  $29 - 1$ ,  $29 - 1$ ,  $29 - 1$ ,  $29 - 1$ ,  $29 - 1$ ,  $29 - 1$ 

N<br>
N 12 LET 9=9+256: IF 9<18432 THE<br>
N RETURN<br>
13 LET 9=9-2016: RETURN<br>
14 DRTR "Hg", 1, 2, 1, 2, 1<br>
"O HTR "Hg", 1, 2, "Bercuri", 2\$+<br>
"O HR DRTR "Hg", 1, 2, "Bercuri", 2\$+

15 BATH "NE : 0 1 2 50 Tu 2 3 1 2 1 2 1 2 19 DATA "Cs", "," (es", z\$+"io"

el DATA "Ag",u,1,"argent","pla<br>la 22 DATA "Be",u,2,"beril",z\$+"i<br>o"as asset 23 DATA "M9", U, 2, "magnes", z\$+"

24 DATA "Ca", U, 2, "catc", z\$+"io 25 DATA "Sr", u,2, "estronc", z\$+<br>25 DATA "Ba", u,2, "bar", z\$+"10"<br>28 DATA "Ba", u,2, "bar", z\$+"10"<br>28 DATA "2n", u,2, "cinqu", "cinc

29 DATA "Cd", u, 2, "cada", z\$+"io 38 DATA "Cr": 3:3; "srow", z\$+"o" eso" DATA "Fe",2,3," ferr", "hierr

0"33 DATA "Co",2,3,"cobalt",z\$+" 34 DATA "Ni", 2, 3, "nique!", 2\$<br>35 DATA "Cu", 1, 2, "cupr", "cobre 0<br>anos DATA "5n",2,4, "estann", "est<br>0"40 DATA "Pb",2,4, "plumb", "plom<br>0"  $\frac{10}{10}$  41 DATA "Al", u, 3, "alumin", z\$+"<br> $\frac{10}{10}$  42 DATA "K", u, 1, "potas", z\$+"io 100 DATA "Br", 1, 1, 3, 5, 7, "broa",

ZET"0"RTR "CL",1,1,3,5,7,"clor",

1982<br>
1983<br>
1983<br>
1983<br>
1983<br>
1983<br>
1983<br>
1983<br>
1983<br>
1983<br>
1983<br>
1983<br>
1983<br>
1983<br>
1983<br>
1983<br>
1983<br>
1983<br>
1984<br>
1983<br>
1984<br>
1983<br>
1984<br>
1983<br>
1984<br>
1984<br>
1984<br>
1984<br>
1984<br>
1984<br>
1984<br>
1984<br>
1984<br>
1984<br>
1984<br>
1984<br>
1984<br>

THE DATA "F",1,0,0,0,0,"fluor",<br>The DATA "C",4,0,2,4,0,"carbon"<br>,z\$+"0","metano",2,4,0,"carbon"

 $i$ o

2102 IF NOT 141 THEN LET 141 AV (4) THEN LET 141 CONSTRAINED THEN CONSTRAINED TO 2104 OF THEN CONSTRAINED TO 2104 THEN CONSTRAINED TO 2104 THEN CONSTRAINED TO 2104 THEN CONSTRAINED TO 2104 THEN CONSTRAINED TO 2104 THEN CON 2010 11 12 11 12 11 12 11 12 11 12 11 12 11 12 11 12 11 12 11 12 11 12 11 12 11 12 11 12 11 12 11 12 11 12 11 12 11 12 11 12 11 12 11 12 11 12 11 12 11 12 11 12 11 12 11 12 11 12 11 12 11 12 11 12 11 12 11 12 11 12 11 12 1 200<br>2038 GO TO 2026<br>2040 RESTORE K(1): READ 791941-2<br>, C, d, Z\$, x\$: LET y=1: IP 191941-2 2646 PRINT Was 1976 11 2010 110 2010<br>
127 111 2010 110 2010 110 2010 110 2010 110 2010 110 2010 110 2010 110 2010 110 2010 110 2010 110 2010 110 2010 110 2010 110 2010 110 2010 110 2010 110 2010 110 2010 110 2010 110 2010 **TODAS LAS MAYUSCULAS SUBRAYADAS DEBEN SER INTRODUCIDAS EN MODO GRÁFICO** 

**TIPPIC'S LET ISLAM AND THEN CONTRACTS AND SURE AND SURE AND SURE AND CONTRACTS AND CONTRACTS (2) 1 AND CONTRACTS (2) 1 AND CONTRACTS (2) 1 AND CONTRACTS (2) 1 AND CONTRACTS (2) 1 AND CONTRACTS (2) 1 AND CONTRACTS (2) 1 A** 

#### PRIMERA CARTILLA

Ю

Л

Agustín Fernández, de Castellón, quiere echar una m<mark>ano en forma de programa a quienes estén</mark> interesados en enseñar lo que aprendímos en la primera cartilla, es decir, las letras, tanto minúsculas como mayúsculas, y los números.

El programa posee instrucciones completas en su interior y no creemos que os cause problemas de manejo.

![](_page_61_Picture_60.jpeg)

Auta Spectrum

**Seco** 

![](_page_61_Picture_61.jpeg)

![](_page_61_Picture_62.jpeg)

![](_page_61_Picture_63.jpeg)

SSe4 PRINT AT 0.0; PAPER 6; INK<br>0; BRIGHTOS "<br>9806 PRINT AT 1.0; PAPER 6; INK<br>0; BRIGHT AT 1.0; PAPER 6; INK<br>0; BRIGHT 9808 LET D\$=" ": LET ES=

9808 LET DS="<br>
1: LET ES="<br>
1: PRIGHT 4: 11: INK 2: PRIME RESP.<br>
1: PRIGHT 4: 11: INK 2: PRPER<br>
1: PRIGHT 1: 11: INK 2: PRPER<br>
1: PRIGHT 1: 11: INK 2: PRIME RT F.1.<br>
9814 FOR F=1 TO 8: PRIME RT F.1.<br>
2: PRPER 2: BRIGHT 1: NEXT F

NEXT F<br>
9826 PRINT 17, 21, 0; INK 3; PAPER<br>
9826 PRINT 17, 21, 0; INK 3; PAPER<br>
9826 PRINT 6, 2001.005: 000 , AT 20, 1; IND 1<br>
9828 PRINT AT 2, 2001.005: 000 , AT 20, 1; IND 1<br>
983938 RETURN<br>
983938 RETURN 4FOT 1.1 INK 1;

![](_page_62_Picture_1.jpeg)

![](_page_63_Picture_0.jpeg)

#### THOR

Guillermo Sanz, de Barcelona, ha descubierto un poke para este programa de Proeinsa, gracias al cual no aparecerán ni los enemigos ni tampoco los huevos, por lo que con un buen mapa donde figure la situación exacta de los huevos podréis finalizar el juego con facilidad, ya que, aunque no aparecen, se encuentran ahí y, al ser golpeados, se destruyen.

Por cierto, el poke es: POKE 40011,234

#### LAST NINJA II

Recuperar la energía perdida en este juego no es tan difícil como parece; sólo hay que volver a la pantalla inicial y ¡voilá!, ya tenemos la energía a tope. Las gracias a Marcos Oliver, de Madrid.

![](_page_63_Picture_6.jpeg)

#### FERNANDEZ MUST DIE **HOPPER COPPER**

Desde Valencia, Daniel Zortajada nos informa que si dejáis pulsado el 'l' nada más acabar una partida, comenzaréis la siguiente sobre el jeep.

#### THUNDERBIRDS

Este fantástico programa de Grandslam ya ha empezado a causar estragos entre nuestros lectores, sobre todo en Pedro Manuel Vizcaino, de Melilla, quien no ha parado hasta descubrir las claves de acceso de las diferentes fases

Primera fase: RECOVERY Segunda fase: ALOYS1US Tercera fase: ANDERSON

#### **AFTER THE WAR**

Parece que este fantástico programa de Dinamic ha provocado bastantes dolores de cabeza a nuestros sufridos lectores Por esta razón, José Manuel y Joseba Imanol Bolós, hermanos y residentes en Vizcaya, lo han desmenuzado con los siguientes resultados:

#### 1. \* PARTE:

POKE 48944,0 inmunidad POKE 48819,n n = número de vidas (0-255) POKE 48950,0 vidas infinitas

POKE 52093,201 enemigos te ignoran

POKE 53371,201 no disparan los punkies

#### 2. a PARTE:

POKE 60000,201 sin clave POKE 4883l,n n=número de vidas (0-255) POKE 49001,0 vidas infinitas POKE 49186,201 tiempo infinito POKE 51123,201 casi sin enemigos

POKE 55933,201 no disparan enemigos normales

POKE 56247,201 no disparan enemigos grandes

POKE 56637,201 no salen minas

![](_page_63_Picture_24.jpeg)

#### De nuevo Amador Merchán ha hecho de las suyas y esta vez le ha tocado la china a este programa de Silverbird. Aquí están los resultados en forma de número de vidas, número de fase y puntos iniciales.

![](_page_63_Picture_498.jpeg)

#### **CERIUS**

Eduardo González, de La Coruña. ha descubierto las claves de las diferentes fases de este juego de Atlantis Software, que son las siguientes:

- 1. a fase: EXIT
- 2. a fase: THRU
- 3. a fase: AMEN

Por si esto os pareciera poco, también Amador tiene que decir algo al respecto y como es hombre de pocas palabras y muchos pokes o cargadores, lo que tiene que decir nos lo dice en forma de líneas Basic.

![](_page_63_Picture_499.jpeg)

![](_page_63_Picture_34.jpeg)

![](_page_64_Picture_0.jpeg)

#### JOSE M.<sup>a</sup> CALVO PAJARES (MADRID)

Antidiccionario de Informática: Po-queso: Queso elaborado a base de extractos de pokes que se produce a orillas de cierto rio italiano. Salamander:

![](_page_64_Picture_775.jpeg)

#### LORENZO J. DÍAZ DE HARO (VALENCIA)

Antidiccionano de informática: Porkse: Alfabeto telegráfico para el envío de pokes

Bionic Commando:

POKE 34274,0 Inf. vidas. Rygar:

POKE 51401,201 Saltar sobre montañas. Ghosts 'N' Goblins:

POKE 35127,0: POKE 35128,0 Inf armadura. POKE 35140,8 Coraz

#### MARINA MERINO (MADRID)

Antidiccionario de informática: Pokjetor: Dicese del poke que se mega a ser introducido en programas de ambiente bélico o militar.

![](_page_64_Picture_776.jpeg)

#### ISRAEL MARTIN PASCUAL RUBIO (VALLADOLID)

Antidiccionano de informática: Pokrsche: Poke al volante de un coche de la conocida marca alemana. Gonzzalezz:

Para poder superar a los mejicanos que simulan estar durmiendo la siesta hay dos opciones; la primera, que estén muy juntos, en cuyo caso debes apurar el salto y rebasar a los dos de una única "tacada": la otra opción es que se hallen lo sufucientemente separados como para saltar por encima del primero, coger carrerilla y rebasar al segundo.

En cuanto al número de pantallas, esta segunda fase se compone de veintinueve pantallas en scroll horizontal.

![](_page_64_Picture_18.jpeg)

#### UN LECTOR ANÓNIMO

Antidiccionario de informática: Pzokete: Poke bastante torpe e

#### incapaz.

Highway encounter: POKE 40736,201 POKE 37815,201 POKE 40736,201 Batman: POKE 39915,0 POKE 36797,0: Anti-fuego. Sin bichos.

Inmunidad a quemaduras. Inmunidad a enemigos.

POKE 36798,0 POKE 26174,0 Inf. vidas. Mayor velocidad.

#### JUAN Y DAVID GUTIÉRREZ ROSADO (CÁDIZ)

Antidiccionario de informática: Enter: o decima, o rea o raciona.. Solomon's Key; POKE 37663,n POKE 37990,0: POKE 37991,0 POKE 49344,0 **Cauldron II:**<br>POKE 52974,0 POKE S2578.0: POKE S4752.252: POKE 56571,201 Inf. energía. n=núm. de vidas Inf. tiempo. Inf. vidas. Inf. vidas. Three Weeks in Paradise: POKE 50027,201 Inf. vidas.

#### JOSE L. POZO VALENCIANO (LA CORUÑA)

Los pies del terror... tienen forma de cargador.

#### Terrorpods:

10 CLEAR 30207 20 LOAD "" SCREENS: LOAD "" CODE 30 POKE 62305,36: POKE 62792,0 40 POKE 64516,201 50 POKE 63347,36 60 LET A = USR 47872

#### JESÚS LÓPEZ MARTINEZ (MADRID)

Pokes de "película". Movie: POKE 62066,208 Juego más rápido Personajes inmóviles. POKE 64905,41: POKE 64906,248 Inf. vidas. Pacmanía: 10 CLEAR 32768 20 LOAD "" CODE 24300

- 30 POKE 24363,181: POKE 24364,95 POKE 24389,181: POKE 24390,95
- 40 FOR F = 24501 TO 24507 50 READ A: POKE F.A: NEXT F 60 DATA 175,50,69,137,195,48.117
- 70 CLS LET A = USR 24300

#### EURICO O. COVAS (PORTUGAL)

Estos pokes no te dirán como terminar los juegos, pero sí constituyen un medio muy eficaz para conseguirlo Into the eagle's nest: st:<br>Inf. disparos.

![](_page_64_Picture_777.jpeg)

Inf. energía. Inf. Haves. = núm. de piso inicial.

> apar del tinela.

![](_page_64_Picture_778.jpeg)

Bravestarr: POKE 60045,201 Acceso a todas las zonas

POKE 52374,201 **POKE 59295,201** 

PC

.<br>POI  $POK$ 

 $\overline{\bf A}$ 

![](_page_64_Picture_779.jpeg)

![](_page_64_Picture_780.jpeg)

![](_page_64_Picture_781.jpeg)

#### TORCUATO FERNANDEZ TEJADA (GRANADA)

Erase un juego tan antiguo, tan antiguo, tan arcano, tan arcano que se llamó "Arkanoid"

![](_page_64_Picture_782.jpeg)

bomba.

#### GERMÁN OLTRA (VALENCIA)

Pokes para un adiós

![](_page_64_Picture_783.jpeg)

#### Army Moves:

POKE 37

Clave acceso a la segunda parte 27351

#### AMANDO ALONSO GARCÍA (MADRID)

Antidiccionano de Informática West Bank: Aprovecha que sera el único banco que no te chupe la sangre

- La Abadía del crimen: 10 CLEAR VAL •'24576" LOAD "' CODE: FOR A = VAL "32700" TO VAL ''32707'': READ B:<br>POKE A,B: NEXT A: POKE VAL "32857". VAL "127" RANDOMIZE USR VAL "32768"
- 20 DATA 62,A,50.B.C. 195,192.93 Si a = 24, b= 109. c= 195 entonces
- veremos el texto de la aventura completada

Si a = 201, b= 12, c= 195 entonces podremos pasear por la abadía con entera libertad de movimientos

POKE 53591.62: POKE 53592,n POKE 35352,0 POKE 55151,62. POKE 55152,0:

![](_page_65_Picture_0.jpeg)

#### J. RAMÓN ESTEVE GIRBES (VALENCIA)

Zynaps y comydaps.

10 CLEAR 24999: LOAD "" CODE LOAD "" CODE

- 20 LET A = USR 32769
- 30 LOAD '''' CODE 25000
- 40 POKE 45314.201
- 
- 50 POKE 39736.196 60 LET A = USR 32768
- 

#### JAVIER GARCÍA FERNÁNDEZ (MADRID)

Sabotajes extraterrestres...

Saboteur I: POKE 42036,201 POKE 40004,201 POKE 29893.255 Aliens: POKE 24683.0: POKE 31014.0 POKE 24680,n Sin enemigos. Sin perros. Inf. vidas.

Inf. munición n = núm. de pantalla inicial.

#### ANDRES SANZO PEREZ (ASTURIAS)

Antidiccionario de Informática: Rygar: ychar agua a las plyntas.

![](_page_65_Picture_587.jpeg)

#### ANTONIO ROSA HERNÁNDEZ (MURCIA)

Antidiccionario de Informática: Inside Outing: Subir abajo, entrar hacia afuera, etc...

![](_page_65_Picture_588.jpeg)

#### RAMÓN IZQUIERDO ÁLVAREZ (CÁDIZ)

Antidiccionario de Informática: Porkanoid: Machacaladrillos de pésima calidad

Automanía: POKE 64413.201 POKE 64640.201 POKE 64554.201 POKE 47325.0 POKE 62230.201 POKE 62220.201 POKE 62615.201 POKE 64968.167

Antichoque analizador. Antichoque ruedas. Antichoque ventiladores. Caída sin efecto uego rápido. Juego super rápido Inf. tiempo. Inf. vidas.

#### JUAN CARLOS MOSCARDÓ (ALMERÍA)

Antidiccionario de Informática. Impossible Mission: Subida de sueldo. Batman:

![](_page_65_Picture_589.jpeg)

Green Beret: POKE 46317.8 POKE 43768.0 POKE 43412.37

POKE 47689.201

enemigos Más velocidad. Objetos inmóviles POKE 31690.0 Velocidad, escudo y botes.

Inmunidad a

Más disparos. Sin morteros Sin minas Sin soldados. n = núm. de vidas

#### J. DAMIAN GOMEZ PAREJO (MÁLAGA)

Antidiccionario de Informática Kosmic Ganga Producto comprado a precio de risa en unos grandes almacenes espaciales

![](_page_65_Picture_590.jpeg)

POKE 26963.201

#### CARLOS CARILLA EGIDO (ZARAGOZA)

Enemigos inmóviles

Antidiccionario de Informática Feud: Te has miradud al espejud?

Sir Fred: POKE 37609.201 Atravesar todo. POKE 26662.0 Espadachí POKE 46647.201 POKE 46867.201 Inf. vidas Coliseum:

Pulsar simultáneamente las letras que componen la palabra "ISABEL" para conseguir vidas infinitas.

![](_page_65_Picture_38.jpeg)

**66 MICROHOBBY** 

![](_page_66_Figure_0.jpeg)

![](_page_67_Picture_0.jpeg)

Deseo suscribirme a la revista MICROHOBBY por un año (11 números), al precio de 4.435 pts. Esta suscripción me da derecho a recibir 5 fantásticos vídeo-juegos totalmente gratis (Oferta válida sólo para España).

![](_page_67_Picture_217.jpeg)

# **(Para agilizar tu envío, es importante que indiques el código postal)**

# **Formas de pago**

- Talón bancario adjunto a nombre de Hobby Press, S.A.
- $\Box$  Giro Postal a nombre de Hobby Press, S.A., n.º  $\Box$

□ Deseo recibir en mi domicilio las tapas para conservar **M IC R O**  HOBBY, al precio de 850 pts. (No necesita encuadernación).

□ Contra reembolso (supone 180 pts. más de gastos de envío y es válido sólo para España).

![](_page_67_Picture_218.jpeg)

Fecha y firma

**Si lo deseas puedes suscribirte por teléfono (91) 734 65 00**

# SOLICITA NÚMEROS ATRASADOS Y TAPAS

□ Deseo recibir en mi domicilio los siguientes números atrasados de **MICROHOBBY**, al precio de:

hasta el 160: 150 ptas.

Del 161 al 182: 250 ptas.

Del 183 en adelante: 375 ptas.

## (Se encuentra agotado el número 6)

![](_page_67_Picture_219.jpeg)

![](_page_68_Picture_0.jpeg)

**AU** 

![](_page_68_Picture_1.jpeg)

# 5 juegos alucinantes

**suscribirle** 

por

![](_page_68_Picture_3.jpeg)

# uegos anantes 2

Te regalamos

centiu ( ANGIOTE LO GRESS?

![](_page_69_Picture_0.jpeg)